#### **Міністерство освіти і науки України Тернопільський національний технічний університет імені Івана Пулюя**

Факультет комп'ютерно-інформаційних систем і програмної інженерії

(повна назва факультету ) Кафедра комп'ютерних наук (повна назва кафедри)

# **КВАЛІФІКАЦІЙНА РОБОТА**

на здобуття освітнього ступеня

магістр (назва освітнього ступеня) на тему: Інформаційна система для автоматизації роботи розважальноінформаційних арт-центрів

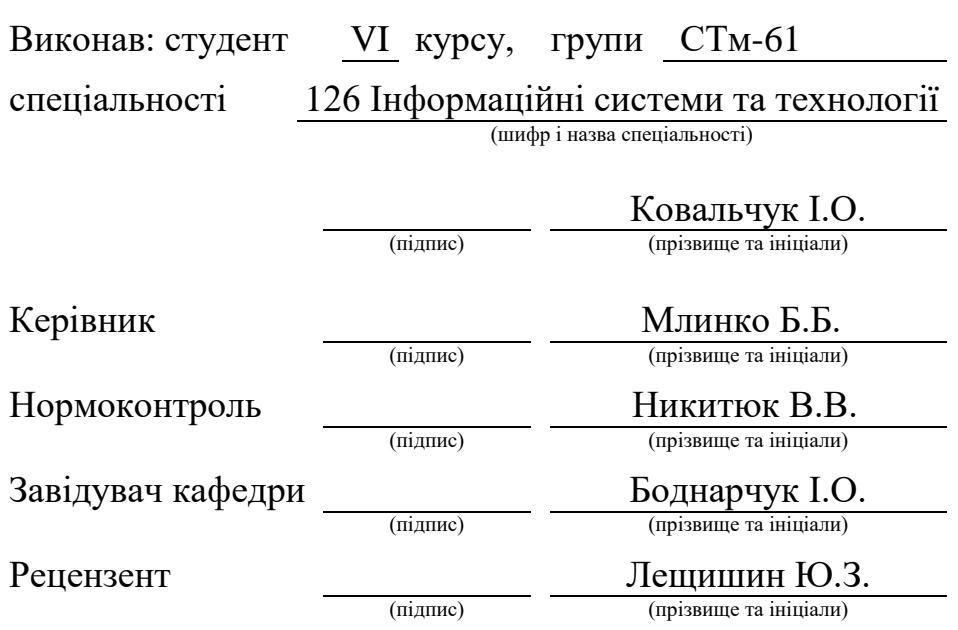

Тернопіль 2023

#### Міністерство освіти і науки України **Тернопільський національний технічний університет імені Івана Пулюя**

Факультет комп'ютерно-інформаційних систем і програмної інженерії

Кафедра комп'ютерних наук

(повна назва факультету)

(повна назва кафедри)

#### ЗАТВЕРДЖУЮ

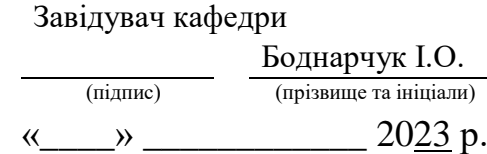

## **ЗАВДАННЯ НА КВАЛІФІКАЦІЙНУ РОБОТУ**

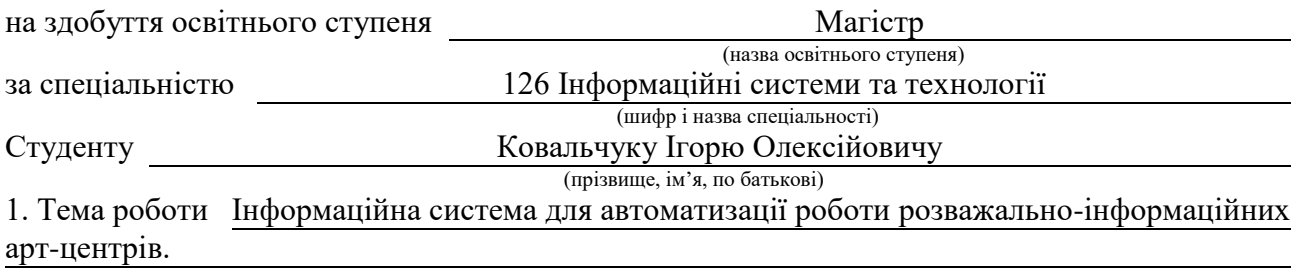

Керівник роботи Млинко Богдана Богданівна, к.т.н., доцент кафедри КН (прізвище, ім'я, по батькові, науковий ступінь, вчене звання)

Затверджені наказом ректора від «24» листопада 2023 року № 4/7-1097 2. Термін подання студентом завершеної роботи

3. Вихідні дані до роботи Наукові публікації про використання інформаційних технологій під час розробки систем для автоматизації роботи розважально-інформаційних арт-центрів.

4. Зміст роботи (перелік питань, які потрібно розробити) Вступ. 1 Концептуальний опис сфери дослідження. 2. Реалізація моделі інформаційної системи. 3 Проєктування та розробка інформаційної системи. 4 Тестування та аналіз Якості інформаційної системи. 5 Охорона праці та безпека в надзвичайних ситуаціях. Висновки. Додатки

5. Перелік графічного матеріалу (з точним зазначенням обов'язкових креслень, слайдів) 1 Титульна сторінка. 2 Тема, Мета, Об'єкт дослідження. 3 Актуальність дослідження. 4 Аналіз існуючих рішень. 5 Проєктування системи. 6 Моделювання ключових функцій. 7 Тестування системи. 8 Аналіз розроблених процедур. 9 Тестування управлінських рішень на основі функцій аналізу даних. 10 Висновки. 11 Завершальний слайд.

# 6. Консультанти розділів роботи

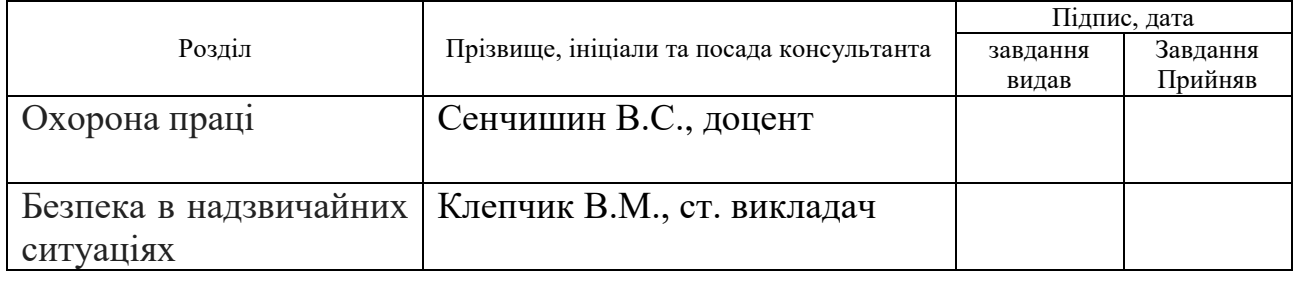

7. Дата видачі завдання 24 листопада 2023 р.

# КАЛЕНДАРНИЙ ПЛАН

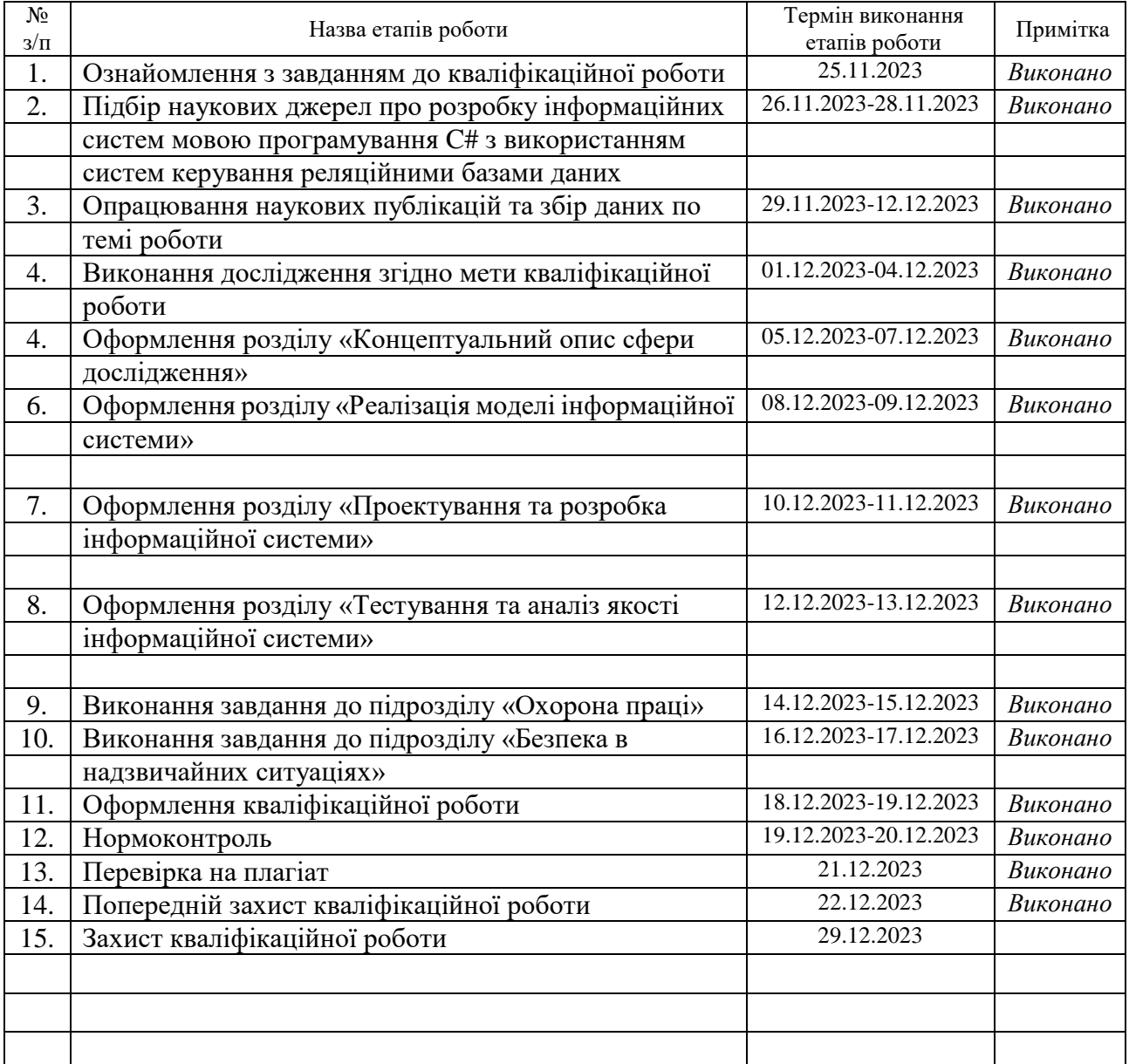

Студент Ковальчук I.O.

(підпис) (прізвище та ініціали)

Керівник роботи Млинко Б.Б.

(підпис) (прізвище та ініціали)

#### **АНОТАЦІЯ**

Інформаційна система для автоматизації роботи розважальноінформаційних арт-центрів// Кваліфікаційна робота магістра // Ковальчук Ігор Олексійович // Тернопільський національний технічний університет імені Івана Пулюя, факультет комп'ютерно-інформаційних систем і програмної інженерії, кафедра комп'ютерних наук, група СТм-61 // Тернопіль, 2023 // с. – 107, рис. – 90, табл. – 2, додатків – 1, бібліогр. – 50.

**Ключові слова:** автоматизована інформаційна система, база даних, visual studio, sql server, c#, windows forms.

Кваліфікаційна робота магістра полягає в розробці інформаційної системи для автоматизації роботи арт-центрів.

Протягом написання першого розділу роботи визначено позитивні та негативні характеристики уже розроблених рішень подібного спрямування, які були взяті в подальшому до уваги. Проведено дослідження щодо впливу автоматизації бізнес-процесів на роботу працівників.

Інформація, котра представлена в другому розділі вказує на те, щоб інформаційна система арт-центру могла коректно виконувати свої функції, потрібно розробити спеціальну реляційну базу даних за допомогою Microsoft SQLServer.

В процесі виконання третього розділу було спроектовано усі необхідні функції для забезпечення ефективної роботи системи.

Під час тестування розробленого програмного забезпечення, яке проводилось в четвертому розділі усі попередньо спроектовані та реалізовані функції надавали коректний та зрозумілий результат.

В п'ятому розділі визначено комплекс заходів з охорони праці та безпеки в надзвичайних ситуаціях, які можуть значно покращити умови праці користувачів комп'ютерів та сприяти збереженню їхнього здоров'я.

#### **ANNOTATION**

Information system for operation automation an entertainment and information art centers // Master's qualification thesis // Ihor Oleksiyovych Kovalchuk // Ivan Pulyuy Ternopil National Technical University, Faculty of Computer Information Systems and Software Engineering, Department of Computer Sciences, STm group - 61 // Ternopil, 2023 // p. - 107, fig. - 90, tab. - 2, appendices - 1, bibliography. – 50.

**Key words:** automated information system, database, visual studio, sql server, c#, windows forms.

The master's qualification work consists in the development of an information system for automating the work of art centers.

During the writing of the first chapter, the positive and negative characteristics of the already developed solutions of a similar direction were determined, which were subsequently taken into account. A study was conducted on the impact of automation of business processes on the work of employees.

During the writing of the second chapter, it was determined that a special relational database using Microsoft SQLServer DBMS was developed so that the information system of the art center could perform its functions correctly.

During the implementation of the third section, all the necessary functions were designed to ensure the effective operation of the information system, which will ensure the automation of the art center.

During the testing of the developed information system, which was carried out in the fourth chapter, all previously designed and implemented functions provided a correct and understandable result.

The fifth chapters define a set of occupational health and safety measures in emergency situations that can significantly improve the working conditions of computer users and help preserve their health.

# **ПЕРЕЛІК УМОВНИХ ПОЗНАЧЕНЬ, СИМВОЛІВ, ОДИНИЦЬ, СКОРОЧЕНЬ І ТЕРМІНІВ**

БД – База даних.

ВДТ – Відеодисплейний термінал.

ЕОМ – Електронно-обчислювальна машина.

ІС – Інформаційна система.

ПЗ – Програмне забезпечення.

ПК – Персональний комп'ютер.

СКРБД – Система керування реляційними базами даних.

СLR (англ. Common Language Runtime) - загальномовне середовище, що виконує.

GUI (англ. Graphical User Interface) - графічний інтерфейс користувача.

RDBMS (англ. Relational Database Management System) - система керування реляційними базами даних.

SQL (англ. Structured Query Language) - структурована мова запитів.

UML (англ. Unified Modeling Language) - уніфікована мова моделювання.

# **ЗМІСТ**

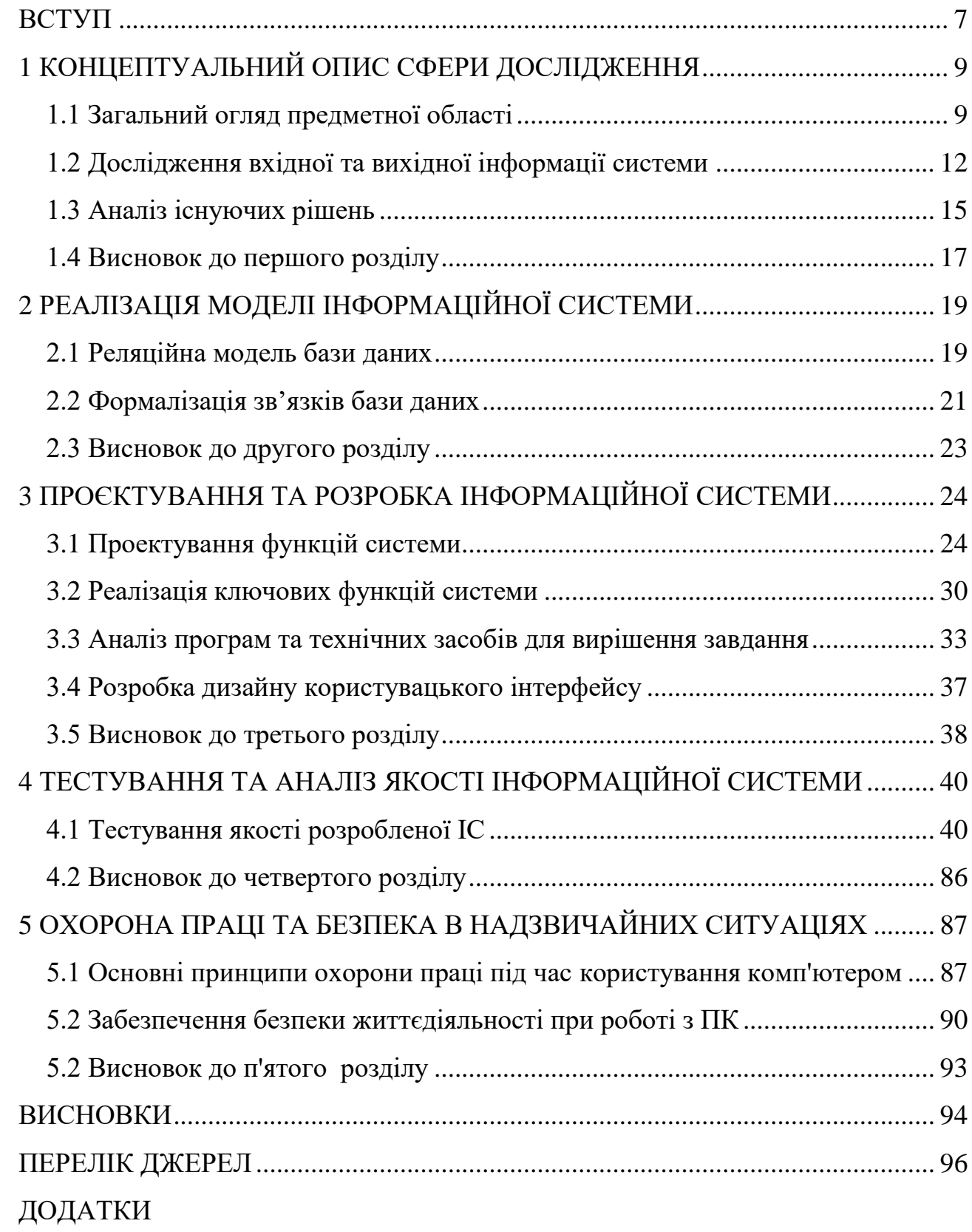

#### **ВСТУП**

<span id="page-7-0"></span>**Актуальність теми.** Швидке зростання комунікаційних інструментів змінило можливості інформаційних систем і те, як бізнес їх використовує. Інформаційні системи стають звичайним явищем і відіграють ключову роль в діяльності, управлінні та в процесах прийняття рішень на всіх рівнях організації. Інформаційні системи швидко еволюціонували від скромного ІТ-інструменту до важливого стратегічного елемента успішної організації. Еволюція таких систем призвела до того, що лідери галузей та компаній, що займаються програмним забезпеченням, стали надзвичайно багатими [30].

Власники підприємств у сьогоднішній час повинні збалансувати рівень впровадження ІТ-систем, кількість впливу системи на процес прийняття управлінських рішень, щоб залишатись конкурентоспроможною установою [29].

З іншого боку, компанії, що займаються розробкою програмного забезпечення, мають на меті розробляти продукти, які є достатньо гнучкими, щоб відповідати різноманітним очікуванням.

Розробники програмного забезпечення стикаються з багатьма проблемами при розробці таких систем. Оскільки технології, методології, управлінське бачення та бізнес-середовище продовжують швидко змінюватися, компаніїрозробники змушені витрачати значну кількість ресурсів на дослідження, розробки та інновації, щоб забезпечити гнучкість кінцевого продукту, який можна легко інтегрувати в будь-який тип бізнес-моделі, наприклад автоматизація діяльності підприємства мистецького напрямку та, що найважливіше, надає своїм клієнтам необхідне розуміння успіху [32].

Разом із інформаційними технологіями відбувається активний розвиток арт-простору, який вже вийшов із рамок, оскільки емоції з часом стає все важче передати, а люди із часом стають все більше вибагливими та менш відкритими [47].

Тут не можна щось відокремити: кінематограф, мистецтво, музика, арт, сцена – все має зв'язок та одну мету. Сцена повністю відповідає потребам кінематографу і не рідко використовується при представлені фільмів, де активно використовується музичний супровід, який також бере участь у сприянні розвитку сюжету. Музика – це мистецтво, яке може безпосередньо викликати емоційну реакцію, кіномузика в оповіді фільму повинна належним чином проявлятися в процесі, щоб показати емоції та почуття героїв. Також мистецтвом є постановка концертів та виставок, мистецькі конференції та перформанси, тренінги та підкасти, кожна подія має своїх глядачів і як ніколи є популярною [49].

**Мета роботи** – це реалізувати інформаційну систему, яка дозволить автоматизувати роботу арт-центрів та збільшить ефективність їх працівників.

**Об'єктом дослідження** - це процес діяльності установ аналогічної тематики.

**Предмет дослідження** - це методи і засоби проектування та розробки інформаційної системи для автоматизації роботи арт-центрів.

Виходячи з мети, об'єкту та предмету дослідження у роботі визначені наступні задачі дослідження:

 дослідити проблему розробки інформаційної системи для автоматизації роботи арт-центрів засобами сучасних інформаційних технологій;

 проаналізувати структуру компонентів існуючих інформаційних систем для організації роботи підприємств мистецького спрямування;

 виділити етапи проектування інформаційної системи для даної задачі та визначити ключові функції, які забезпечать коректну роботу системи;

 експериментально перевірити продуктивність розробленої системи шляхом поетапного тестування;

 розробити практичні рекомендації для подальшої використання та модернізації розробленої системи.

**Апробація результатів магістерської роботи.** Основні результати проведених досліджень обговорювались на XІ науково-технічній конференції «Інформаційні моделі, системи та технології» та на VI Міжнародній студентській науково - технічній конференції "Природничі та гуманітарні науки. Актуальні питання" Тернопільського національного технічного універсистету імені Івана Пулюя (м. Тернопіль, 2023 р.).

# <span id="page-9-0"></span>**1 КОНЦЕПТУАЛЬНИЙ ОПИС СФЕРИ ДОСЛІДЖЕННЯ**

#### <span id="page-9-1"></span>**1.1 Загальний огляд предметної області**

Сьогодні технологічні компанії все більше зацікавлені в застосуванні та партнерстві в галузі мистецтва та культури. У той же час мистецькі та культурні організації все більше працюють у цифровій сфері, не лише над медіа виставками та програмами та маркетингом, а й над способами використання великих даних для підвищення культурної справедливості або над власним програмним забезпеченням для запуску складних виробництв. Це світ, для розвитку якого створено партнерство в галузі мистецтва та технологій між центрами бізнесу та менеджменту мистецтв і центрами інформаційних систем і технологій [48].

Для того, щоб підприємство могло стояти незалежно від існуючих мистецьких інституцій та інших конкуруючих підприємств воно повинно пропонувати інноваційні підходи в області обслуговування існуючих клієнтів та зацікавлення майбутніх.

Першим кроком для підприємства з даної галузі є розробка вичерпних та переконливих аргументів, чому підприємство позитивно вплине на сектор та залучення необхідних ресурсів і підтримки, щоб розпочати його діяльність. Зокрема, нові підприємства можуть отримувати прибутки та бути конкурентоспроможними тільки у випадку, коли їх робота здійснюється та аналізується за допомогою відповідного програмного забезпечення; коли існує певна автоматизація бізнес-процесів [18] [38].

Автоматизація бізнес-процесів має на меті допомогти працівникам зрозуміти та слідкувати за своїми процесами, гарантуючи, що кожен знає, що робити, розуміючи, що захищений від помилки. Замість того, щоб покладатися на застарілі методи, як-от підшивки, наповнені документами чи електронними листами, підприємства можуть використовувати автоматизовану інформаційну систему, щоб документувати виконання роботи так, як цього вимагає загальна стратегія підприємства.

Дивлячись на діяльність арт-центру через призму автоматизації бізнеспроцесів можна сказати, що ключовою діяльністю сучасної інформаційної системи, яка могла б автоматизувати роботу підприємства подібного характеру буде обробка, аналіз та систематизація масивного потоку даних стосовно подій, які відбуваються в арт-центрі. Якщо б арт-центр не використовував би під час своєї роботи інформаційну систему подібного характеру, то вся інформація зберігалась в паперовому вигляді. Починати діяльність підприємству таким шляхом не можна, оскільки паперова тяганина витрачає багато часу працівників та унеможливлює певні функції арт-центру [24].

Інформаційна система для автоматизації роботи розважальноінформаційного арт-центру виходячи із попередніх висновків входить до списку актуальних завдань сьогодення в сфері інформаційних технологій.

Беручи до уваги функціональну частину інформаційної системи, то її умовно можна розділити на два блоки – це адміністраторський блок та блок менеджера. Даний поділ є найбільш вдалим, оскільки він гарантує розгалуження прав користувача системи [39].

До прав та потенційних обов'язків менеджера арт-центру можна віднести: обслуговування клієнтів, а саме друк білетів на сеанси певних подій в арт-центрі, це може бути виставка, концерт, конференція, тренінг, перформанс чи показ кінофільму. Також менеджер повинен підтримувати в належному стані інформаційну панель, яка представляє клієнтам коректну інформацію про поточні сеанси на події, тому до його функцій також входить аналіз, редагування поточної інформації про сеанси та видалення старої чи внесення нової. Звичайно менеджер повинен пам'ятати про можливість оформлення броні білету на відповідну подію в арт-центрі, про що він повинен попереджати відвідувачів.

Адміністратор арт-центру повинен мати усі вищеперераховані функції менеджера, але для коректного функціонування системи він повинен також мати право на внесення нової інформації про зали арт-центру та події, які в ньому висвітлюються. Також в його обов'язки входить внесення чи видалення інформації про персонал центру та користувачів системи. Перегляд звітності артцентру за певний період можуть виконувати працівники як з правом доступу

адміністратор так і з правом доступу менеджер. Дані функції допоможуть працівникам арт-центру визначити переваги та недоліки їх діяльності та визначити розмір коштів, котрі заробило підприємство за певний період часу в розрізі певної події.

Для того, щоб виконувались вищеперераховані функції важливо реалізувати БД, яка буде реляційною і матиме чітко налагоджені зв'язки для того, щоб навіть такі прості функції як взаємодія з БД, пошук, аналіз, редагування, внесення чи видалення потрібної інформації, яка характеризує внутрішню діяльність центру [40].

Реалізація усіх вижчеперерахованих функцій дозволить мати на озброєнні програмне забезпечення, котре цілком відповідатиме функціональним потребам арт-центру. Проте потрібно мати на увазі користувацький інтерфейс не повинен постраждати при розробці. Він повинен дотримуватись основних правил: простота, послідовність, адаптивність, інтуїтивність, доступність та зворотній зв'язок [33].

До позитивних якостей інформаційної системи подібного характеру можна віднести те, що при роботі із нею працівникам потрібно набагато менше часу, щоб виконати ту чи іншу дію всередині системи, а значить збільшується коефіцієнт корисної дії працівника.

Після ретельного аналізу предметної області впевнено можна стверджувати, що реалізація сучасного програмного забезпечення для автоматизації роботи арт-центру є актуальним та перспективним завданням. Застосування відповідної технологічної підтримки може оптимізувати процеси управління, сприяти ефективнішій організації ресурсів та підвищити якість обслуговування клієнтів.

Враховуючи сучасні тенденції у сфері програмного забезпечення, такий інструмент дозволить арт-центру збільшити продуктивність, зручність та конкурентоспроможність на ринку мистецтва та культури.

#### <span id="page-12-0"></span>**1.2 Дослідження вхідної та вихідної інформації системи**

Введення та виведення даних є критично важливою складовою будь-якої сучасної інформаційної системи. Цей процес передбачає використання засобів, за допомогою яких дані вводяться в систему та в подальшому використовуються. Дані вводяться в систему як інструкції, які вказують на подальші кроки обробки. Крім того, дані можуть вводитися для їхнього уточнення та перетворення всередині системи. Хоча для обробки значних обсягів даних зазвичай використовується електронний обмін даними, менші набори даних чи неправильно відформатовані дані можна вводити вручну.

Ручне введення даних залишається життєздатним варіантом, особливо для менших наборів даних або випадків, коли втручання людини гарантує точність або просто необхідне. Цей процес включає в себе введення даних безпосередньо через інтерфейс користувача. Незважаючи на досягнення в області автоматизації, ручне введення залишається актуальним завдяки його надійності та можливості обробки різноманітних типів даних [35].

У контексті графічних інтерфейсів користувача інформаційної системи для автоматизації роботи арт-центру методи введення, спрямовані на процедуру введення інформації, яка відображає своєрідну стилістику користувацького інтерфейсу. Процедури введення інформації можуть використовувати форми, випадаючі меню та інтерактивні елементи для отримання необхідної інформації від користувача системи. Вхідною інформацією у даному випадку може бути інформація, яку під час взаємодії із клієнтом вводить працівник арт-центру: інформація про купівлю білету на певний сеанс чи оформленні броні або просто під час обслуговування системи: інформація про виставки, концерти, конференції, кінофільми, зали, працівників центру чи користувачів системи.

Проте не слід забувати про взаємодію користувача із системою, оскільки до вхідних даних також можна віднести ту, яку система отримала при роботі функцій: пошуку даних або їх фільтрації за ключем, які працюють, коли користувачеві потрібно дізнатись інформацію про певну подію чи будь-який інший внутрішній процес в інформаційній системі [26].

Методи виведення даних різняться в залежності від характеру даних, які потрібно представити користувачеві та від стилю користувацького інтерфейсу, попередньо розробленого дизайнером. Візуальні дисплеї, такі як монітори та екрани, є стандартом для представлення інформації у формі, інтуїтивно зрозумілій для людини. Принтери залишаються актуальними для створення твердих копій документів, звітів чи квитанцій або білетів.

Білети на події – це ключові вихідні дані, які надає інформаційна система подібного характеру, оскільки на їх продажі і зводиться вся суть арт-центру. Білети арт-центру відображають певний перелік інформації для того, щоб клієнт зміг відвідати ту чи іншу подію в арт-центрі.

Наприклад на рисунку 1.1 представлено білет на виставку, де представлено інформацію про виставку, яка проводиться в арт-центрі, також на білеті міститься інформація про дату виставки в форматі дд:мм:рррр та час початку в форматі год:хв., ціну білету та назву залу в якому ця виставка буде проводитись.

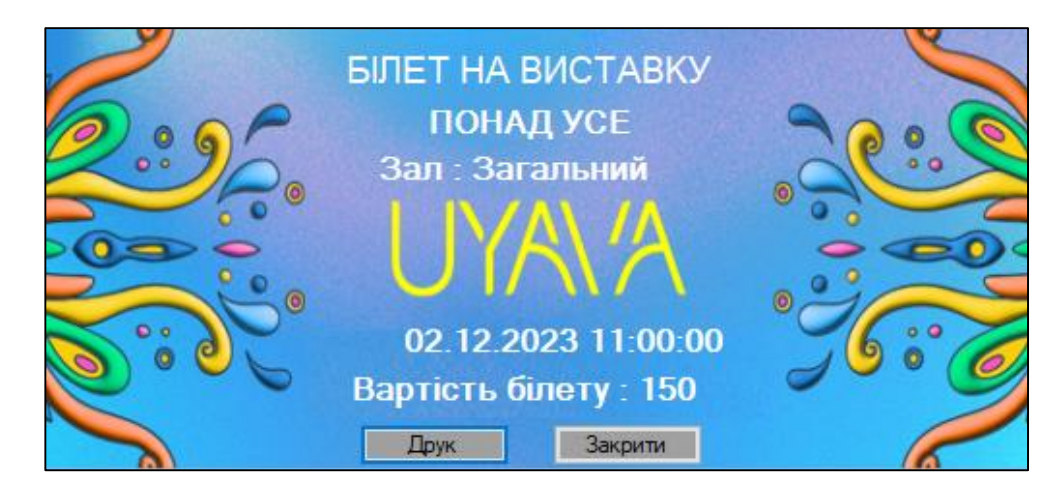

Рисунок 1.1 – Інтерфейс білету на подію типу «виставка» інформаційної системи арт-центру

До функціоналу інформаційної системи входить також друк білетів на концерти і перформанси та події подібного роду, приклад білету на концерт представлено на рисунку 1.2.

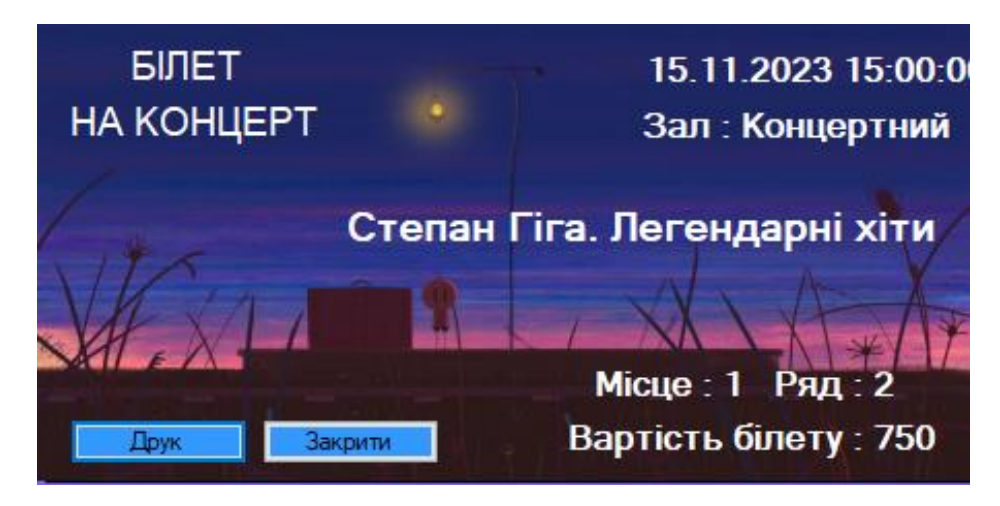

Рисунок 1.2 – Інтерфейс білету на подію типу «концерт» інформаційної системи арт-центру

Останнім типом білетів, які друкує система і які відносяться до вихідної інформації можна віднести білет на перегляд кінофільму, що представлений на рисунку 1.3.

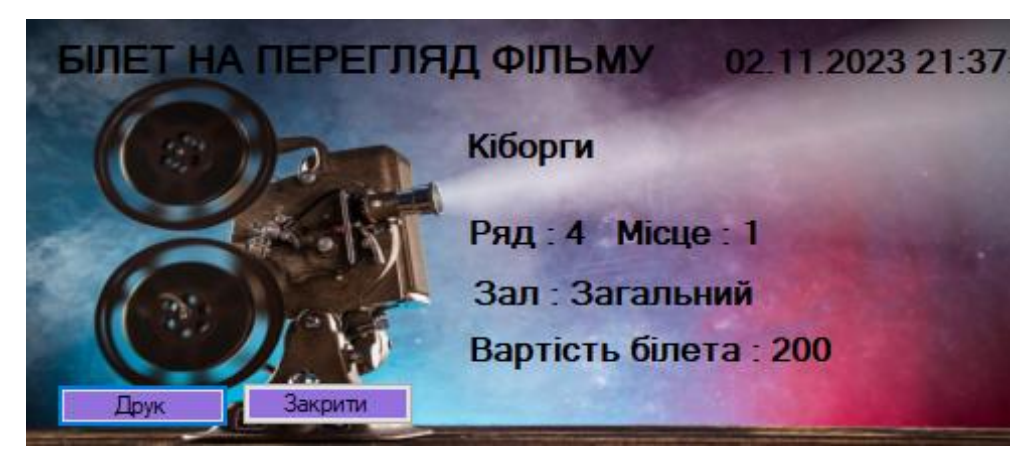

Рисунок 1.3 – Інтерфейс білету на подію типу «фільм» інформаційної системи арт-центру

Загалом процедури введення та виведення інформації в інформаційній системі подібного роду відображає динаміку обробки даних у сучасному обчислювальному середовищі. Від ручного введення даних до високотехнологічних автоматизованих систем і стандартизованих форматів файлів, ефективність та точність процесів значно впливають на загальну функціональність обчислювальних систем у різних галузях. Хоч в системах подібного роду використовується формат ручного введення даних, але це не

впливає на її роботу та результативність в цілому. Обробка даних, виконання запитів користувацьких функцій, створення звітної інформації шляхом проведення аналізу та пошуку інформації, що належить БД виконується в штатному режимі та за долі секунд, що дозволяє користувачам швидко обслуговувати клієнтів арт-центру.

## <span id="page-15-0"></span>**1.3 Аналіз існуючих рішень**

На сьогоднішній день є лише одна офіційна компанія, яка займається розробкою програмного забезпечення для автоматизації роботи концертних залів або арт-центрів. Провідне місце в цій ніші займає компанія «VingCard SERVIO», яка спеціалізується на програмному забезпечені різноманітного характеру, в тому числі для концертних залів, арт-центрів та кінотеатрів [16].

На рисунку 1.4 представлено головну панель інформаційної системи «VingCard SERVIO» для автоматизації роботи концертного залу розважального комплексу.

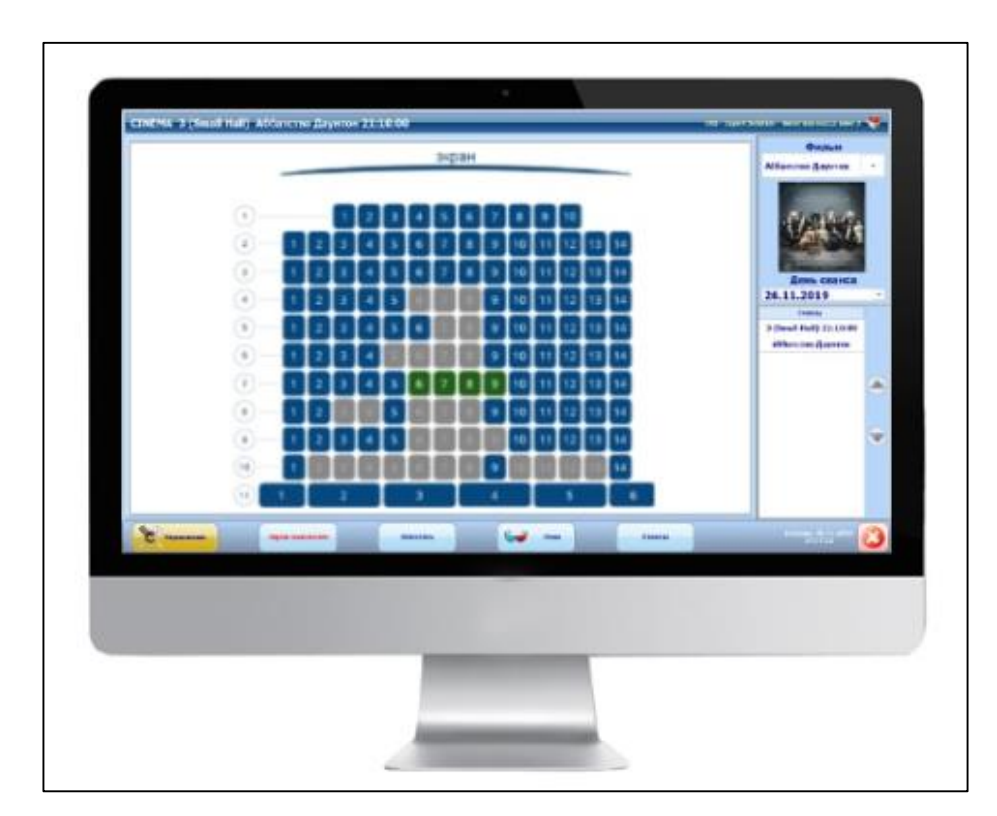

Рисунок 1.4 – Користувацький інтерфейс панелі інформаційної системи «VingCard SERVIO» для автоматизації роботи концертного залу

При спробі більш детальніше розглянути продукт та дізнатись його ймовірну ціну і характеристики була отримана інформація, що компанія на даний момент тимчасово не працює і очевидно не обробляє заявки від клієнтів, що підтверджує повідомлення на рисунку 1.4.

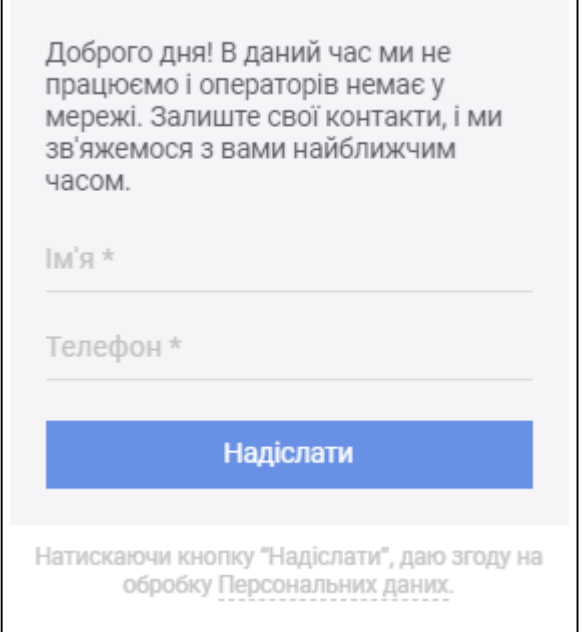

Рисунок 1.5 – Користувацький інтерфейс повідомлення з веб-сторінки компанії «VingCard SERVIO»

Не отримавши інформації напряму від компанії, порівняльний аналіз можна проводити тільки з інформації, яка представлена на сайті компанії у вільному доступі.

Дослідивши сторінку компанії-розробника, можна сказати з їх слів, що дане програмне забезпечення є комплексним, а саме містить у собі ряд інструментів, які дозволяють оптимізувати та пришвидшити роботу розважального закладу.

До переваг даної інформаційної системи можна віднести те, що за її допомоги можна реалізовувати не тільки білети на події, а також різних товарів, типу снеків, напоїв, попкорну.

На рисунку 1.6 представлено вартість частини функціоналу, який можна знайти звичайному користувачеві на сторінці розробника, яке входить в пакет ПЗ для інформаційної системи подібного розважального закладу, а саме ПЗ, що

транслює монітор із планограмою залу для клієнтів та ПЗ, яке виконує аналіз статистики закладу.

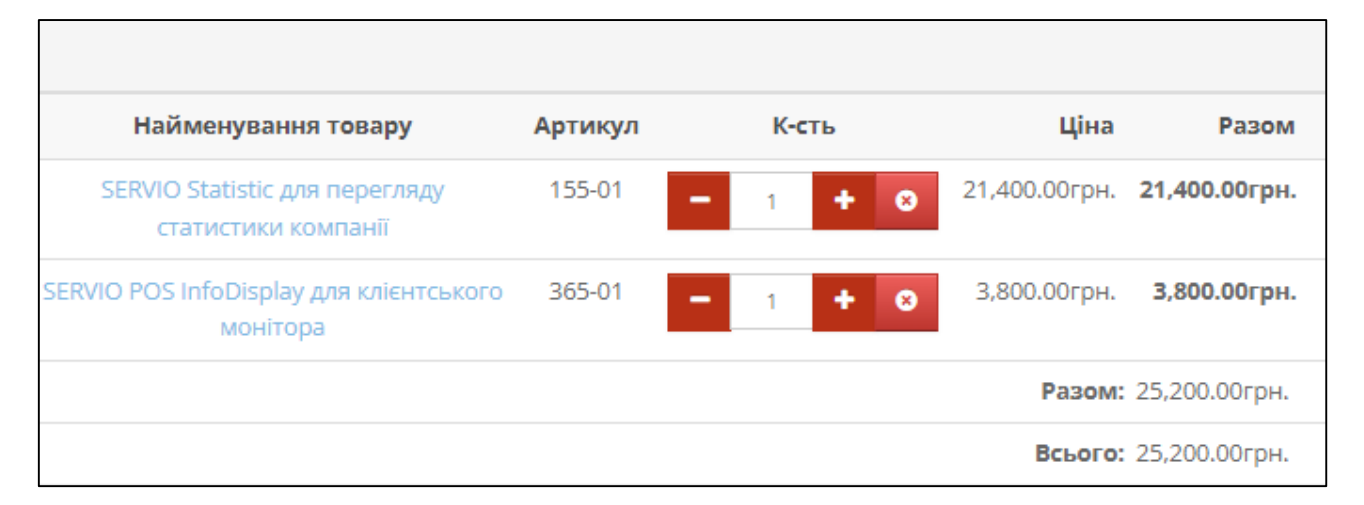

Рисунок 1.6 – Ціна певного функціоналу, що входить в пакет для оптимізації роботи розважального закладу типу «концертний зал»

До недоліків можна віднести те, що на даний момент замовити розробку подібного програмного забезпечення, поспілкуватись із менеджерами компанії чи просто дізнатись ціну повного пакету ПЗ неможливо, що вказує на ненадійність компанії. Також на це вказує відсутність відгуків чи рекомендацій на сайті. Ціна певних частин системи варіюється в межах 3,8-21,4 тис. грн, хоча це не основний функціонал, а значить, що вартість може бути в декілька разів більшою і сягати 100 тис. грн і більше.

Провівши детальний аналіз програмного забезпечення подібного спрямування було визначено, як позитивні характеристики так і негативні, які будуть враховані при реалізації нової ІС для автоматизації роботи арт-центру.

#### <span id="page-17-0"></span>**1.4 Висновок до першого розділу**

В ході написання першого розділу кваліфікаційної роботи магістра було досліджено, що нові підприємства можуть отримувати прибутки та бути конкурентоспроможними тільки у випадку, коли їх робота здійснюється та аналізується за допомогою відповідного програмного забезпечення, наприклад інформаційної системи із зрозумілим користувацьким інтерфейсом; коли існує певна автоматизація бізнес-процесів.

Згідно з проведених досліджень виявлено, що автоматизація бізнеспроцесів має на меті допомогти працівникам підприємства зрозуміти та слідкувати за своїми процесами та обов'язками, гарантуючи, що кожен знає, що робити, розуміючи, що захищений від помилки.

Визначено, що основною діяльністю сучасної інформаційної системи, яка могла б автоматизувати роботу арт-центру буде обробка, аналіз та систематизація масивного потоку даних стосовно подій, які відбуваються в артцентрі.

Систематизовано функціональну частину інформаційної системи та визначено, що її умовно можна розділити на два блоки – це адміністраторський блок та блок менеджера, кожен з яких містить свої функції та свій рівень доступу.

Визначено позитивні та негативні характеристики уже розроблених рішень подібного спрямування, які будуть взяті в подальшому до уваги.

Враховуючи сучасні тенденції у сфері програмного забезпечення, такий інструмент як ІС дозволить арт-центру збільшити продуктивність, зручність та конкурентоспроможність на ринку мистецтва та культури, що вказує на актуальність розробки рішення.

# <span id="page-19-0"></span>**2 РЕАЛІЗАЦІЯ МОДЕЛІ ІНФОРМАЦІЙНОЇ СИСТЕМИ**

#### <span id="page-19-1"></span>**2.1 Реляційна модель бази даних**

Люди, які працюють з базами даних, часто виявляють, що їхній збір даних зростає в геометричній прогресії, і працювати з таким обсягом інформації стає вкрай важко. Зміни окремих полів вручну, особливо якщо їх потрібно повторювати протягом усього набору даних і навіть інших наборів даних, можуть займати значний час, і це завдання може бути дуже трудомістким.

За допомогою систем управління реляційними базами даних, такими як MySQL, PostgreSQL, або Microsoft SQL Server, цей процес значно спрощується.

Наприклад, для масового оновлення значень у великому наборі даних можна скористатися конструкцією UPDATE у SQL. Це дозволяє одночасно змінити значення у багатьох записах, що виключає необхідність вручну змінювати кожен запис окремо. Такі операції можуть бути виконані всього лише кількома рядками SQL-коду. Таким чином, використання RDBMS та мови SQL дозволяє значно полегшити та автоматизувати рутинні завдання по роботі з базами даних, забезпечуючи швидкий та ефективний доступ до інформації.

Програмне забезпечення даного роду використовується для структурної організації, перегляду, пошуку, створення, оновлення, видалення та маніпулювання таблицями даних у реляційній базі даних. Більшість систем керування реляційними базами даних використовують мову SQL.

Структурними елементами такої БД є таблиці, що складаються з рядків та стовпців. Рядки використовуються як записи, тоді як стовпці використовуються для розділення полів. Кожен рядок містить комірки інформації, пов'язані з одним об'єктом. Комірки, наступні за кожним рядком, є різними фрагментами даних або записами, пов'язаними з сутністю. Ця система рядків і стовпців дозволяє легко аналізувати, шукати, оновлювати та змінювати таблицю [13].

Системи управління реляційними базами даних, такі як Oracle або MySQL, зберігають дані в реляційних базах даних або таблицях даних.

Повна система бази даних може мати стільки таблиць, скільки може обробляти система. Кожна таблиця розпізнається та відстежується за унікальним первинним ключем [50].

Для того, щоб інформаційна система арт-центру могла коректно виконувати свої функції була розроблена спеціальна реляційна база даних за допомогою СКБД Microsoft SQLServer.

Дана БД складається з попередньо нормалізованих таблиць, які можна умовно поділити на 4 блоки відносно до їх призначення. До блоку, який містить у собі інформацію про концерти можна віднести таблиці: "Сеанси\_концерти", "Білет концерти", "Бронь концерти", "Концерти". До блоку, який містить у собі інформацію про виставки можна віднести таблиці: "Сеанси\_арт", "Білет\_арт" "Арт". До блоку, який містить у собі інформацію про кінофільми можна віднести таблиці: "Сеанси фільми", "Білет фільми", "Бронь фільми", "Кінофільми".

| Таблиця         | Ключ            | Таблиця       | Ключ          |  |
|-----------------|-----------------|---------------|---------------|--|
|                 | Код             |               | Код           |  |
| Сеанси концерти | Номер залу      | Сеанси_арт    | Номер_залу    |  |
|                 | Концерти        |               | Apt           |  |
| Білет концерти  | Код             | Білет арт     | Код           |  |
|                 | Сеанси концерти |               | Сеанси арт    |  |
| Бронь концерти  | Код             | APT           | Код           |  |
|                 | Білет концерти  |               |               |  |
| Концерти        | Код             |               | Код           |  |
|                 |                 | Сеанси фільми | Номер залу    |  |
|                 |                 |               | Фільми        |  |
| Зали центру     | Код             | Білет фільми  | Код           |  |
|                 |                 |               | Сеанси фільми |  |
| Користувачі     | Код             | Бронь фільми  | Код           |  |
|                 |                 |               | Білет фільми  |  |
| Персонал        | Код             | Кінофільми    | Код           |  |

Таблиця 2.1 – Ключі таблиць розробленої БД

Нормалізація у даному випадку дозволить запобігти повторенню інформації в БД та зробить зберігання і обробку даних більш ефективною.

### <span id="page-21-0"></span>**2.2 Формалізація зв'язків бази даних**

Зв'язки — це значущі асоціації між [таблицями](https://www.metabase.com/glossary/table) , які містять пов'язану інформацію — саме вони роблять [бази даних](https://www.metabase.com/glossary/relational_database) такими важливими при розробці інформаційних систем.

Без певного зв'язку між таблицями в базі даних можна працювати тільки з різними файлами електронних таблиць, а не з повноцінною системою баз даних. Повідомляючи своїй базі даних, що ключові значення в одній таблиці відповідають ключовим значенням в іншій, можна створити зв'язок між цими таблицями; ці зв'язки дають змогу виконувати потужні запити до різних таблиць бази даних. Коли ключ сутності однієї таблиці зв'язується з другою таблицею, він називається [зовнішнім ключем](https://www.metabase.com/glossary/foreign_key) у цій другій таблиці.

Визначення зв'язків, які знадобляться між таблицями, є частиною процесу [моделювання даних](https://www.metabase.com/glossary/data_model) і [розробки схеми](https://www.metabase.com/glossary/schema) , тобто процесу з'ясування того, як дані поєднуються разом і як саме повинні налаштуватися таблиці та їхні поля. Цей процес часто передбачає створення візуального представлення таблиць та їхніх зв'язків, відомого як [діаграма взаємозв'язків сутностей,](https://www.metabase.com/glossary/erd) з різними нотаціями, що визначають типи зв'язків. Ці зв'язки між таблицями можуть бути:

- [відносини типу один до одного;](https://www.metabase.com/learn/databases/table-relationships#one-to-one-relationship)
- [відношення типу один до багатьох;](https://www.metabase.com/learn/databases/table-relationships#one-to-many-relationship)
- [відношення типу багато до багатьох.](https://www.metabase.com/learn/databases/table-relationships#many-to-many-relationship)

Ще на етапі аналізу предметної області було проведено докладний аналіз функцій, які повинен виконувати арт-центр. Це вплинуло на процедуру створення таблиць, ключів та відповідних зв'язків між ними для того, щоб інформаційна система забезпечувала виконання усіх необхідних функцій та процедур при взаємодії із користувачем.

При розробці таблиці «Концерти» чи «Виставки» або «Кінофільми» було задано, що вони повинні зберігати у собі інформацію про ці події, наприклад назву події, тип, тривалість, ведучих, акторів. Дані таблиці БД мають нормалізований зв'язок 1:Б із таблицями «Сеанси\_концерти», «Сеанси\_арт» та

«Сеанси\_фільми», що дозволяє цим таблицям містити інформацію про певну подію та інформацію про те, коли і за яких умов відбудеться сеанс на неї.

В інформаційній системі ключовою діяльністю є друк білетів, а інформація про них міститься у відповідних таблицях «Білет\_арт», «Білет\_концерти», «Білет фільми», які мають зв'язок типу 1:1 із таблицями «Бронь концерти» та «Бронь\_фільм» . Таблиця «Білет\_арт» немає такого зв'язку, оскільки потреби бронювати квитки на виставки немає, тому і такої таблиці відповідно теж.

Таблиця «Зал\_центру» має зв'язок типу 1:Б з таблицями «Сеанси концерти», «Сеанси арт» та «Сеанси фільми», для того, щоб при додаванні нових сеансів на події можна було брати інформацію з таблиці «Зал» та присвоювати певний зал певній події в певний проміжок часу.

| $N_2$          | Батьківська таблиця | Дочірня таблиця | Ключі      |                | Вид зв'язку |
|----------------|---------------------|-----------------|------------|----------------|-------------|
| 1              | Сеанси концерти     | Білет концерти  | Код        | Сеанс концерти | 1: M        |
| 2              | Сеанси концерти     | Концерти        | Концерти   | Код            | M:1         |
| 3              | Сеанси концерти     | Зали центру     | Номер_залу | Номер          | M:1         |
| $\overline{4}$ | Білет концерти      | Бронь концерти  | Код        | Білет концерти | 1:1         |
| 5              | Сеанси арт          | Білет_арт       | Код        | Сеанс_арт      | 1: M        |
| 6              | Сеанси_арт          | Apt             | Apt        | Код            | M:1         |
| $\tau$         | Сеанси_арт          | Зали центру     | Номер_залу | Номер          | M:1         |
| 8              | Сеанси фільми       | Білет фільми    | Код        | Сеанс_фільми   | 1: M        |
| 9              | Сеанси фільми       | Кінофільми      | Кінофільми | Код            | M:1         |
| 10             | Сеанси фільми       | Зали центру     | Номер_залу | Номер          | M:1         |
| 11             | Білет фільми        | Бронь фільми    | Код        | Білет фільми   | 1:1         |

Таблиця 2.2 – Класифікація зв'язків між таблицями БД

Підсумувавши виконану роботу можна сказати, що таблиці, сутності та зв'язки були коректно сконструйовані та в подальшому будуть допомагати працювати з інформацією в базі даних користувачами інформаційної системи.

### <span id="page-23-0"></span>**2.3 Висновок до другого розділу**

Під час написання другого розділу було з'ясовано, що структурними елементами БД є таблиці, що складаються з рядків та стовпців. Рядки використовуються як записи, тоді як стовпці використовуються для розділення полів. Кожен рядок містить комірки інформації, пов'язані з одним об'єктом. Комірки, наступні за кожним рядком, є різними фрагментами даних або записами, пов'язаними з сутністю. Ця система рядків і стовпців дозволяє легко аналізувати, шукати, оновлювати та змінювати таблицю.

Системи управління реляційними базами даних, такі як Oracle або MySQL, зберігають дані в реляційних базах даних або таблицях даних. Повна система бази даних може мати стільки таблиць, скільки може обробляти система. Кожна таблиця розпізнається та відстежується за унікальним первинним ключем.

Для того, щоб інформаційна система арт-центру могла коректно виконувати свої функції була розроблена спеціальна реляційна база даних за допомогою СКБД Microsoft SQLServer.

Реалізовано 4 блоки попередньо нормалізованих таблиць, які можна умовно поділити відносно до їх призначення: блок, який зберігає інформацію про концерти, блок, який зберігає інформацію про виставки, блок, який зберігає інформацію про кінофільми, які представляють в арт-центрі на певних сеансах в певних залах.

Між таблицями з цих блоків реалізовано спеціальні зв'язки, які дають змогу виконувати потужні запити до різних таблиць бази даних.

Після виконання робіт по проектуванню таблиць, розміщення ключів та розставленя відповідних зв'язків можна констатувати, що вони були коректно спроектовані за всіма правилами та в подальшому будуть сприяти ефективній роботі з інформацією в базі даних працівникам арт-центру.

# <span id="page-24-0"></span>**3 ПРОЄКТУВАННЯ ТА РОЗРОБКА ІНФОРМАЦІЙНОЇ СИСТЕМИ**

#### <span id="page-24-1"></span>**3.1 Проектування функцій системи**

Діаграма варіантів використання UML — це діаграма поведінки, яка окреслює спосіб взаємодії користувачів із інформаційною системою. Щоб створити діаграму варіантів використання, потрібно створити основні типи користувачів, які також називаються акторами. Потім потрібно включити варіанти використання. Діаграма варіантів використання буде завершена, коли учасників буде приєднано до їхніх відповідних варіантів використання, а також виділено зв'язки.

На рисунку 3.1 представлено діаграму варіантів використання розробленої інформаційної системи, яка призначена автоматизувати роботу арт-центру.

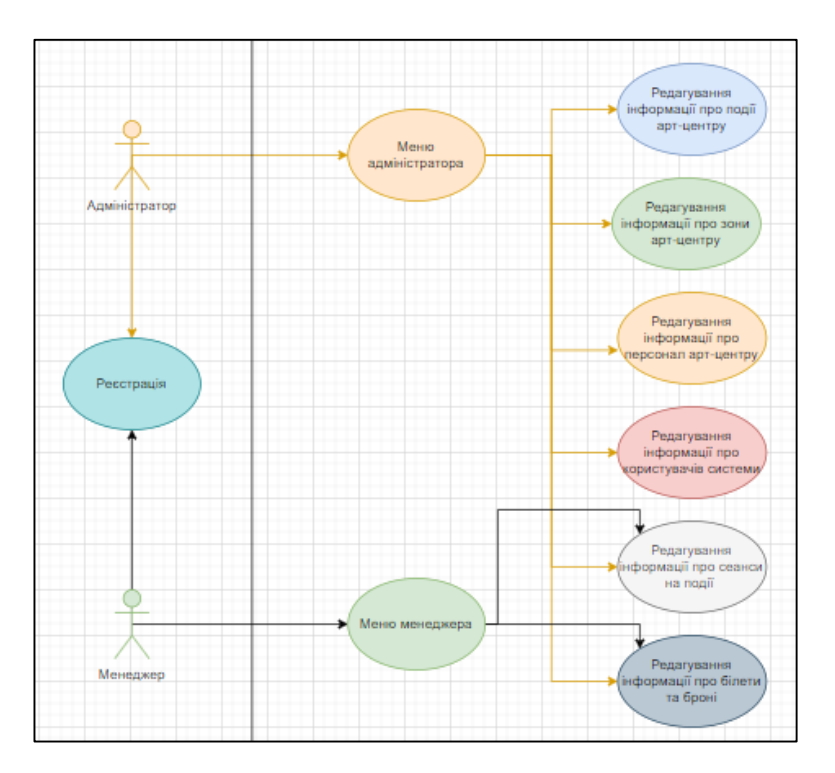

Рисунок 3.1 – Діаграма варіантів використання розробленої інформаційної системи

Важливо зауважити, що діаграма варіантів використання не зосереджена на порядку дій, а отже, не містить їх послідовності. Більше того, діаграма варіантів використання не надто докладна, оскільки має на меті дати загальне

уявлення про інформаційну систему та функції, які вона буде виконувати. Також вона працює як план, який може нагадувати про цілі, які потрібно пам'ятати при розробці або подальшому обслуговуванню ІС.

Основні цілі діаграми варіантів використання такі:

- діаграма варіантів використання працює як план системи;
- вона підкреслює особливі потреби різних користувачів;
- вона відображає контекст системи;
- вона поєднує в собі як внутрішні, так і зовнішні елементи системи;
- вона вказує як різні користувачі взаємодіють один з одним.

Діаграма стану показує поведінку інтерфейсів у відповідь на зовнішні чинники. Зокрема, діаграма стану описує поведінку окремого об'єкта у відповідь на серію подій у системі. Іноді його також називають діаграмою станів Хареля або діаграмою кінцевого автомата. Ця діаграма UML моделює динамічний потік керування від стану до стану окремого об'єкта в системі.

На рисунку 3.2 представлено діаграму станів інформаційної системи для стану «Купівлі білету на подію». Дана діаграма станів відображає процедуру купівлі білету клієнтом на певну подію в арт-центрі.

Спочатку для того, щоб виконати купівлю білету користувач повинен бути зареєстрованим в системі, якщо ні – то повинна відбутись реєстрація. Після чого користувач переходить на головну панель, де він може переглянути усі доступні сеанси на попередньо зареєстровані в системі події. Якщо ж клієнт прийняв рішення про купівлю білету, він повідомляє це користувачу – менеджеру чи адміністратору і той у свою чергу відкриває форму купівлі білету на подію, інформаційна система додає про цю подію інформацію в БД та виконує друк білету клієнту, про що вказують відповідні повідомлення в системі.

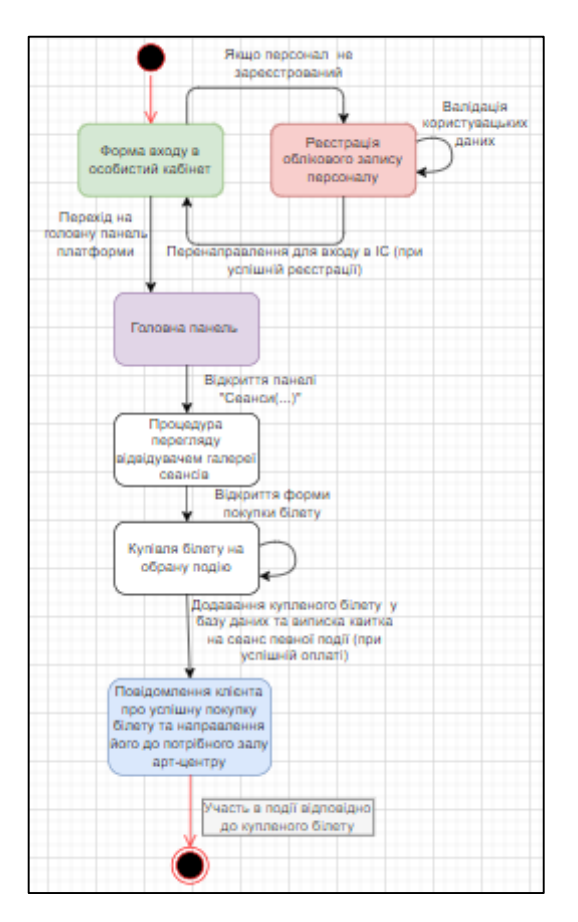

Рисунок 3.2 – Діаграма стану «Купівля білету на подію в ІС»

На рисунку 3.3 представлено діаграму станів інформаційної системи для стану «Додавання інформації про нову подію». Дана діаграма станів відображає процедуру внесення інформації про певну подію в системі арт-центру.

Для того щоб додати інформацію про нову подію в інформаційну систему потрібно бути зареєстрованим в системі із правами адміністратора. Відкривши форму, де відображається інформація про певний тип подій користувач, у нашому випадку адміністратор може перейти на форму додавання нової події, де йому потрібно заповнити усі необхідні поля інформацією та дати команду системі додати ці дані в БД. Після успішного внесення інформації користувачу відобразитись текстове повідомлення з відповідним змістом, а подія буде відображатись в галереї події та в вікні внесення нових сеансів.

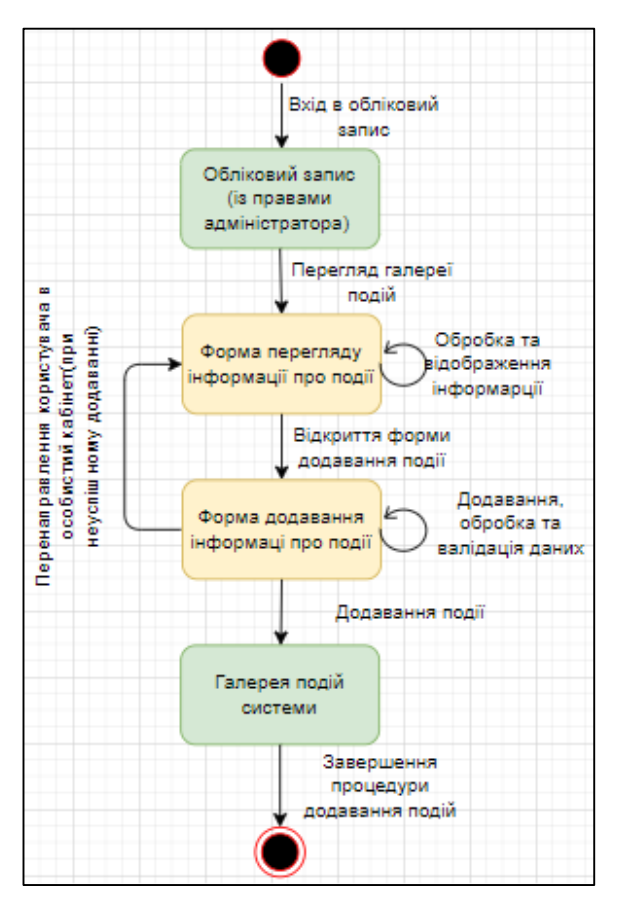

Рисунок 3.3 – Діаграма стану «Внесення інформації про подію»

На рисунку 3.4 представлено діаграму станів інформаційної системи для стану «Редагування інформації про подію». Дана діаграма станів відображає процедуру редагування інформації про певну подію в системі арт-центру.

Для того щоб редагувати інформацію про подію в інформаційній системі потрібно бути зареєстрованим в системі із правами адміністратора. Відкривши форму, де відображається інформація про певний тип подій користувач, у нашому випадку адміністратор може перейти на форму редагування інформації про подію. Ця форма міститиме інформацію про всі події певного типу, які відбуваються в арт-центрі. Після успішного редагування інформації подія буде відображатись в галереї події з зміненими характеристиками.

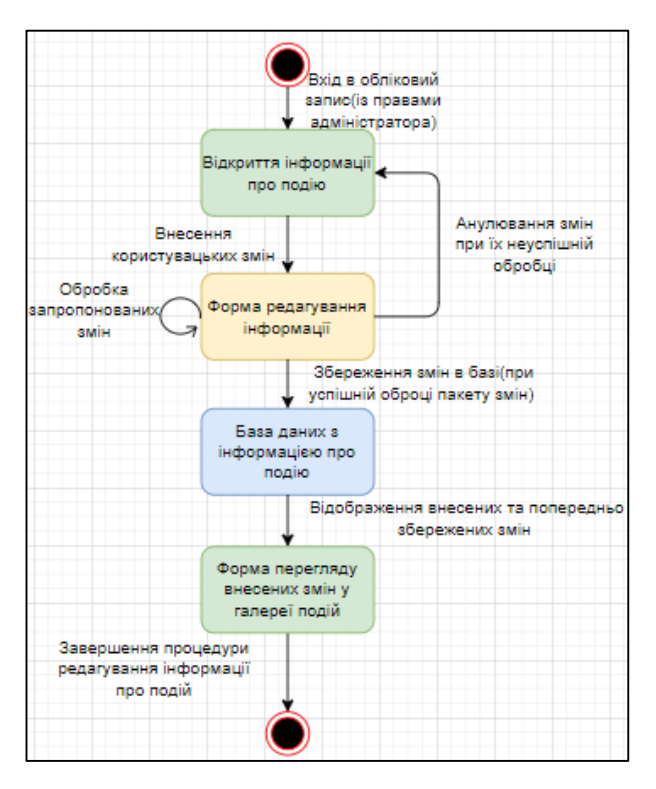

Рисунок 3.4 – Діаграма стану «Редагування інформації про подію»

Діаграма послідовності — це певна діаграми взаємодії, яка показує об'єкти як лінії життя, що проходять по сторінці, а їх взаємодія з часом представлена у вигляді повідомлень, намальованих у формі стрілок від вихідної лінії життя до цільової лінії життя. Діаграми послідовностей добре показують, які об'єкти взаємодіють з якими іншими об'єктами; і які повідомлення викликають цю комунікацію. Діаграми послідовності не призначені для показу складної процедурної логіки.

На рисунку 3.5 представлено діаграму послідовності інформаційної системи для процедури реєстрації нового користувача в системі. Дана діаграма станів відображає процедуру внесення інформації про нового користувача в системі арт-центру.

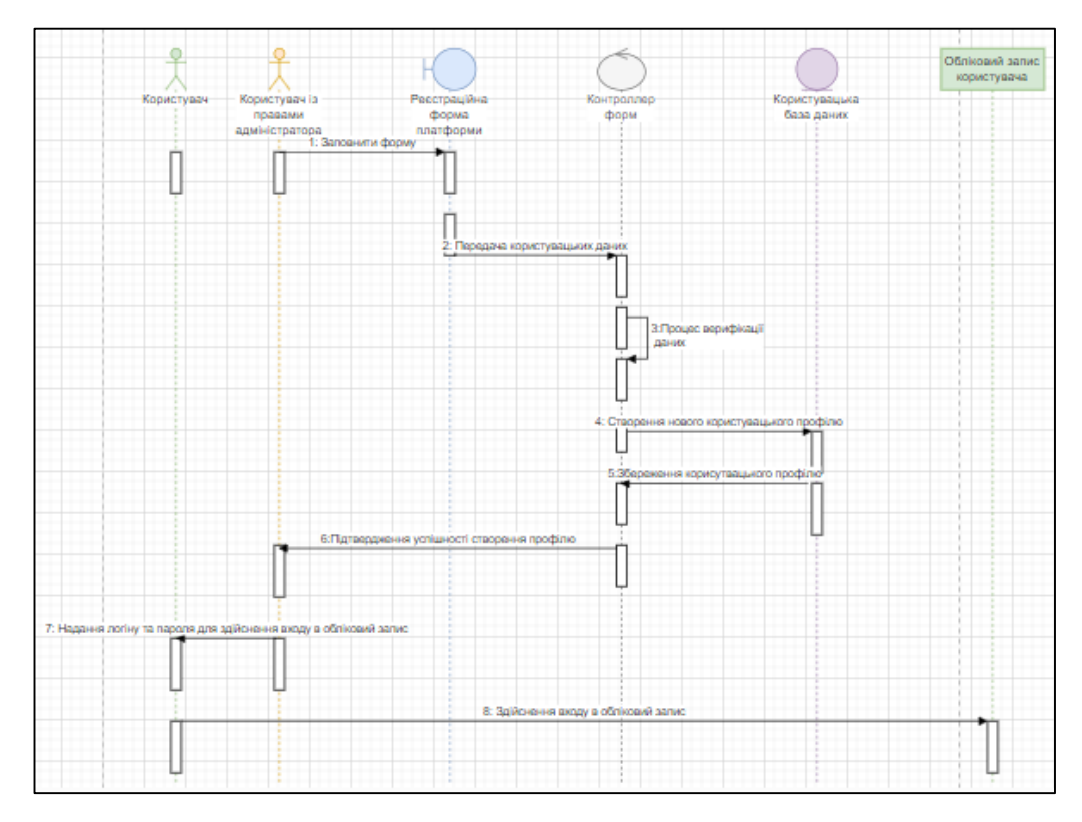

Рисунок 3.5 – Діаграма послідовності для реєстрації користувача в ІС

На рисунку 3.6 представлено діаграму класів, яка є одним із кількох типів структурних діаграм UML, котра візуалізує класи системи та зв'язки між ними.

У розробці програмного забезпечення діаграми класів UML не існують самі по собі. Вони залежать від діаграм варіантів використання, що представлена на рисунку 3.1 та тісно пов'язані з діаграмами станів і послідовності. Разом усі діаграми UML моделюють, концептуалізують і документують роботу системи до, під час і після впровадження.

Класи були розроблені в інформаційній системі для того, щоб можна було оперативно керувати попередньо структурованою інформацією в залежності від команд, котрі надходять від користувача системи – менеджера або адміністратора.

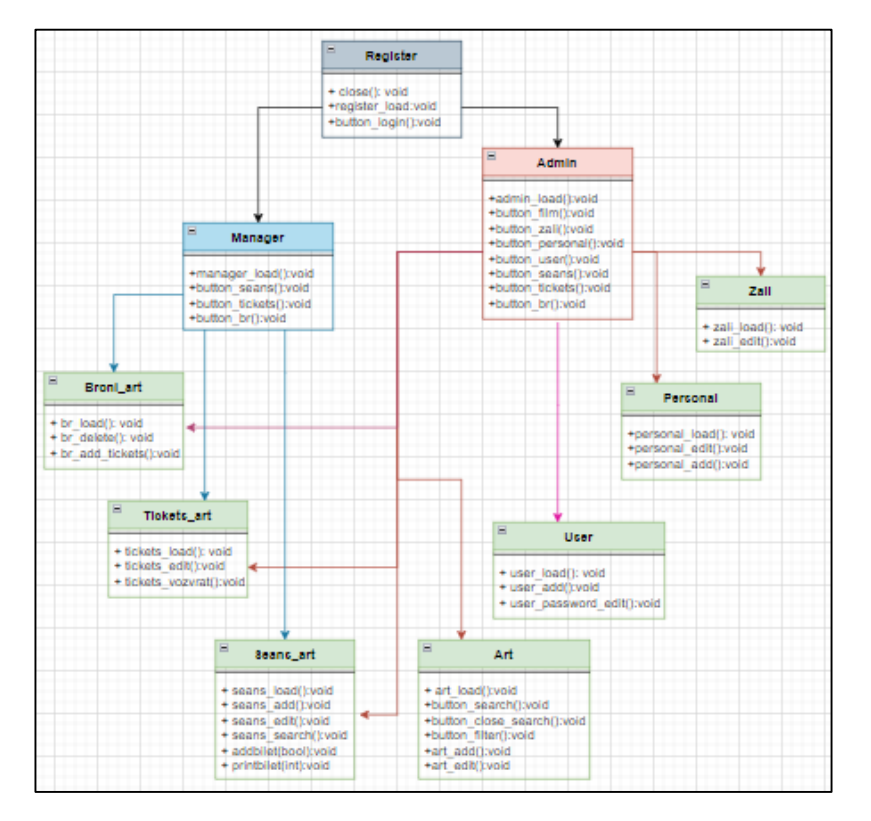

Рисунок 3.6 – Діаграма класів інформаційної системи

Кожен клас підпорядковує собі певний ряд методів та функцій відповідно від своєї специфікації та призначення в системі. Він дозволяє висвітлювати на користувацьких формах ту інформацію, яка потрібна і запобігати повторень та колізій, одночасно виконуючи принципи ООП.

#### <span id="page-30-0"></span>**3.2 Реалізація ключових функцій системи**

В розробленій інформаційній системі для автоматизації роботу арт-центру можна виділити ключові функції, які реалізовують ефективне виконання основних функцій арт-центру.

Для того, щоб реалізувати функцію входу під обліковими записами, які мають різні рівні доступу та дозволяють використовувати різний функціонал в системі було реалізовано функцію, яка представлена в лістингу 3.1. Вона виконується після того як настає подія «Сlick» в кнопки «Вхід» на формі авторизації системи арт-центру.

```
Лістинг 3.1 «Процедура, яка забезпечує вхід в систему »
```

```
private void Вхід Click(object sender, EventArgs e) {
if (textBox1.Text" != "") {\text{ if } (textBox1.Text = -((DataRowView)користувачBindingSource.Current).Row["Пароль"].ToStr
ing()) { if (comboBox1, Text == "Aminicroarrow"){ Menu admin x = new Menu admin(); x.ShowDialog();
\} if (comboBox1.Text == "Менеджер"){
Menu manager x = new Menu manager();x.ShowDialog();}}
 else { MessageBox.Show("Дані неправильні");
   } else { MessageBox.Show("Введіть пароль");}
```
Після того, як білет було продано автоматично викликається функція, яка відповідає за формування білету та висвітлення на ньому усієї необхідної інформації, що описана в лістингу 3.2.

Лістинг 3.2 «Процедура формування білету на концерт в арт-центрі»

```
private void Form_Load(object sender, EventArgs e){
         string sql = "SELECT Білет концерти.*, Зал.Назва FROM
Білет концерти INNER JOIN Сеанси концерти ON Білет концерти.Сеанс
= Сеанси концерти. Код INNER JOIN Зал ON Сеанси концерти. Номер залу
= Зал. Номер where Білет концерти. Код = " + this.bilet;
using (SqlConnection c = new SqlConnection(Connection)) { c.Open() ;
    using (SqlDataAdapter a = new SqlDataAdapter(sql, c)) {
    DataTable t = new DataFrame(); a.Fill(t);
        label3.Text = t.Rows[0]["Дата час"].ToString();
        label2.Text = t.Rows[0] ["Концерт"].ToString();
        label4.Text = "Ряд : " + t.Rows[0]["Ряд"].ToString();
        label6.Text = "Місце : " + t.Rows[0]["Місце"].ToString();
        label8.Text = "Зал : " + t.Rows[0]["Hassa"].ToString();
label7. Text = "Вартість білету : " + t. Rows [0] ["Ціна"]. ToString();
```
Для того, щоб можна було продавати білети на сеанси працівнику артцентру потрібно додати інформацію про сеанс, лістинг 3.3 якраз виконує цю функцію. Вона виконується після того як настає подія «Сlick» в кнопки «Додати сеанс».

Лістинг 3.3 «Процедура внесення нового сеансу виставки в системі»

```
private void Додати Click(object sender, EventArgs e) {
сеанси_артTableAdapter.Insert(dateTimePicker1.Value, 
Convert.ToInt32(comboBox1.SelectedValue), 
Convert.ToInt32(comboBox2.SelectedValue), 
Convert.ToInt32(((DataRowView)залBindingSource.Current).Row["Всьог
о_місць"].ToString()), Convert.ToInt32(numericUpDown2.Value));
     MessageBox.Show("Додано!"); Close(); }
```
Формування звітності по кількості виручки, яка була отримана внаслідок показу концертів виконується за допомогою функції, яка представлена в лістингу 3.4 і настає після того, як користувач натиснув кнопку «Рух виручки за період» на формі «Звіти (концерти)».

Лістинг 3.4 «Процедура реалізації звіту по кількості виручки за концерти в період часу»

```
string sql = "SELECT SUM(Ціна) AS Ціна, Дата час, Концерт FROM
Білет концерти GROUP BY Сеанс, Дата час, Концерт having " +
String.Format("Дата час >= convert(date,'{0:dd-MMMM-yyyy}', 105)
AND Дата час < convert(date, '{1:dd-MMMM-yyyy}', 105)",
dateTimePicker1.Value.ToShortDateString(),
dateTimePicker2.Value.AddDays(1).ToShortDateString()) + 
"";this.chart1.Series["Продажі"].Points.Clear();
using (SqlConnection c = new SqlConnection(Connection)))
{c.Open} ; using (SqlDataAdapter a = new SqlDataAdapter(sql, c)){
DataTable t = new Database(); a.Fill(t);
білетDataGridView.DataSource = t;
if(6inerDataGridView.RowCount>0){int sum = 0;for (int i = 0; i <
білетDataGridView.RowCount; i++){ sum += 
Convert.ToInt32(білетDataGridView.Rows[i].Cells["Column1"].Value.T
oString());this.chart1.Series["Продажі"].Points.AddXY(білетDataGri
dView.Rows[i].Cells["Column2"].Value.ToString(), 
білетDataGridView.Rows[i].Cells["Column1"].Value.ToString());
```
Формування звітності по відвідуваності концертів виконується за допомогою функції, яка представлена в лістингу 3.5 і настає після того, як користувач натиснув кнопку «Звіт по залах» на формі «Звіти (концерти)».

Лістинг 3.5 «Процедура реалізації звіту по залах за період часу»

```
for (int i = 0; i < biletyDataGridView.RowCount; i++) {
this.chart1.Series["Продажі"].Points.AddXY
(biletyDataGridView.Rows[i].Cells["Зал"].Value.ToString(), 
biletyDataGridView.Rows[i].Cells["Кількість"].Value.ToString()); 
this.chart2.Series["Продажі"].Points.AddXY(biletyDataGridView.Rows
[i].Cells["Зал"].Value.ToString(), 
biletyDataGridView.Rows[i].Cells["Ціна"].Value.ToString()); }
```
Формування звітності по проданих білетах на концерти за певний період виконується за допомогою функції, яка представлена в лістингу 3.6 і настає після того, як користувач натиснув кнопку «Звіт продажі білетів по концертах» на формі «Звіти (концерти)».

Лістинг 3.6 «Процедура реалізації звіту проданих білетів на концерти за певний період часу»

```
using (SqlConnection c = new SqlConnection(Connection)))
 {c.Open} ; using (SqlDataAdapter a = new SqlDataAdapter(sql, c)){
DataTable t=new DataTable(); a.Fill(t);
biletyDataGridView.DataSource=t;
if(biletyDataGridView.RowCount>0)
 for (int i = 0; i < biletyDataGridView.RowCount; i++) {
this.chart1.Series
["Продажі"].Points.AddXY(biletyDataGridView.Rows[i].Cells
["Концерт"].Value.ToString(), 
biletyDataGridView.Rows[i].Cells["Кількість"].Value.ToString());}
```
Формування звітності по проданих білетах на концерти по сеансах за певний період виконується за допомогою функції, яка представлена в лістингу 3.7 і настає після того, як користувач натиснув кнопку «Звіт продажі білетів по концертах» на формі «Звіти (концерти)».

Лістинг 3.7 «Процедура реалізації звіту проданих білетах на концерти по сеансах за певний період часу»

```
using (SqlConnection c = new SqlConnection(Connection)){
 c.Open(); using (SqlDataAdapter 
 a = new SqlDataAdapter(sql, c)) {
  DataTable t = new Database(); a.Fill(t);
biletyDataGridView.DataSource = t;
 if (biletyDataGridView.RowCount > 0)
for (int i = 0; i < biletyDataGridView.RowCount; i++) {
this.chart1.Series["Продажі"].
Points.AddXY(biletyDataGridView.Rows[i].Cells["Дата_час"].Value.
ToString() + ", " +biletyDataGridView.Rows[i].Cells["Сеанс"].Value.ToString() , 
biletyDataGridView.Rows[i].Cells["Кількість"].Value.ToString());}
```
#### <span id="page-33-0"></span>**3.3 Аналіз програм та технічних засобів для вирішення завдання**

Швидке зростання комунікаційних інструментів та Інтернету суттєво змінило можливості інформаційних систем і те, як бізнес їх використовує. Інформаційні системи стають звичайним явищем і відіграють ключову роль в діяльності, управлінні та в процесах прийняття рішень на всіх рівнях організації.

ІС швидко еволюціонували від скромного ІТ-інструменту до важливого стратегічного елемента успішної організації. Еволюція таких систем призвела до того, що лідери галузі та компанії, що займаються програмним забезпеченням, надзвичайно зайняті.

Лідери галузі повинні збалансувати рівень впровадження, цілі продуктивності, кількість впливу системи на процес прийняття рішень, залишаючись у межах конкретного бюджету. З іншого боку, компанії, що займаються програмним забезпеченням, мають на меті розробляти продукти, які є достатньо гнучкими, щоб відповідати різним очікуванням [46]. Розробники програмного забезпечення стикаються з багатьма проблемами при розробці таких систем. Оскільки технології, методології, управлінське бачення та бізнессередовище продовжують швидко змінюватися, компанії-розробники програмного забезпечення змушені витрачати значну кількість ресурсів на дослідження, розробки та інновації, щоб забезпечити гнучкість кінцевого продукту, який можна легко інтегрувати в будь-який тип бізнес-моделі та, що найважливіше, надає своїм клієнтам необхідне розуміння успіху [22].

Незважаючи на те, що комп'ютери ідеально підходили для звичайної обробки транзакцій, менеджери незабаром зрозуміли, що здатність комп'ютерів виконувати швидкі обчислення та порівнювати дані може створювати значущу інформацію для керівництва. Таким чином, інформаційні системи управління розвинулися з систем обробки транзакцій. Інформаційна система управління - це інформаційна система, яка генерує точну, своєчасну та організовану інформацію, щоб менеджери та інші користувачі могли приймати рішення, вирішувати проблеми, контролювати діяльність і відстежувати прогрес. Оскільки вона регулярно створює звіти, іноді її називають системою управлінської звітності. Подібні системи часто інтегровані з системами обробки транзакцій. Наприклад, щоб обробити замовлення на продаж, система обробки транзакцій реєструє продаж, оновлює баланс рахунку клієнта та робить вирахування з запасів. Використовуючи цю інформацію, пов'язана система може створювати звіти, які підсумовують щоденну діяльність з продажу, перераховують клієнтів із простроченими залишками на рахунках, графічно позначають товари, що

продаються повільно або швидко, і виділяють елементи запасів, які потребують перезамовлення. ІС зосереджується на створенні інформації, необхідної керівництву та іншим користувачам для виконання своєї роботи.

Для того, щоб розробити подібну ІС потрібна певна мова програмування, яка дозволить реалізувати увесь необхідний функціонал. Фундаментальна відмінність між людською та комп'ютерною мовами полягає в тому, що комп'ютерні мови розробляються та впроваджуються командою з кількох людей, де розробником концепції в більшості випадків є одна людина. Однак у людських мовах розвиток мови є еволюційним, для розвитку потрібно дуже багато часу, нові слова продовжують додаватися, старі з часом усуваються через багато причин, найважливішою з яких є те, що відповідне поняття зникає, чого немає в мові програмування [40].

Саме функціональні мови програмування дозволять розробнику фактично з нуля розробити потрібну йому ІС. Вони вже давно популярні серед програмістів і академічних кіл, але чисті функціональні мови, такі як Lisp і Haskell, часто вважаються непридатними для розробки програмного забезпечення подібного спрямування в реальному світі.

Однією з поширених скарг є те, що код у функціональному стилі може бути важко інтегруватися з бібліотеками, написаними такими імперативними мовами, як C++ і Java [33].

Проте С# — це мова Microsoft, яка бере свої витоки з початку 2000 року, розроблена з чіткою метою застосування, об'єктно-орієнтована та відповідає усім необхідним стандартам типу ISO. Вона може отримати доступ до всіх тих самих бібліотек і функцій, що й інші мови CLR, такі як F# і Visual Basic [42].

C# також пропонує конструкції для сприяння вводу-виводу, розпаралелюванню процесора та обробці вивантаження GPU. Базовим компілятором для мови C# є Microsoft Visual Studio. С# є мовою загального призначення, яка підходить для всього, від розробки додатків до системного програмування.[8] Вона схожа на C++, Java або Go. Але, як і останні мови, С# містить такі сучасні функції і інструменти, які у взаємодії із інструментами
Windows Forms з Microsoft Visual Studio дозволять виконати ПЗ, котре буде виконувати усі необхідні функції швидко та ефективно [45].

Для того, щоб зберігати дані, які будуть надходити в процесі використання системи потрібне СУБД, система управління базами даних. На цю роль більш кращого варіанту аніж Microsoft SQL Server, широко відомий як Windows SQL Server не знайти. Це СУБД, яка користується попитом в програмістів та розробників усього світу [26].

Однією з причин такої популярності SQL Server є його виробник Microsoft. Коли SQL Server перебував на стадії розробки, Microsoft вже була технологічним гігантом. Не дивно, що SQL Server став таким популярним засобом зберігання даних, оскільки він є багатообіцяючим і значною мірою більш настроюваним додатком. Він був функціональним і спрощував керування даними, навіть у великих обсягах [37].

Сьогодні SQL Server поставляється з різними випусками для різних потреб (наприклад, у хмарі, локально, для розробників або для невеликих проектів). Деякі видання безкоштовні. Корпорація Майкрософт, як і належить ІТ-гіганту, має чудове обслуговування клієнтів і може допомогти вам вибрати правильну версію для ваших потреб [6].

SQL Server конкурує з багатьма системами керування базами даних (СКБД). SQL Server відрізняється насамперед широким набором інструментів і додатків, що полегшують роботу з даними. Його розширений GUI (графічний інтерфейс користувача) забезпечує легку та інтуїтивно зрозумілу роботу з базою даних [36].

Оскільки SQL Server створюється, розповсюджується та розробляється корпорацією Майкрософт, це одне з найкращих підтримуваних рішень на ринку. Його обслуговування клієнтів дуже професійне. Глобальна спільнота користувачів Server, де можна шукати рішення практичних проблем, є ще одним великим плюсом. Для роботи з MS SQL Server не завадять знання SQL – легкої мови програмування, що потрібна для ефективного управління даними в БД.

## **3.4 Розробка дизайну користувацького інтерфейсу**

Дизайн інтерфейсу користувача зустрічається всюди — від банківських систем до улюблених веб-сайтів. Оскільки кожна людина живе своїм життям, цілком імовірно, що її щоденна взаємодія з машинами через програмні інтерфейси для виконання різноманітних завдань не приділяється жодній думки.

Однак, якщо не помічати, як працює функція інтерфейсу користувача, це хороший знак того, що добре розроблений інтерфейс робить роботу інтуїтивно зрозумілою та легкою. Але дуже ймовірно, що користувач пам'ятає свій останній досвід роботи з інтерфейсом, де були присутні — і, мабуть, він йому не сподобався [17].

Взаємодія з користувачем та дизайн інтерфейсу користувача постійно зростають і розширюються, а можливості роботи доступні практично в кожній галузі, яку можна собі уявити. Зробити онлайн-взаємодію бренду, доступ до вмісту та транзакції електронної комерції максимально приємними та безперебійними є критично важливим, а не необов'язковим на сучасному ринку. Це чудовий дизайн інтерфейсу користувача, який забезпечує безперебійну взаємодію, що робить професіоналів інтерфейсу користувача затребуваними з усіх боків [4].

На рисунку 3.7 представлено принцип роботи користувача із інформаційною системою через користувацький інтерфейс.

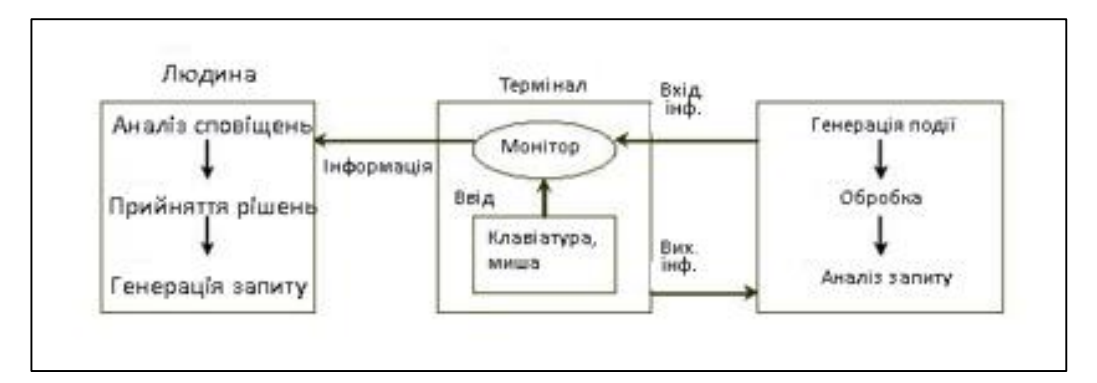

Рисунок 3.7 – Принцип роботи користувача із інформаційною системою через користувацький інтерфейс

Також потрібно не забувати той факт, що користувацький інтерфейс повинен дотримуватись тематиці ПЗ, а оскільки розроблювана ІС відноситься до систем, які виконують обслуговування клієнтів мистецьких подій, то інтерфейс був розроблений у відповідному стилі.

По суті, користувацький інтерфейс - це створення всього, з чим користувач буде взаємодіяти під час роботи з ІС. Говорячи конкретно про комп'ютери та програмне забезпечення, визначення інтерфейсу користувача стосується не лише інтерактивних елементів, таких як спадні меню, повзунки та кнопки, але й шрифтів, кольорів та інших аспектів графічного дизайну. Тому при розробці інтерфейсу був врахований фактор зрозумілості для користувачів, які будуть використовувати систему на рівні [7].

## **3.5 Висновок до третього розділу**

В процесі виконання розділу було спроектовано усі необхідні функції для забезпечення ефективної роботи інформаційної системи, що забезпечить автоматизацію роботи арт-центру.

Було спроектовано відповідні UML-діаграми, а саме діаграми варіантів використання, станів та послідовності, які мають певні цілі: відображають контекст системи; поєднують в собі як внутрішні, так і зовнішні елементи системи; вказує як різні користувачі взаємодіють один з одним.

Також було побудовано діаграму класів, яка є одним із кількох типів структурних діаграм UML, котра візуалізує класи системи та зв'язки між ними.

Визначено, що класи були розроблені в інформаційній системі для того, щоб можна було оперативно керувати попередньо структурованою інформацією в залежності від команд, котрі надходять від користувача системи – менеджера або адміністратора.

До головних команд можна віднести функції: авторизації в системі, продажу білетів на концерти, виставки, кінопокази чи інші мистецькі заходи, бронювання білетів, внесення інформації про нові сеанси, події і тд..

Також в ході роботи було розроблено блок, який відповідає за реалізацію звітної документації по діяльності арт-центру. До процедур цього блоку можна віднести функцію: реалізації звіту проданих білетів на концерти по сеансах за певний період часу; реалізації звіту по кількості виручки за концерти в певний період часу; реалізації звіту проданих білетів на концерти за певний термін часу; реалізації звіту по залах за період часу.

Також було вирішено, що для реалізації інформаційної системи для автоматизації роботи арт-центрів буде використано об'єктно-орієнтовану мову програмування C# в поєднанні з середовищем розробки Microsoft Visual Studio. Мова програмування C# є ефективним інструментом для створення різноманітних додатків, а Microsoft Visual Studio забезпечує зручний та потужний інтерфейс розробки, дозволяючи швидко створювати, відлагоджувати та підтримувати програмне забезпечення.

У якості системи керування базами даних для зберігання та обробки даних було обрано Microsoft SQL Server. Microsoft SQL Server є потужною та надійною реляційною базою даних, яка надає різноманітні можливості для ефективного управління даними. Вона підтримує високий рівень безпеки, транзакційні операції, індексацію та інші функції, що роблять її ідеальним вибором для надійного зберігання та обробки інформації, необхідної для ефективної роботи арт-центру.

Цей технологічний стек дозволяє створити потужну та високоефективну інформаційну систему, яка відповідає конкретним потребам арт-центру, забезпечуючи зручний процес розробки та оптимальну продуктивність системи.

## **4 ТЕСТУВАННЯ ТА АНАЛІЗ ЯКОСТІ ІНФОРМАЦІЙНОЇ СИСТЕМИ**

## **4.1 Тестування якості розробленої ІС**

Для того, щоб забезпечити розподіл функцій та обов'язків між користувачами системи було розроблено два основні режими доступу до системи: адміністратор та менеджер.

Перш ніж зайти у розроблену інформаційну систему, користувач повинен обрати тип свого профілю та ввести свій пароль у відповідне поле на формі авторизації, інтерфейс якої представлено на рисунку 4.1.

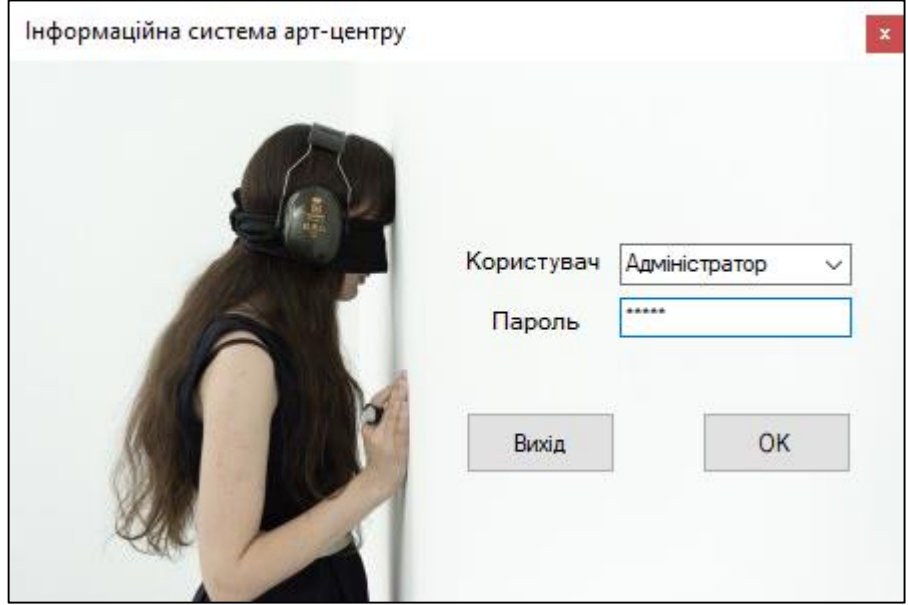

Рисунок 4.1 – Користувацький інтерфейс форми авторизації інформаційної системи із заповненими полями для входу у режимі адміністратора

Процес входу в систему під профілем менеджера представлено на рисунку 4.2.

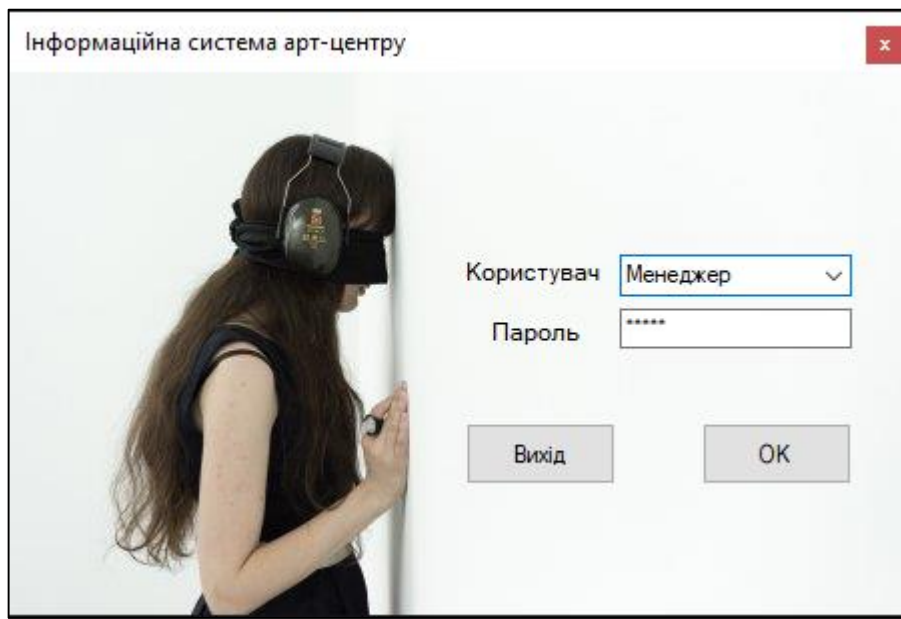

Рисунок 4.2 – Користувацький інтерфейс форми авторизації інформаційної системи із заповненими полями для входу у режимі менеджера

При введенні працівником арт-центру некоректних даних при авторизації, система арт-центру про це його оповістить відповідним повідомленням, вигляд якого представлено на рисунку 4.3.

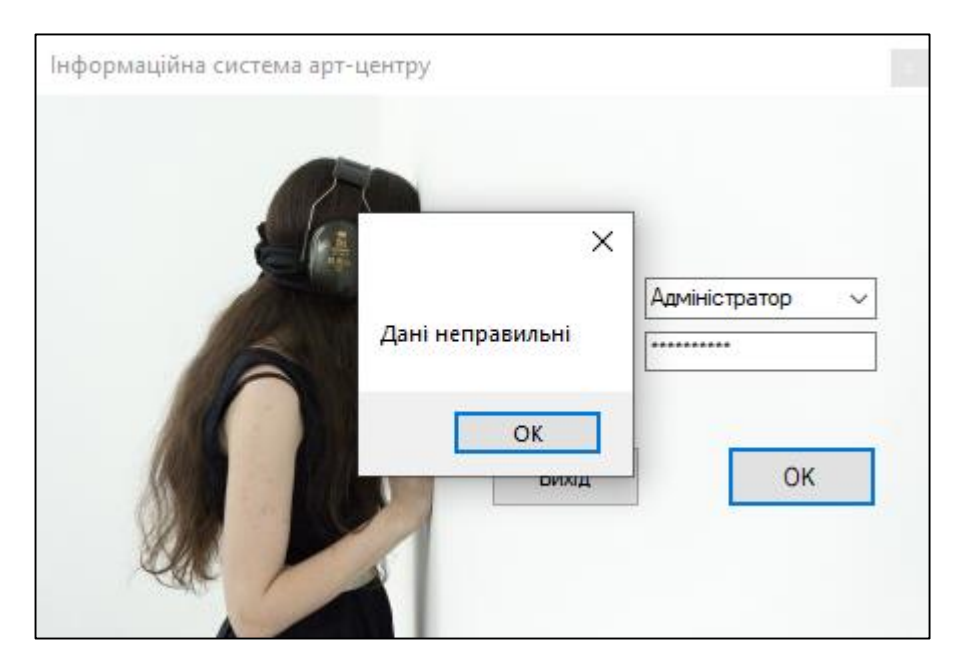

Рисунок 4.3 – Користувацький інтерфейс сповіщення системи інформація на котрому вказує про невірні вхідні дані

У випадку, коли працівник обрав посаду «Адміністратор» та правильного задав значення пароль, то йому відкриється форма на якій розміщено усі функції, які необхідні для ефективного керування арт-центром. Ці функції умовно можна розділити на чотири інформаційні блоки: концертний зал, виставковий зал, кінозал та блок управління внутрішньою інформацією центру (інформація про користувачів системи, персонал арт-центру та зали доступні арт-центру).

Користувацький інтерфейс даної панелі із усім вищеперерахованим функціоналом представлено на рисунку 4.4.

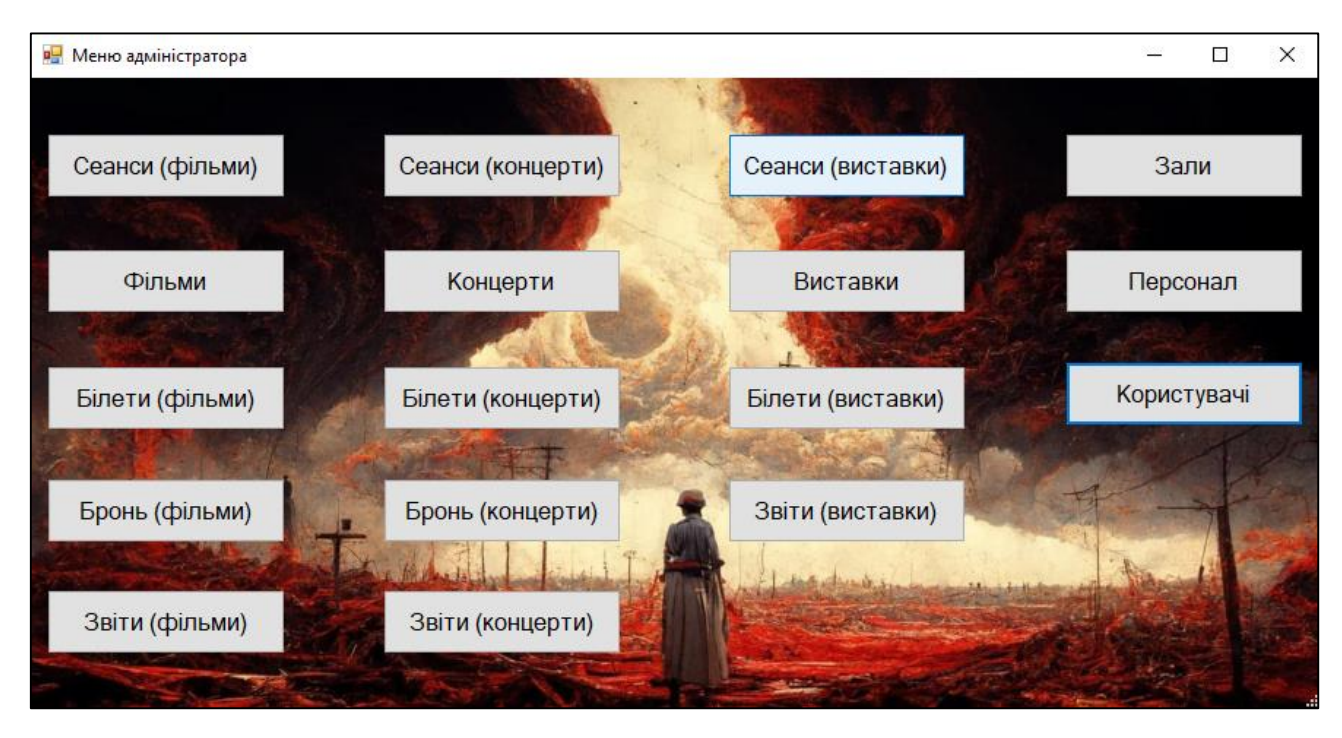

Рисунок 4.4 – Користувацький інтерфейс ключової форми інформаційної системи арт-центру у режимі доступу адміністратор

На рисунку 4.5 представлено вигляд головної панелі, але у режимі доступу менеджер. На цій панелі відсутній блок управління внутрішньою інформацією центру та певні функції, які адміністратору дозволяють додавати нові події в систему.

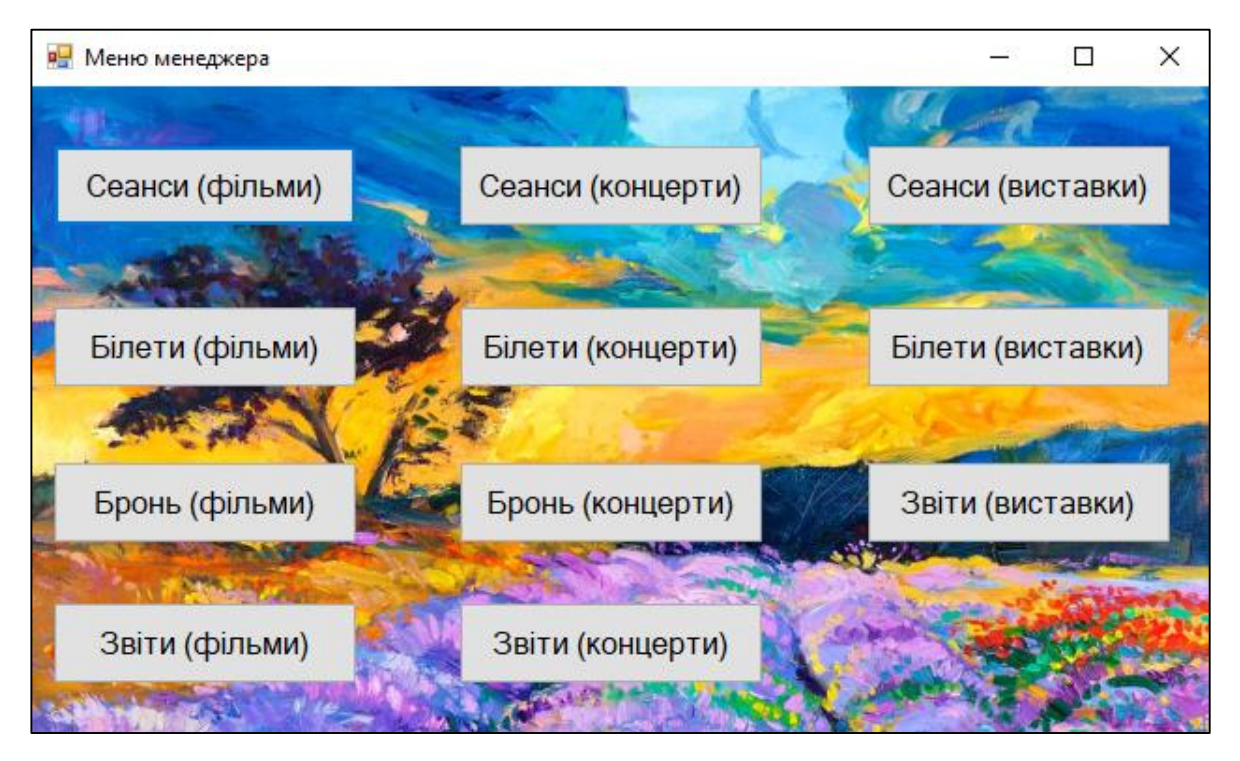

Рисунок 4.5 – Користувацький інтерфейс ключової форми інформаційної системи арт-центру у режимі доступу менеджер

На рисунку 4.6 представлено Користувацький інтерфейс панелі, яка відкривається після того, як користувач у режимі адміністратор або менеджер натиснув на кнопку «Сеанси(концерти)». Ця форма відповідає за відображення інформації про сеанси на концерти, конференції, тренінги або події схожого типу, які попередньо були зареєстровані в системі арт-центру.

Також за допомогою цієї панелі працівник арт-центру має змогу продавати білети на сеанси клієнтам, робити броні на білети, якщо клієнт не впевнений в покупці та перейти до форми редагування інформації чи до форми внесення інформації про новий сеанс на подію, яка була попередньо зареєстрована в системі.

| <b>••</b> Сеанси концертів/конференцій/тренінгів |            |                              |               |                   |                      |                          |           |            |                           | П   | $\times$     |
|--------------------------------------------------|------------|------------------------------|---------------|-------------------|----------------------|--------------------------|-----------|------------|---------------------------|-----|--------------|
| Дата та час                                      | Зал        | Подія                        |               |                   | Всього місць         | Вільних місць            |           | Ціна       |                           |     | Заняті місця |
| 15.11.2023 15:00                                 | Концертний | Степан Гіга. Легендарні хіти |               |                   | 63                   | 62                       |           | 750        |                           | Ряд | Місце        |
| 16.11.2023 15:00                                 | Концертний | "Your Chance"                |               |                   | 63                   | 60                       |           | 1000       |                           |     |              |
| 17.11.2023 15:00                                 | Концертний | <b>Y</b> cnix                |               |                   | 63                   | 62                       |           | 150        |                           |     |              |
|                                                  |            |                              |               |                   |                      |                          |           |            |                           |     |              |
|                                                  |            |                              |               |                   |                      |                          |           |            |                           |     |              |
|                                                  |            |                              |               |                   |                      |                          |           |            |                           |     |              |
|                                                  |            |                              |               |                   |                      |                          |           |            |                           |     |              |
| - Пошук по-                                      |            |                              | Продати білет |                   |                      |                          |           | Сортування |                           |     |              |
| Дата і час початку                               |            |                              | Ряд           |                   | $\leftarrow$ Micue 1 | $\left  \bullet \right $ |           |            | $\sim$ 1<br>О По спаданню |     |              |
| $\Box$ Зал                                       |            |                              |               | Продати білет     |                      |                          | Сортувати |            | • По зростанню            |     |              |
| <b>П</b> Концерт                                 |            |                              |               |                   |                      |                          |           |            | Редагувати сеанси         |     |              |
|                                                  |            |                              | ПІП для броні |                   |                      |                          |           |            |                           |     |              |
|                                                  | Шукати     | Скинути                      |               | Забронювати білет |                      |                          |           |            | Додати новий сеанс        |     |              |

Рисунок 4.6 – Користувацький інтерфейс панелі, яка відображає інформацію про сеанси на концерти арт-центру

Цю панель умовно можна поділити на чотири функціональні блоки. До першого блоку можна віднести елемент, який відповідає за відображення інформації про сеанси у табличному вигляді інтерфейсі та елемент, який відображає інформацію про зайняті місця в залі в залежності від сеансу, їх обведено червоним маркером на рисунку 4.7.

| о Сеанси концертів/конференцій/тренінгів |            |                              |                |                   |                       |            |                                | $\Box$ | $\times$     |
|------------------------------------------|------------|------------------------------|----------------|-------------------|-----------------------|------------|--------------------------------|--------|--------------|
| Дата та час                              | Зал        | Подія                        |                | Всього місць      | Вільних місць         | Ціна       |                                |        | Заняті місця |
| 15.11.2023 15:00                         | Концертний | Степан Гіга. Пегендарні хіти |                | 63                | 62                    | 750        |                                | Ряд    | Місце        |
| 16.11.2023 15:00                         | Концертний | "Your Chance"                |                | 63                | 60                    | 1000       |                                |        |              |
| 17.11.2023 15:00                         | Концертний | <b>Y</b> cnix                |                | 63                | 62                    | 150        |                                |        |              |
|                                          |            |                              |                |                   |                       |            |                                |        |              |
| - Пошук по-<br>Дата і час початку        |            |                              | Продати білет- |                   |                       | Сортування | $\vee$<br><b>О</b> По спаданню |        |              |
|                                          |            |                              | Ряд<br>. r     | H<br>Micце 1      | $\left  \div \right $ |            |                                |        |              |
| $\Box$ Зал                               |            |                              |                | Продати білет     |                       | Сортувати  | ● По зростанню                 |        |              |
| Концерт                                  |            |                              | ПІП для броні  |                   |                       |            | Редагувати сеанси              |        |              |
| Шукати                                   |            | Скинути                      |                | Забронювати білет |                       |            | Додати новий сеанс             |        |              |

Рисунок 4.7 – Елементи відображення інформації про сеанси на концерти артцентру

Функціональний блок, який відповідає за пошук потрібної інформації по певних параметрах та результат його роботи представлено на рисунку 4.8.

|         | р- Сеанси концертів/конференцій/тренінгів |                              |                              |               |                   |               |            |                         | $\Box$ | $\times$     |
|---------|-------------------------------------------|------------------------------|------------------------------|---------------|-------------------|---------------|------------|-------------------------|--------|--------------|
|         | Дата та час                               | Зал                          | Подія                        |               | Всього місць      | Вільних місць | Ціна       |                         |        | Заняті місця |
|         | 15.11.2023 15:00                          | Концертний                   | Степан Гіга. Легендарні хіти |               | 63                | 62            | 750        |                         | Ряд    | Місце        |
|         |                                           |                              |                              |               |                   |               |            |                         |        |              |
|         |                                           |                              |                              |               |                   |               |            |                         |        |              |
|         |                                           |                              |                              |               |                   |               |            |                         |        |              |
|         |                                           |                              |                              |               |                   |               |            |                         |        |              |
|         |                                           |                              |                              |               |                   |               |            |                         |        |              |
|         |                                           |                              |                              |               |                   |               |            |                         |        |              |
|         | Пошук по                                  |                              |                              | Продати білет |                   |               | Сортування |                         |        |              |
|         | ☑<br>Дата і час початку                   | $c$ 01.11.2023<br>$\vee$     | по 09.12.2023 =              | Ряд 1         | H<br>Micue 1      | H             |            | О По спаданню<br>$\vee$ |        |              |
| $\vert$ | $\boxed{\triangleright}$ 3an              | Концертний                   | $\checkmark$                 |               | Продати білет     |               | Сортувати  | О По зростанню          |        |              |
|         | ☑ Концерт                                 | Степан Гіга. Легендарні хіти | $\checkmark$                 |               |                   |               |            | Редагувати сеанси       |        |              |
|         |                                           |                              |                              | ПІП для броні |                   |               |            |                         |        |              |
|         |                                           | Шукати                       | Скинути                      |               | Забронювати білет |               |            | Додати новий сеанс      |        |              |

Рисунок 4.8 – Результат пошуку потрібної інформації про сеанси на концерти арт-центру

Якщо працівник арт-центру не внесе жодного параметра пошуку, система арт-центру повідомить йому про це відповідним повідомленням, якого представлено на рисунку 4.9.

| • Сеанси концертів/конференцій/тренінгів |                                       |                            |
|------------------------------------------|---------------------------------------|----------------------------|
| Дата та час                              | Зал                                   | Подія                      |
| 15.11.2023 15:00                         | Концертний                            | Степан Гіга. Легендарні хі |
| 16.11.2023 15:00                         | Концертний                            | "Your Chance"              |
| 17.11.2023 15:00                         | Концертний                            | <b>Y</b> cnix              |
|                                          |                                       |                            |
| Пошук по                                 | Виберіть хоча 6 один критерій пошуку! | ×<br>OK                    |
| Дата і час початку<br>Зал<br>Концерт     |                                       |                            |
|                                          | Шукати                                | Скинути                    |

Рисунок 4.9 – Вигляд повідомлення, яке вказує, що користувач не вніс параметра для пошуку

Якщо ж користувачу ІС потрібно виконати сортування таблиці із інформацією про сеанси, він може скористатись функціональним блоком, який обведено червоним маркером на рисунку 4.10.

|                    |        | р <mark>.</mark> Сеанси концертів/конференцій/тренінгів |                              |               |                       |              |               |            |            |                         | - | $\Box$ | $\times$     |
|--------------------|--------|---------------------------------------------------------|------------------------------|---------------|-----------------------|--------------|---------------|------------|------------|-------------------------|---|--------|--------------|
| Дата та час        | 出      | Зал                                                     | Подія                        |               |                       | Всього місць | Вільних місць |            | Ціна       |                         |   |        | Заняті місця |
| 15.11.2023 15:00   |        | Концертний                                              | Степан Гіга. Легендарні хіти |               | 63                    |              | 62            |            | 750        |                         |   | Ряд    | Місце        |
| 16.11.2023 15:00   |        | Концертний                                              | "Your Chance"                |               | 63                    |              | 60            |            | 1000       |                         |   |        |              |
| 17.11.2023 15:00   |        | Концертний                                              | <b>Y</b> cnix                |               | 63                    |              | 62            |            | 150        |                         |   |        |              |
|                    |        |                                                         |                              |               |                       |              |               |            |            |                         |   |        |              |
|                    |        |                                                         |                              |               |                       |              |               |            |            |                         |   |        |              |
|                    |        |                                                         |                              |               |                       |              |               |            |            |                         |   |        |              |
|                    |        |                                                         |                              |               |                       |              |               |            |            |                         |   |        |              |
|                    |        |                                                         |                              |               |                       |              |               |            |            |                         |   |        |              |
| - Пошук по-        |        |                                                         |                              | Продати білет |                       |              |               |            | Сортування |                         |   |        |              |
| Дата і час початку |        |                                                         |                              | Ряд           | $\frac{1}{2}$ Micue 1 |              | H             | Дата і час |            | О По спаданню<br>$\vee$ |   |        |              |
| $\Box$ Зал         |        |                                                         |                              |               |                       |              |               | Сортувати  |            | ● По зростанню          |   |        |              |
| <b>Концерт</b>     |        |                                                         |                              |               | Продати білет         |              |               |            |            |                         |   |        |              |
|                    |        |                                                         |                              | ПІП для броні |                       |              |               |            |            | Редагувати сеанси       |   |        |              |
|                    | Шукати |                                                         | Скинути                      |               | Забронювати білет     |              |               |            |            | Додати новий сеанс      |   |        |              |

Рисунок 4.10 – Результат сортування інформації про сеанси на концерти арт-

центру

Якщо працівник не внесе жодного параметра для сортування, система артцентру повідомить йому про це відповідним повідомленням, Користувацький інтерфейс якого представлено на рисунку 4.11.

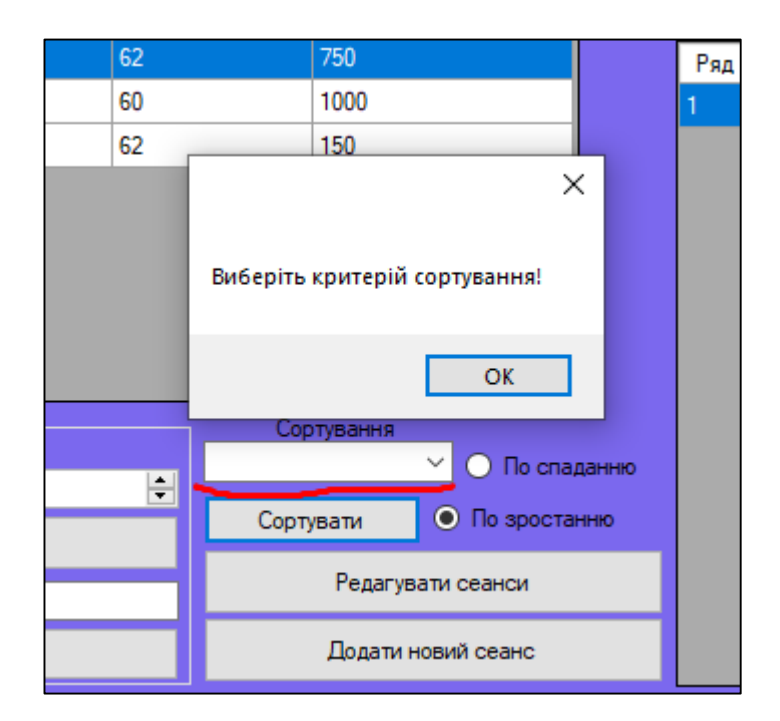

Рисунок 4.11 – Вигляд повідомлення, яке вказує, що користувач не вніс параметр для сортування

Головною функцією, яка розміщена на даній панелі є функція, яка відповідає за продаж білетів. Для цього працівник арт-центру повинен обрати сеанс на подію та ряд і місце, після чого натиснути кнопку «Продати білет».

46

Після успішного виконання продажу білета клієнту з'явиться відповідне повідомлення, Користувацький інтерфейс якого представлено на рисунку 4.12.

| 吧<br>Сеанси концертів/конференцій/тренінгів |            |                              |                |   |                      |                       |            |                           | $\sim$ |     | ×            |
|---------------------------------------------|------------|------------------------------|----------------|---|----------------------|-----------------------|------------|---------------------------|--------|-----|--------------|
| Дата та час                                 | Зал<br>盀   | Подія                        |                |   | Всього місць         | Вільних місць         | Ціна       |                           |        |     | Заняті місця |
| 15.11.2023 15:00                            | Концертний | Степан Гіга. Легендарні хіти |                |   | 63                   | 61                    | 750        |                           |        | Ряд | Місце        |
| 16.11.2023 15:00                            | Концертний | "Your Chance"                |                |   | 63                   | 60                    | 1000       |                           |        |     |              |
| 17.11.2023 15:00                            | Концертний | <b>Y</b> cnix                |                |   | 63                   | 62                    | 150        |                           |        |     |              |
| - Пошук по                                  |            |                              | Продати білет- |   | Білет продано!<br>OK |                       | Сортування |                           |        |     |              |
| Дата і час початку                          |            |                              | <b>Pag</b> 2   | H | $Micue$ 3            | $\left  \div \right $ | Дата і час | $\vee$ 1<br>О По спаданню |        |     |              |
| $\Box$ Зал                                  |            |                              |                |   | Продати білет        |                       | Сортувати  | • По зростанню            |        |     |              |

Рисунок 4.12 – Інтерфейс повідомлення, яке вказує, що білет було успішно продано

Після повідомлення на екрані з'явиться форма білету на подію із усією необхідною інформацією на якому буде розміщена кнопка «Друк» - за допомогою якої працівник арт-центру може роздрукувати білет, рисунок 4.13.

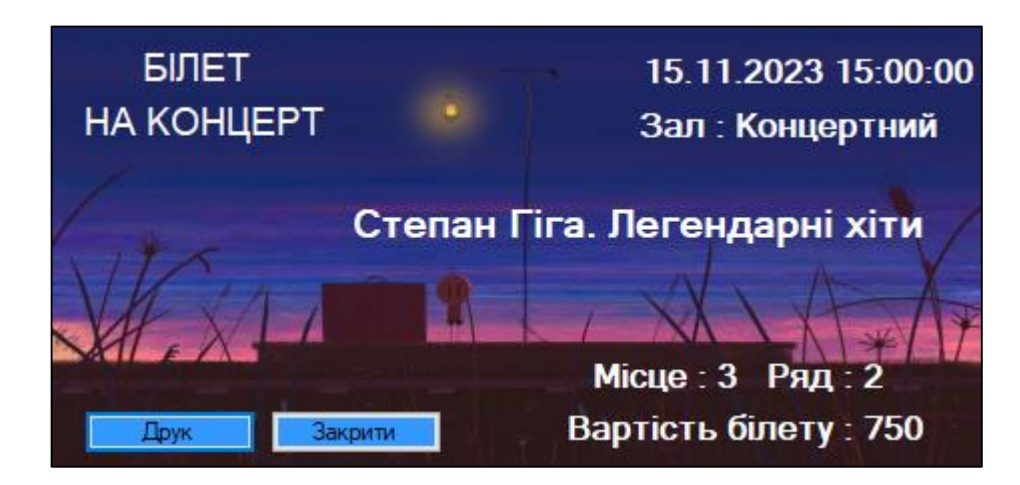

Рисунок 4.13 – Користувацький інтерфейс білету на сеанс концерту Степана Гіги

Коли білет було успішно роздруковано інформація про його продаж буде внесена в БД, про що свідчать елементи відображення інформації на формі «Сеанси(Концерти), де інформація про щойно проданий білет підкреслена червоним маркером, рисунок 4.14.

| р- Сеанси концертів/конференцій/тренінгів |            |                              |               |                   |                       |                          |           |            |                               | $\Box$         | $\times$     |
|-------------------------------------------|------------|------------------------------|---------------|-------------------|-----------------------|--------------------------|-----------|------------|-------------------------------|----------------|--------------|
| Дата та час                               | Зал        | Подія                        |               |                   | Всього місць          | Вільних місць            |           | Ціна       |                               |                | Заняті місця |
| 15.11.2023 15:00                          | Концертний | Степан Гіга. Легендарні хіти |               |                   | 63                    | 61                       |           | 750        |                               | Ряд            | Місце        |
| 16.11.2023 15:00                          | Концертний | "Your Chance"                |               |                   | 63                    | 60                       |           | 1000       |                               |                |              |
| 17.11.2023 15:00                          | Концертний | <b>Y</b> cnix                |               |                   | 63                    | 62                       |           | 150        |                               | $\overline{2}$ | 3            |
| - Пошук по                                |            |                              | Продати білет |                   |                       |                          |           | Сортування |                               |                |              |
| Дата і час початку                        |            |                              | Ряд           |                   | $\frac{1}{2}$ Micue 1 | $\left  \bullet \right $ |           |            | О По спаданню<br>$\checkmark$ |                |              |
| $\Box$ Зал                                |            |                              |               | Продати білет     |                       |                          | Сортувати |            | ● По зростанню                |                |              |
| <b>П</b> Концерт                          |            |                              | ПІП для броні |                   |                       |                          |           |            | Редагувати сеанси             |                |              |
|                                           | Шукати     | Скинути                      |               | Забронювати білет |                       |                          |           |            | Додати новий сеанс            |                |              |

Рисунок 4.14 – Інтерфейс форми «Сеанси концертів» із оновленою інформацією

Якщо працівник випадково захоче купити білет на подію, який уже є куплений, система висвітлить про це відповідне повідомлення, яке представлено на рисунку 4.14.

| <b>В.</b> Сеанси концертів/конференцій/тренінгів |            |                              |               |          |                                        |    |               |            |                           |                | $\times$     |
|--------------------------------------------------|------------|------------------------------|---------------|----------|----------------------------------------|----|---------------|------------|---------------------------|----------------|--------------|
| Дата та час                                      | Зал        | Подія                        |               |          | Всього місць                           |    | Вільних місць | Ціна       |                           |                | Заняті місця |
| 15.11.2023 15:00                                 | Концертний | Степан Гіга. Легендарні хіти |               |          | 63                                     | 61 |               | 750        |                           | Ряд            | Місце        |
| 16.11.2023 15:00                                 | Концертний | "Your Chance"                |               |          | 63                                     | 60 |               | 1000       |                           |                |              |
| 17.11.2023 15:00                                 | Концертний | <b>Ycnix</b>                 |               |          | 63                                     | 62 |               | 150        |                           | $\overline{2}$ | 3            |
|                                                  |            |                              |               |          | $\times$<br>Це місце вже зайняте<br>OK |    |               |            |                           |                |              |
| Пошук по<br>П<br>Дата і час початку              |            |                              | Продати білет |          |                                        |    |               | Сортування | О По спаданню<br>$\vee$ 1 |                |              |
|                                                  |            |                              | Ряд 2         | $ \div $ | $Micue$ 3                              | H  |               | Сортувати  | • По зростанню            |                |              |
| $\Box$ 3an                                       |            |                              |               |          | Продати білет                          |    |               |            |                           |                |              |
| <b>П</b> Концерт                                 |            |                              | ПІП для броні |          |                                        |    |               |            | Редагувати сеанси         |                |              |
| Шукати                                           |            | Скинути                      |               |          | Забронювати білет                      |    |               |            | Додати новий сеанс        |                |              |

Рисунок 4.15 – Інтерфейс повідомлення про неможливість купівлі білету на сеанс по причині його продажі раніше

У разі присутніх вагань у клієнта при покупці білету він може оформити бронь на нього, сказавши про це адміністратору або менеджеру арт-центру, який може оформити бронювання білета. Для цього йому потрібно обрати сеанс, місце, ряд та заповнити поле «ПІП» - прізвище, ім'я, по-батькові клієнта, рисунок 4.16.

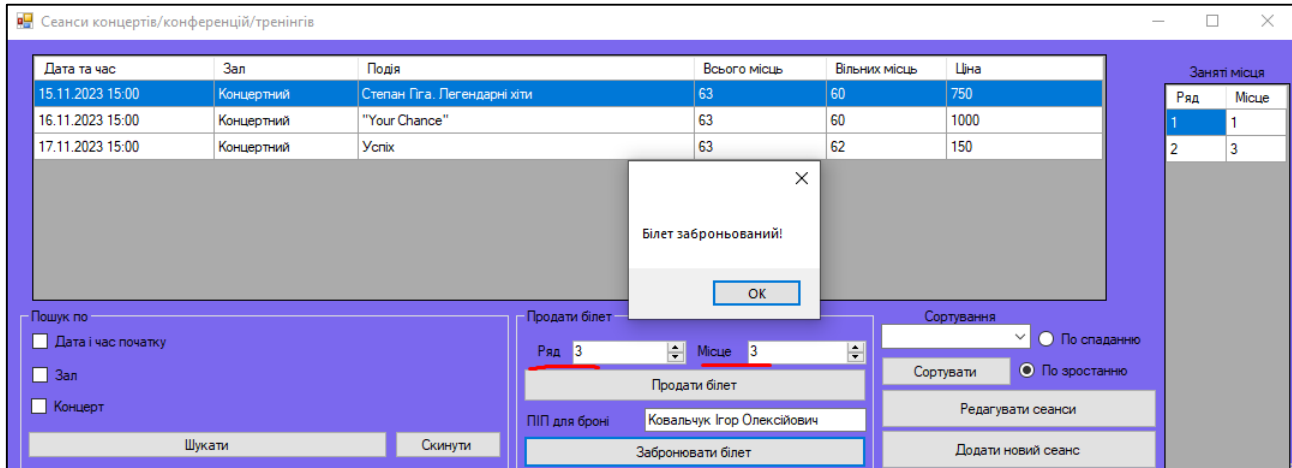

Рисунок 4.16 – Вигляд системного сповіщення, яке виводиться ІС при успішному оформленні броні на білет концерту

Як і у випадку з білетом інформація про бронювання буде висвітлюватись на відповідних елементах на формі «Сеанси(Концерти)», які підкреслені червоним маркером на рисунку 4.17.

| 吧 | Сеанси концертів/конференцій/тренінгів |            |                              |               |   |                   |                          |            |                      | □              | $\times$     |
|---|----------------------------------------|------------|------------------------------|---------------|---|-------------------|--------------------------|------------|----------------------|----------------|--------------|
|   | Дата та час                            | Зал        | Подія                        |               |   | Всього місць      | Вільних місць            |            | Ціна                 |                | Заняті місця |
|   | 15.11.2023 15:00                       | Концертний | Степан Гіга. Пегендарні хіти |               |   | 63                | 60                       | 750        |                      | Ряд            | Місце        |
|   | 16.11.2023 15:00                       | Концертний | "Your Chance"                |               |   | 63                | 60                       | 1000       |                      |                |              |
|   | 17.11.2023 15:00                       | Концертний | <b>Ycnix</b>                 |               |   | 63                | 62                       | 150        |                      | $\overline{2}$ | 3            |
|   |                                        |            |                              |               |   |                   |                          |            |                      |                | 3            |
|   | - Пошук по-                            |            |                              | Продати білет |   |                   |                          | Сортування |                      |                |              |
|   | Дата і час початку                     |            |                              |               |   |                   |                          |            | $\vee$ О По спаданню |                |              |
|   | $\Box$ Зал                             |            |                              | Ряд           | H | $Micue$ 1         | $\left  \bullet \right $ | Сортувати  | ● По зростанню       |                |              |
|   |                                        |            |                              |               |   | Продати білет     |                          |            |                      |                |              |
|   | <b>Концерт</b>                         |            |                              | ПІП для броні |   |                   |                          |            | Редагувати сеанси    |                |              |
|   |                                        | Шукати     | Скинути                      |               |   | Забронювати білет |                          |            | Додати новий сеанс   |                |              |

Рисунок 4.17 – Користувацький інтерфейс панелі сеанси із оновленими даними після того, як було оформлено бронювання білету

Бронювати місце на місце, яке попередньо було продано чи заброньовано неможна. У протилежному випадку система висвітлить користувачеві відповідне текстове повідомлення, що представлене на рисунку 4.18.

| <b>В.</b> Сеанси концертів/конференцій/тренінгів |            |                              |               |   |                            |                       |           |            |                                      | П   | $\times$     |
|--------------------------------------------------|------------|------------------------------|---------------|---|----------------------------|-----------------------|-----------|------------|--------------------------------------|-----|--------------|
| Дата та час                                      | Зал        | Подія                        |               |   | Всього місць               | Вільних місць         |           | Ціна       |                                      |     | Заняті місця |
| 15.11.2023 15:00                                 | Концертний | Степан Гіга. Легендарні хіти |               |   | 63                         | 60                    |           | 750        |                                      | Ряд | Місце        |
| 16.11.2023 15:00                                 | Концертний | "Your Chance"                |               |   | 63                         | 60                    |           | 1000       |                                      |     |              |
| 17.11.2023 15:00                                 | Концертний | <b>Y</b> cnix                |               |   | co.                        | 62                    |           | 150        |                                      | 2   | 3            |
|                                                  |            |                              |               |   | $\times$                   |                       |           |            |                                      | 3   | 3            |
|                                                  |            |                              |               |   | Це місце вже зайняте<br>OK |                       |           |            |                                      |     |              |
| - Пошук по                                       |            |                              | Продати білет |   |                            |                       |           | Сортування |                                      |     |              |
| Дата і час початку                               |            |                              | Ряд 1         | H | <b>Місце</b> 1             | $\left  \div \right $ |           |            | $\checkmark$<br><b>О</b> По спаданню |     |              |
| $\Box$ Зал                                       |            |                              |               |   | Продати білет              |                       | Сортувати |            | • По зростанню                       |     |              |
| <b>П</b> Концерт                                 |            |                              | ПІП для броні |   | Ковальчук Ігор Олексійович |                       |           |            | Редагувати сеанси                    |     |              |
|                                                  | Шукати     | Скинути                      |               |   | Забронювати білет          |                       |           |            | Додати новий сеанс                   |     |              |

Рисунок 4.18 – Інтерфейс повідомлення, яке попереджає користувача системи про неможливість бронювання білета на сеанс в арт-центрі

На рисунку 4.19 представлено панель із інформацією про бронювання білетів на сеанси подій типу «концерт».

|                  | • Бронь (концерти/конференції/тренінги) |            |     |       |                            | □ | $\times$ |
|------------------|-----------------------------------------|------------|-----|-------|----------------------------|---|----------|
| Дата та час      | Концерт                                 | Номер залу | Ряд | Місце | <b>NIN</b>                 |   |          |
| 15.11.2023 15:00 | Степан Гіга, Ле   2                     |            | 3   | 3     | Ковальчук Ігор Олексійович |   |          |
|                  |                                         |            |     |       |                            |   |          |
|                  |                                         |            |     |       |                            |   |          |
|                  |                                         |            |     |       |                            |   |          |
|                  |                                         |            |     |       |                            |   |          |
|                  |                                         |            |     |       |                            |   |          |
|                  |                                         |            |     |       |                            |   |          |
|                  |                                         |            |     |       |                            |   |          |
|                  | Продати бронь                           |            |     |       | Видалити білет і бронь     |   |          |

Рисунок 4.19 – Користувацький інтерфейс панелі, яка відповідає за висвітлення інформації про бронювання білетів на сеанси подій типу «концерт»

Функціонал даної панелі доволі простий, користувач може продати бронь, що і представлено на рисунку 4.20, що означає повернення клієнта та оформлення купівлі білету на подію або видалення броні у випадку, коли сеанс на події завершився, а клієнт так і не з'явився.

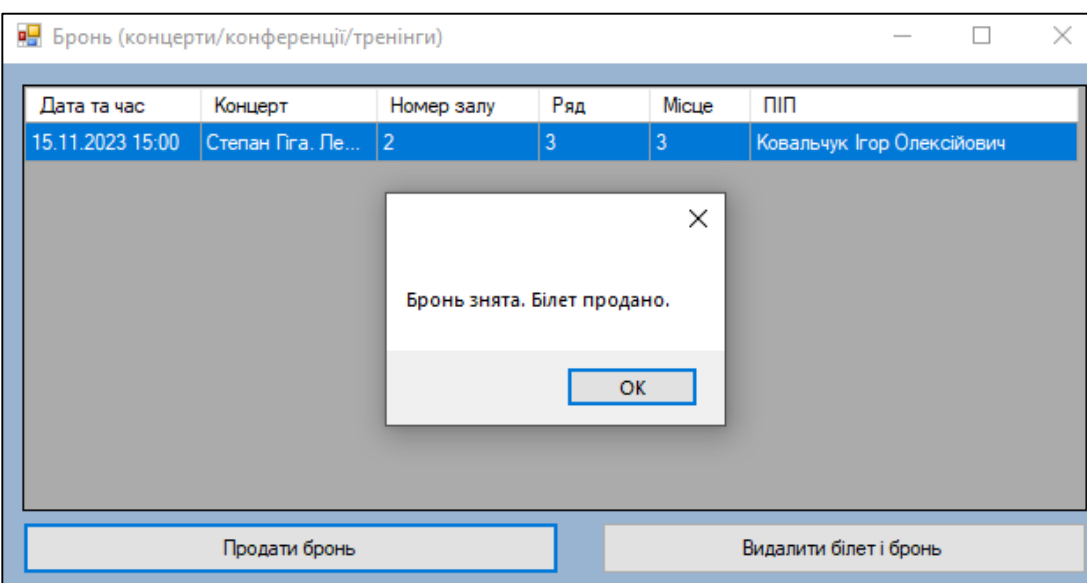

Рисунок 4.20 – Вигляд повідомлення, яке вказує на успішну купівлю броні на концерт клієнтом арт-центру

Після продажу броні користувачеві буде запропоновано звичний сценарій – висвітлення білету з інформацією про подію та його друк, рисунок 4.21.

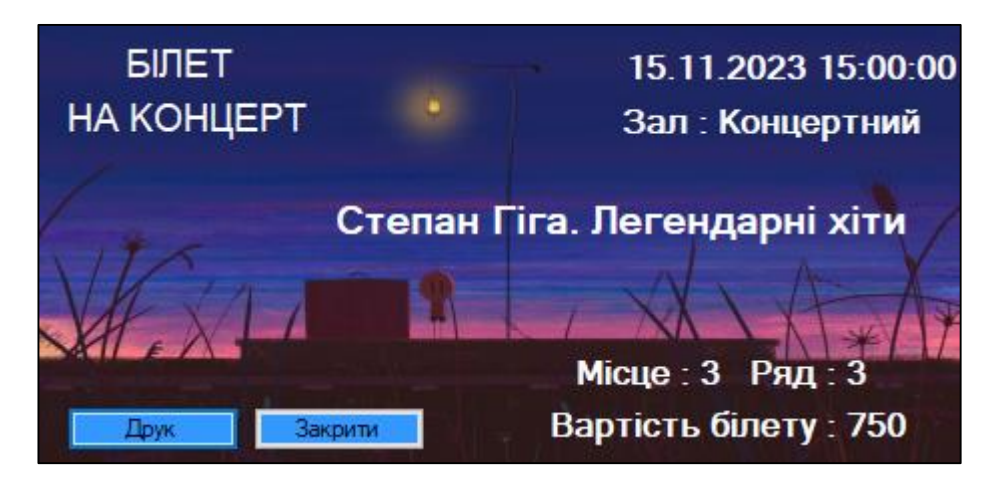

Рисунок 4.21 – Користувацький інтерфейс білету на концерт Степана Гіги, який вказує на успішну купівлю броні клієнтом арт-центру

Після чого користувача системи буде переправлено на панель «Бронь», де буде оновлено список із переліком заброньованих білетів, рисунок 4.22.

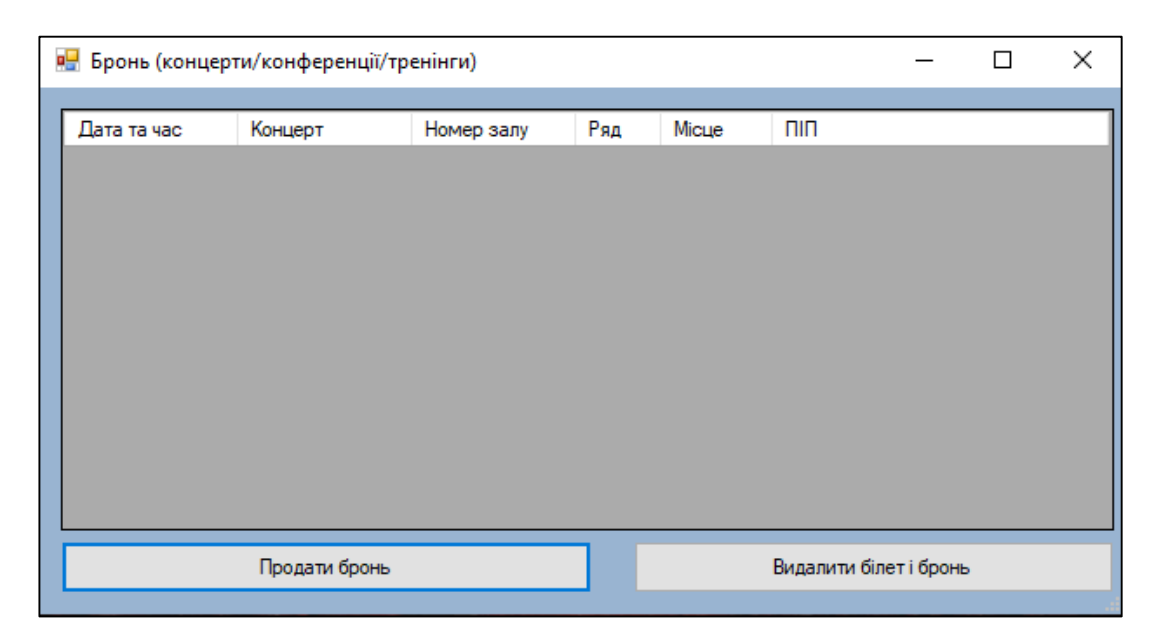

Рисунок 4.22 – Користувацький інтерфейс панелі з інформацією про броні на білети після попереднього продажу броні

Людський фактор не є виключенням, тому можливість редагування інформації, яка попередньо була внесена користувачем системи – дуже корисна річ, особливо, коли система автоматизує бізнес, де наявна велика кількість клієнтів в певний період часу.

Тому у випадку коли адміністратор або менеджер вніс в БД не коректну інформацію про сеанс, він має можливість її редагувати або взагалі видалити і заповнити з нуля, інтерфейс панелі, яка дозволяє цей функціонал представлено на рисунку 4.23.

| р <mark>а</mark> Редагування інформації про сеанси на концерти/конференції/тренінги                           |                  |            |                 |       |      |
|----------------------------------------------------------------------------------------------------|------------------|------------|-----------------|-------|------|
| of $3$ $\triangleright$ $\triangleright$ $\triangleright$ $\triangleright$ $\triangleright$<br>$\leftarrow$ 1 |                  |            |                 |       |      |
| Код                                                                                                    | Дата та час      | Номер залу | Подія           | Місць | Шіна |
|                                                                                                    | 15.11.2023 15:00 |            | Степан Гіга, Ле | 62    | 750  |
|                                                                                                    | 16.11.2023 15:00 |            | "Your Chance"   | 60    | 1000 |
| 6                                                                                                    | 17.11.2023 15:00 |            | Ycnix           | 62    | 150  |

Рисунок 4.23 – Користувацький інтерфейс панелі, яка дозволяє редагувати інформацію про сеанси концертів в БД

Очевидно, щоб додати сеанс на концерт або іншу подію даного типу, інформацію про цю подію потрібно додати в систему. Для цієї процедури передбачена ціла панель, яка представлена на рисунку 4.24.

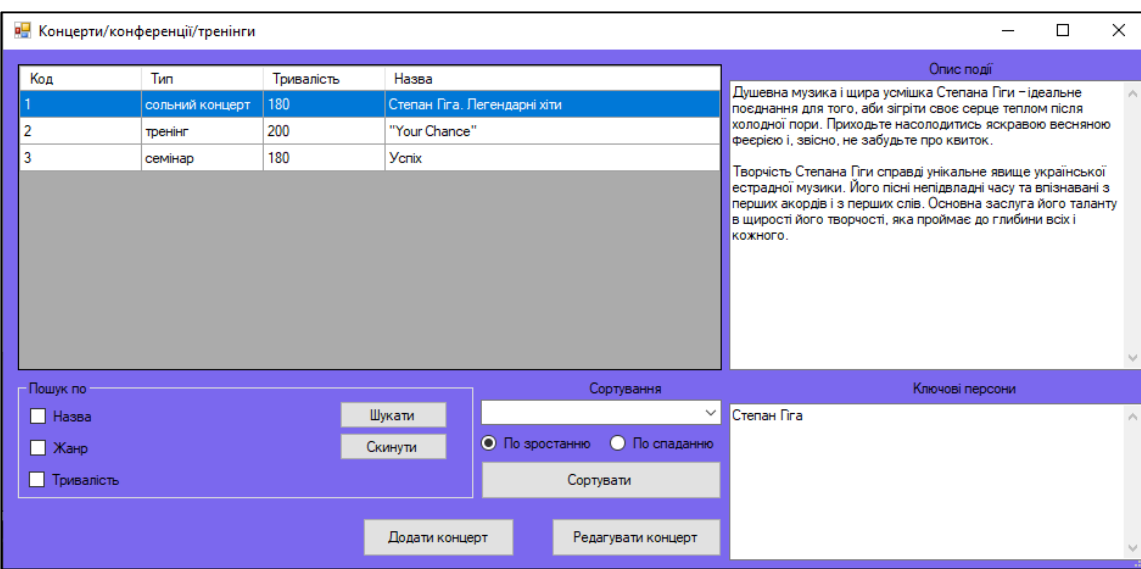

Рисунок 4.24 – Користувацький інтерфейс панелі, яка відповідає за відображення інформації про події типу концерт в арт-центрі

При необхідності швидко знайти інформацію про певну подію з даного блоку, адміністратору чи менеджеру необхідно обрати необхідний параметр пошуку та натиснути кнопку «Шукати», що представлено на рисунку 4.24.

|                                                   | <b>в.</b> Концерти/конференції/тренінги |                  |                                         |                              |           |                               |                                                                                                    | $\times$            |
|---------------------------------------------------|-----------------------------------------|------------------|-----------------------------------------|------------------------------|-----------|-------------------------------|----------------------------------------------------------------------------------------------------|---------------------|
| Код                                               | Tun                                     | Тривалість       | Назва                                   |                              |           |                               | Опис події                                                                                                    |                     |
|                                                   | сольний концерт                         | 180              |                                         | Степан Гіга. Легендарні хіти |           |                               | Душевна музика і щира усмішка Степана Гіги - ідеальне<br>поєднання для того, аби зігріти своє серце теплом після<br>холодної пори. Приходьте насолодитись яскравою весняною<br>феєрією і, звісно, не забудьте про квиток.<br>Творчість Степана Пги справді унікальне явище української<br>естрадної музики. Його пісні непідвладні часу та впізнавані з<br>перших акордів і з перших слів. Основна заслуга його таланту<br>в щирості його творчості, яка проймає до глибини всіх і<br>кожного. | $\lambda_{\rm eff}$ |
| Пошук по                                          |                                         |                  |                                         |                              |           | Сортування                    | Ключові персони                                                                                                    |                     |
| $\nabla$ Назва<br>$\sqrt{ }$ Жанр<br>√ Тривалість | Cren                                    | $\div$ 40<br>від | Шукати<br>Скинути<br>$ 100\rangle \div$ | • По зростанню               | Сортувати | $\checkmark$<br>О По спаданню | Cтепан Гіга                                                                                                    |                     |
|                                                   |                                         |                  | Додати концерт                          |                              |           | Редагувати концерт            |                                                                                                    |                     |

Рисунок 4.25 –Результат пошуку інформації про подію, яка відповідає запиту

На випадок, коли користувач проігнорував поля внесення параметру розроблення виключна ситуація, яка зупиняє пошук та виводить повідомлення із відповідним текстом, рисунок 4.26.

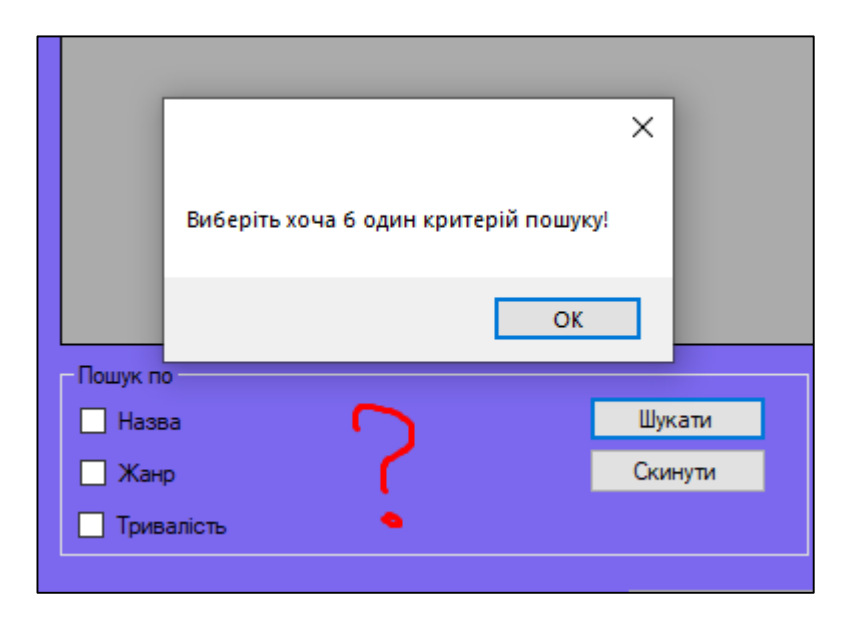

Рисунок 4.26 – Вигляд повідомлення, яке нагадує користувачеві внести параметр пошуку інформації в БД

Також тут присутня функція сортування інформації за певним критерієм, рисунок 4.27.

| <b>В.</b> Концерти/конференції/тренінги |                 |            | $\times$<br>п                                 |                    |                    |                                                                                                    |               |
|-----------------------------------------|-----------------|------------|-----------------------------------------------|--------------------|--------------------|----------------------------------------------------------------------------------------------------|---------------|
| Код                                     | Tип             | Тривалість | Назва                                         |                    |                    | Опис події                                                                                                    |               |
|                                         | тренінг         | 200        | "Your Chance"<br>Степан Гіга, Легендарні хіти |                    |                    | Душевна музика і щира усмішка Степана Пги – ідеальне<br>поеднання для того, аби зігріти своє серце теплом після                                                                                      | A.            |
|                                         | сольний концерт | 180        |                                               |                    |                    | холодної пори. Приходьте насолодитись яскравою весняною<br>феєрією і, звісно, не забудьте про квиток.                                                                                                |               |
| 3                                       | семінар         | 180        | <b>Y</b> cnix                                 |                    |                    | Творчість Степана Гіги справді унікальне явище української                                                                                                    |               |
|                                         |                 |            |                                               |                    |                    | естрадної музики. Його пісні непідвладні часу та впізнавані з<br>перших акордів і з перших слів. Основна заслуга його таланту<br>в щирості його творчості, яка проймає до глибини всіх і<br>кожного. | $\mathcal{Q}$ |
| Пошук по                                |                 |            |                                               |                    | Сортування         | Ключові персони                                                                                                    |               |
| П Назва                                 |                 |            | Шукати                                        | Назва<br>Назва     | lv.                | Степан Гіга                                                                                                    | $\mu_{\rm N}$ |
| $\Box$ Жанр                             |                 |            | Скинути                                       | Жанр<br>Тривалість |                    |                                                                                                    |               |
| Тривалість                              |                 |            |                                               |                    | Сортувати          |                                                                                                    |               |
|                                         |                 |            | Додати концерт                                |                    | Редагувати концерт |                                                                                                    |               |

Рисунок 4.27 – Інтерфейс процедури сортування інформації про концерти

Коли адміністратор або менеджер вніс в БД не коректну інформацію про подію, він має можливість її редагувати або взагалі видалити і заповнити з нуля, Користувацький інтерфейс панелі, яка дозволяє цей функціонал представлено на рисунку 4.28.

|      | в- Редагування концертів/конференції/тренінгів |                                                                                    |            |                                                |                 |                 |  |  |
|------|------------------------------------------------|------------------------------------------------------------------------------------|------------|------------------------------------------------|-----------------|-----------------|--|--|
| E 14 | $-4$                                           | of 3 $\triangleright$ $\triangleright$ $\triangleright$ $\triangleright$ $\preceq$ |            |                                                |                 |                 |  |  |
|      | Код                                            | Назва                                                                              | Тривалість | Опис                                           | Ключові персони | Тип             |  |  |
|      |                                                | Степан Гіга. Легендарні хіти   180                                                 |            | Душевна музика і щира у                        | Степан Гіга     | сольний концерт |  |  |
|      |                                                | "Your Chance"                                                                      | 200        | Тут ви оволодієте новими   Оксана Полікровська |                 | тренінг         |  |  |
|      | ٠<br>J                                         | <b>Y</b> cnix                                                                      | 180        | Тут ти досягнеш успіху не                      | Кулішова Ірина  | семінар         |  |  |

Рисунок 4.28 – Користувацький інтерфейс панелі, яка дозволяє редагувати інформацію про концерти в арт-центрі

Очевидно, що головною функцією на даній панелі є функція додавання інформації про концерт чи іншу подію даного типу в БД. Результат виконання даної процедури представлено на рисунку 4.29, де у відповідні поля адміністратор вносить інформацію. На рисунку 4.29 представлено додавання сеансу на концерт Марії Бурмаки із назвою «Солов'їні пісні».

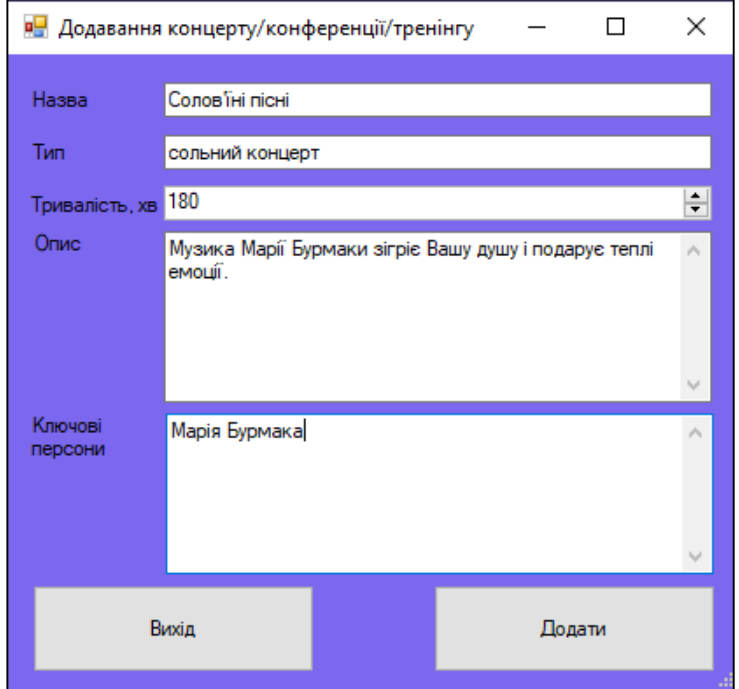

Рисунок 4.29 – Користувацький інтерфейс процедури внесення інформації про новий концерт в БД

Якщо адміністратор виконав внесення інформації належним чином системою висвітлиться повідомлення із відповідним текстом, рисунок 4.30.

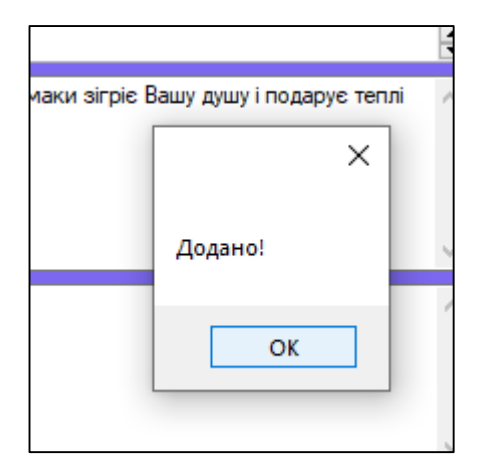

Рисунок 4.30 – Інтерфейс повідомлення, яке свідчить про внесення інформації про новий концерт в БД

На рисунку 4.31 представлено користувацький інтерфейс панелі «Концерти», де у функціональних блоках оновлено інформацію після процедури внесення нового концерту Марії Бурмаки.

|                | <b>в-</b> Концерти/конференції/тренінги |            |                 |                              |                      |                                                                   |                 |  | $\times$                               |
|----------------|-----------------------------------------|------------|-----------------|------------------------------|----------------------|-------------------------------------------------------------------|-----------------|--|----------------------------------------|
| Код            | <b>Тип</b>                              | Тривалість | Назва           |                              |                      |                                                                   | Опис події      |  |                                        |
|                | сольний концерт                         | 180        |                 | Степан Гіга. Легендарні хіти |                      | Музика Марії Бурмаки зігріє Вашу душу і подарує теплі емоції.   A |                 |  |                                        |
| $\overline{2}$ | тренінг                                 | 200        | "Your Chance"   |                              |                      |                                                                   |                 |  |                                        |
| 3              | семінар                                 | 180        | <b>Y</b> cnix   |                              |                      |                                                                   |                 |  |                                        |
|                | сольний концерт                         | 180        | Солов'їні пісні |                              |                      |                                                                   |                 |  |                                        |
|                |                                         |            |                 |                              |                      |                                                                   |                 |  |                                        |
|                |                                         |            |                 |                              |                      |                                                                   |                 |  |                                        |
|                |                                         |            |                 |                              |                      |                                                                   |                 |  |                                        |
|                |                                         |            |                 |                              |                      |                                                                   |                 |  |                                        |
|                |                                         |            |                 |                              |                      |                                                                   |                 |  |                                        |
|                |                                         |            |                 |                              |                      |                                                                   |                 |  |                                        |
|                |                                         |            |                 |                              |                      |                                                                   |                 |  |                                        |
|                |                                         |            |                 |                              |                      |                                                                   |                 |  |                                        |
| - Пошук по     |                                         |            |                 |                              | Сортування           |                                                                   | Ключові персони |  |                                        |
| $\Box$ Назва   |                                         |            | Шукати          |                              | $\checkmark$         | Марія Бурмака                                                     |                 |  | $\searrow$<br>$\mathcal{N}_\mathrm{L}$ |
| $\Box$ Жанр    |                                         |            | Скинути         | • По зростанню               | <b>О</b> По спаданню |                                                                   |                 |  |                                        |
| П Тривалість   |                                         |            |                 |                              | Сортувати            |                                                                   |                 |  |                                        |
|                |                                         |            |                 |                              |                      |                                                                   |                 |  |                                        |

Рисунок 4.32 – Користувацький інтерфейс панелі «Концерт» після виконання внесення інформації про концерт

Процедура редагування інформації знадобилась на рисунку 4.33, оскільки в внесеній інформації була допущена граматична помилка.

|              |     | Р- Редагування концертів/конференції/тренінгів                                            |          |           |                                  |                                       |                 |
|--------------|-----|-------------------------------------------------------------------------------------------|----------|-----------|----------------------------------|---------------------------------------|-----------------|
| <b>EN 41</b> |     | of 3 $\triangleright$ $\triangleright$ $\triangleright$ $\triangleright$ $\triangleright$ |          | ×         |                                  |                                       |                 |
|              | Код | Назва                                                                                     | Триваліс |           |                                  | Ключові персони                       | Тип             |
|              |     | Степан Гіга, Леге                                                                         | 180      | Збережено | і щира усмішка Сте   Степан Гіга |                                       | сольний концерт |
|              | 2   | "Your Chance"                                                                             | 200      |           |                                  | в новими знаннями Оксана Полікровська | тренінг         |
|              | 3   | <b>Y</b> cnix                                                                             | 180      | OK        | успіху незважаючи                | Кулішова Ірина                        | семінар         |
|              | 4   | Соловіні пісні                                                                            | 180      |           | маки зігріє Вашу д               | Марія Бурмака                         | сольний концерт |

Рисунок 4.33 – Інтерфейс повідомлення, яке свідчить про редагування інформації в БД системи

Для повноцінного тестування системи потрібно виконати внесення сеансу на щойно створену подію. Користувацький інтерфейс панелі представлено на рисунку 4.34, де працівнику арт-центру потрібно внести інформацію про дату та час сеансу, зал, де буде відбуватись концерт, назву події та внести вартість білету.

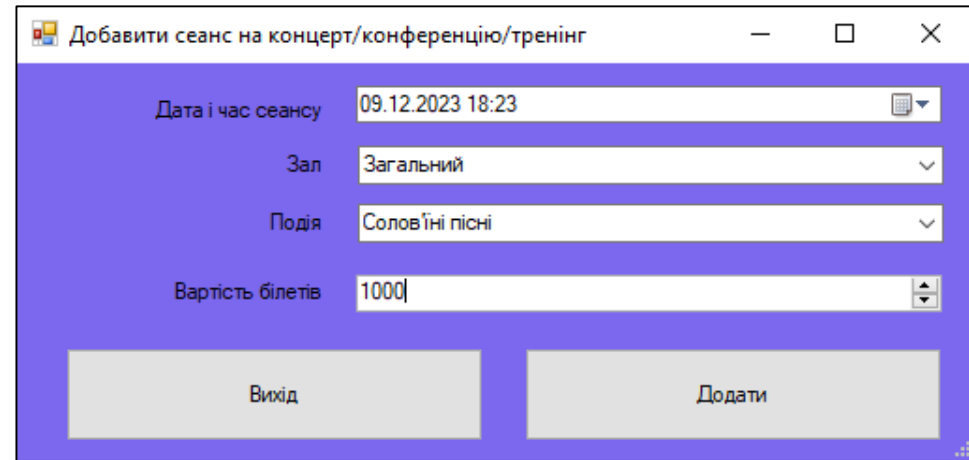

Рисунок 4.34 – Процедура внесення нового сеансу на концерт в ІС арт-центру

Всі дані були внесено коректно, ІС зреагувала на це та відобразила повідомлення з відповідним текстом, рисунок 4.34.

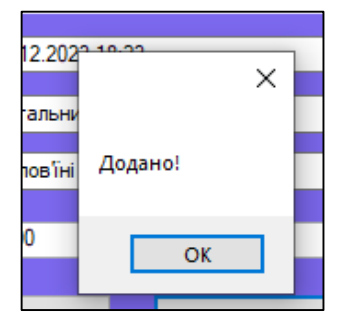

Рисунок 4.35 – Інтерфейс повідомлення, що свідчить про внесення інформації про сеанс на концерт

На рисунку 4.36 відображено панель «Сеанси (концерти)», де в таблиці із активними сеансами відображено інформацію про попередньо створений сеанс, яка підкреслена червоним маркером.

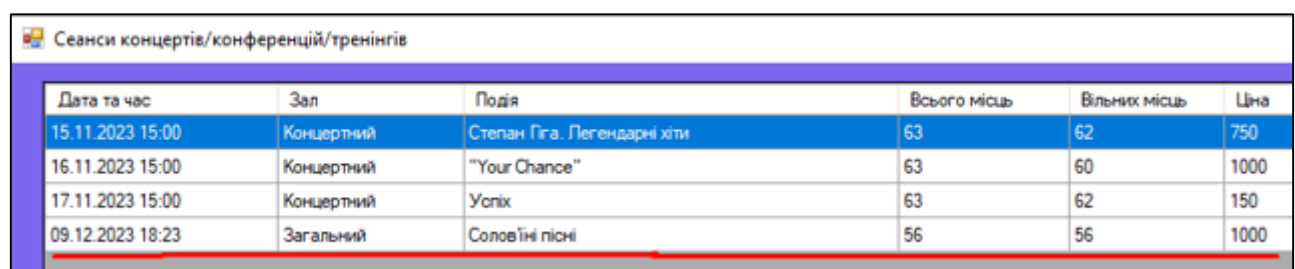

Рисунок 4.36 – Вміст елементу, що відображає інформацію про активні сеанси після проведених попередньо процедур

Але ніколи не пізно повернути все назад і на рисунку 4.37 представлено результат успішного видалення щойно доданого концерту в систему.

|                                                                                            |                | <b>В.</b> Редагування концертів/конференції/тренінгів  |                  |                           |                     | $\times$        |
|--------------------------------------------------------------------------------------------|----------------|--------------------------------------------------------|------------------|---------------------------|---------------------|-----------------|
| $\mathbb{N}$ $\leftarrow$ $\leftarrow$ $\leftarrow$ $\leftarrow$ $\leftarrow$ $\leftarrow$ |                | of $1 \rightarrow \rightarrow \rightarrow \rightarrow$ |                  |                           |                     |                 |
|                                                                                            | Код            | Назва                                                  | Тривалість       | Опис                      | Ключові персони     | Тип             |
|                                                                                            |                | Степан Гіга. Легендарні хіти                           | 180              | Душевна музика і щира у   | Степан Гіга         | сольний концерт |
|                                                                                            | $\overline{2}$ | "Your Chance"                                          | 200              | Тут ви оволодієте новими  | Оксана Полікровська | тренінг         |
| I۶                                                                                         | 3              | <b>Y</b> cnix                                          | 180              | Тут ти досягнеш успіху не | Кулішова Ірина      | семінар         |
|                                                                                            |                |                                                        | <b>Збережено</b> | ×<br>OK                   |                     |                 |

Рисунок 4.38 – Інтерфейс повідомлення, котре свідчить про видалення інформації в БД

Рисунок 4.39 доводить, що процедура видалення інформації в БД системи відбулась успішно.

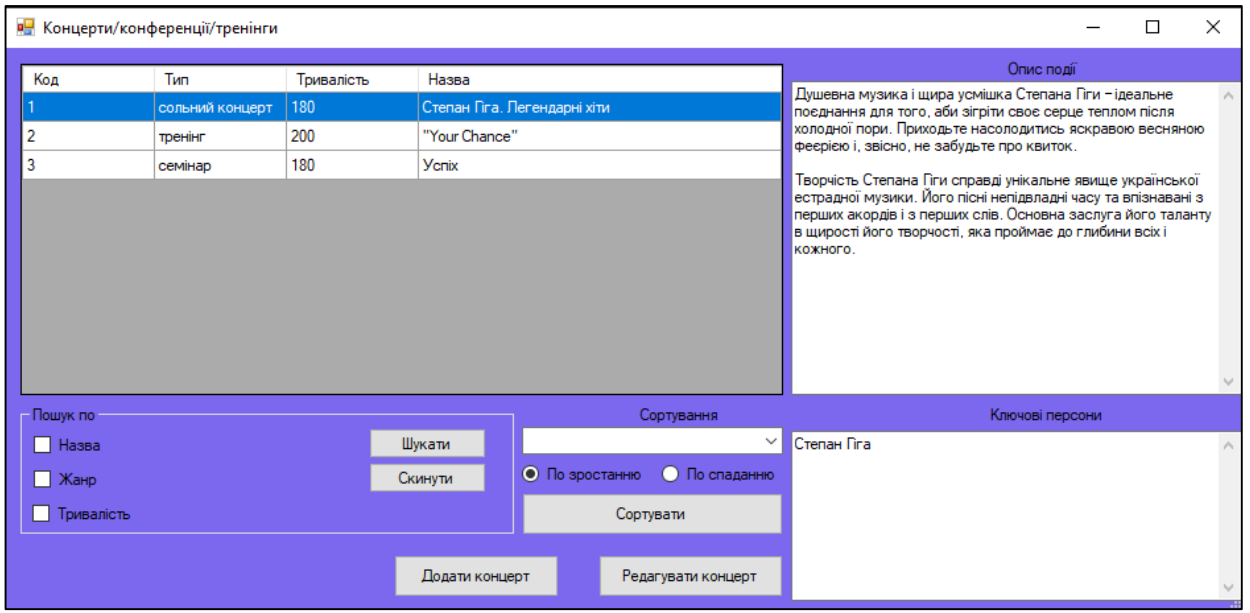

Рисунок 4.39 – Користувацький інтерфейс панелі «Концерти» після успішного видалення інформації про концерт Марії Бурмаки

Ключовим фактором інформаційної системи подібної тематики є можливість автоматичного аналізу інформації. Дана процедура дозволяє аналізувати інформацію, яка була зібрана системою під час певного періоду [31]. Також для опрацювання даних чи побудови математичних моделей можна використовувати результати, наведені у роботах [2][3].

Дана інформаційна система арт-центру дозволяє аналізувати дані і робити звітність по чотирьом головним параметрам, які повністю охоплюють діяльність арт-центру і на основі яких, можна розуміти у яких розмірах арт-центр приносить прибуток, які зали є найприбутковішими і на які події клієнти найбільш люблять ходити. Все це дана інформаційна система робить в розрізі певного періоду часу, який користувач вибирає самостійно.

На рисунку 4.40 представлено вигляд панелі «Звіти (концерти)», яка пропонує користувачу системи провести аналіз по наступним факторам: аналіз продажу білетів по концертах за певний період часу, аналіз роботи залів під час представлення ними концертів, аналіз продажів білетів по сеансах певних

концертів відповідно також в розрізі певного періоду часу та аналіз руху виручки за певний період від показу концертів в арт-центрі.

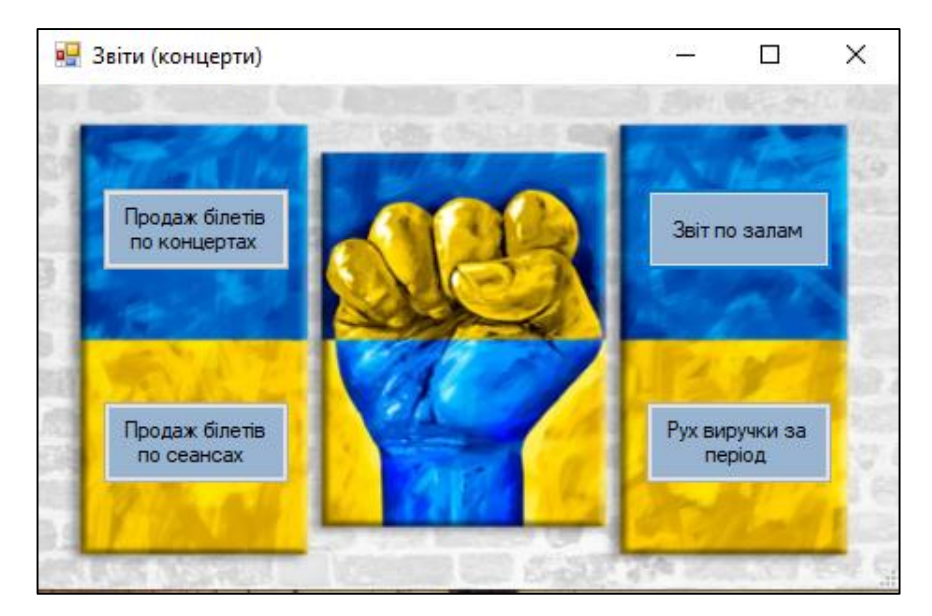

Рисунок 4.40 - Користувацький інтерфейс панелі «Звіти (концерти)»

Якщо працівник системи захотів провести аналіз продажі квитків на сеанси концертів, то йому необхідно ввести період часу (підкреслене червоним маркером на рисунку 4.41) та натиснути кнопку «Показати», після чого йому буде сформовано звіт, що представлено на рисунку 4.41.

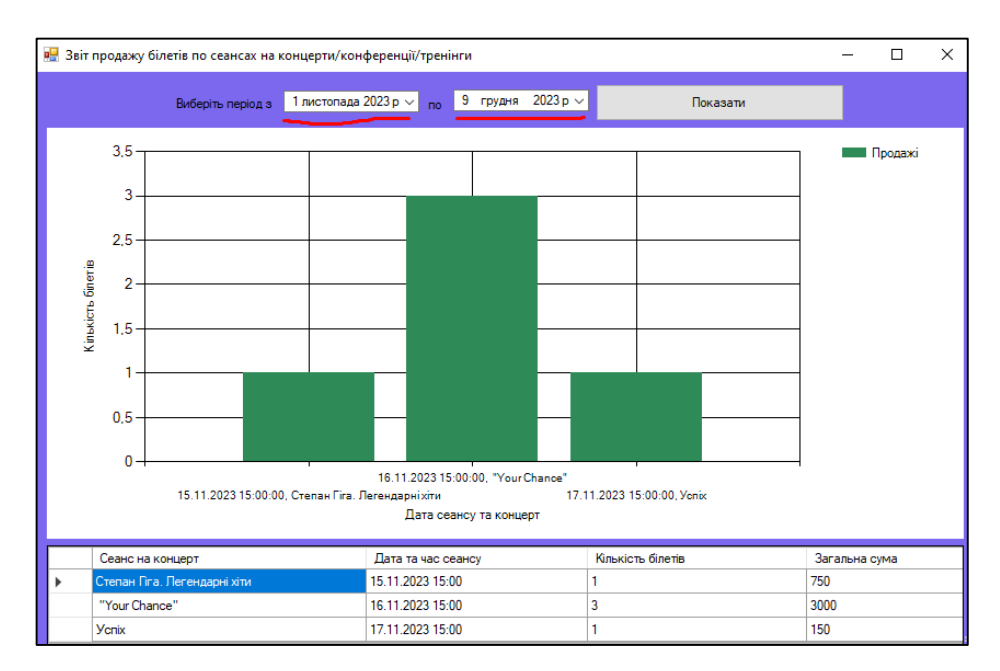

Рисунок 4.41 – Користувацький інтерфейс форми, яка представляє звітну інформацію про продаж білетів на події за певний період часу

На рисунку 4.41 можна бачити два функціональні блоки: першим є графік, який відображає кількість білетів, які продані відповідно на певний сеанс в проміжку певного часу, про що свідчать відповідні підписи та позначки; другий функціональний блок – це таблиця, де в текстовому форматі підведено результати підрахунків системи відповідно по кількості білетів до дати сеансу на подію та загальна сума виручки, яка була отримана за їх продаж.

На рисунку 4.42 було змінено період часу, відповідно до цього система сформувала іншу звітню інформацію .

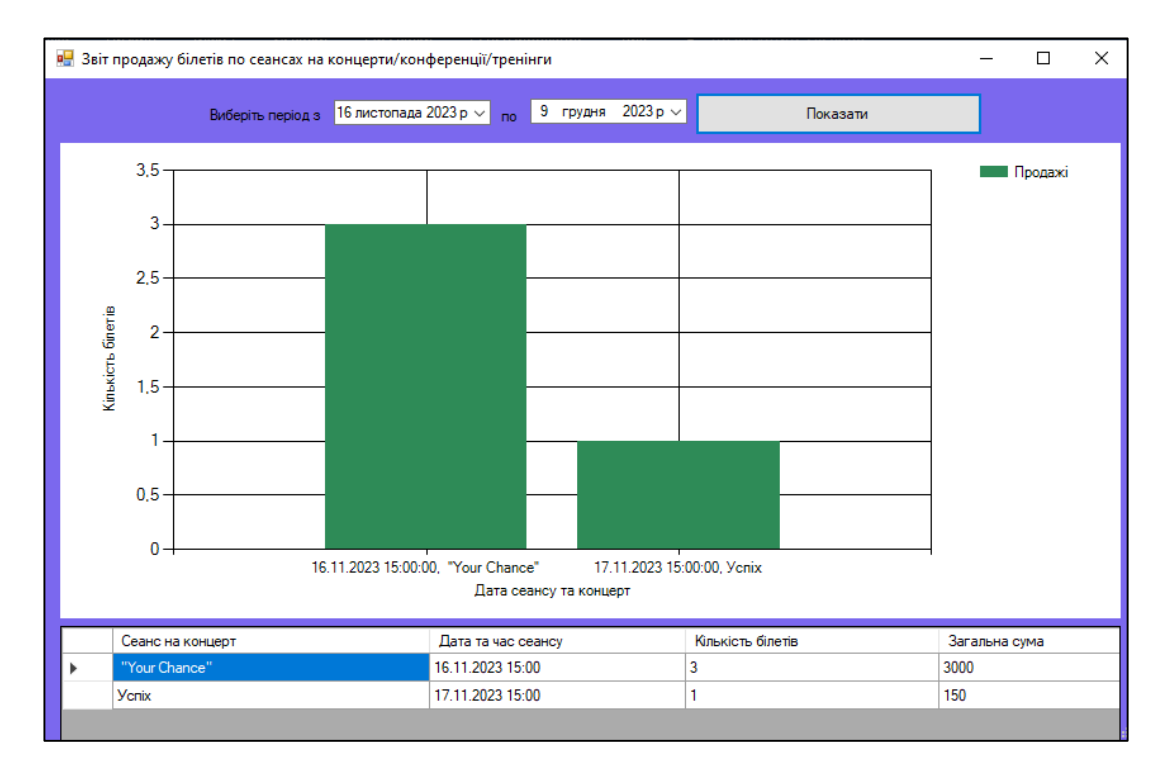

Рисунок 4.42 – Користувацький інтерфейс форми, яка представляє звітну інформацію згенеровану системою

Якщо працівник системи захотів провести аналіз продажі квитків на концерти, то йому необхідно ввести період часу та натиснути кнопку «Показати», після чого йому буде сформовано звіт, що представлено на рисунку 4.43.

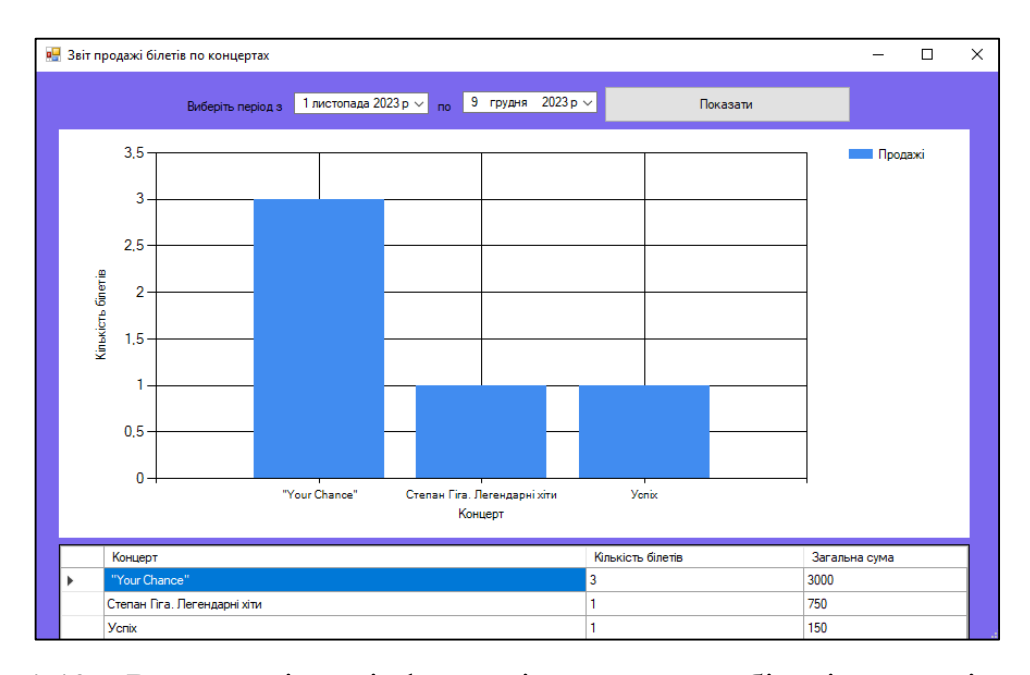

Рисунок 4.43 – Вигляд звітної інформації про продаж білетів на події за певний період часу

На рисунку 4.43 можна бачити два функціональні блоки: першим є графік, який відображає загальну кількість білетів, які продані відповідно на певний сеанс в проміжку певного часу, про що свідчать відповідні підписи та позначки; другий функціональний блок – це таблиця, де в текстовому форматі підведено результати підрахунків системи відповідно по кількості білетів до дати сеансу на подію та загальна сума виручки, яка була отримана за їх продаж.

На рисунку 4.44 було змінено період часу, відповідно до цього система сформувала іншу звітню інформацію .

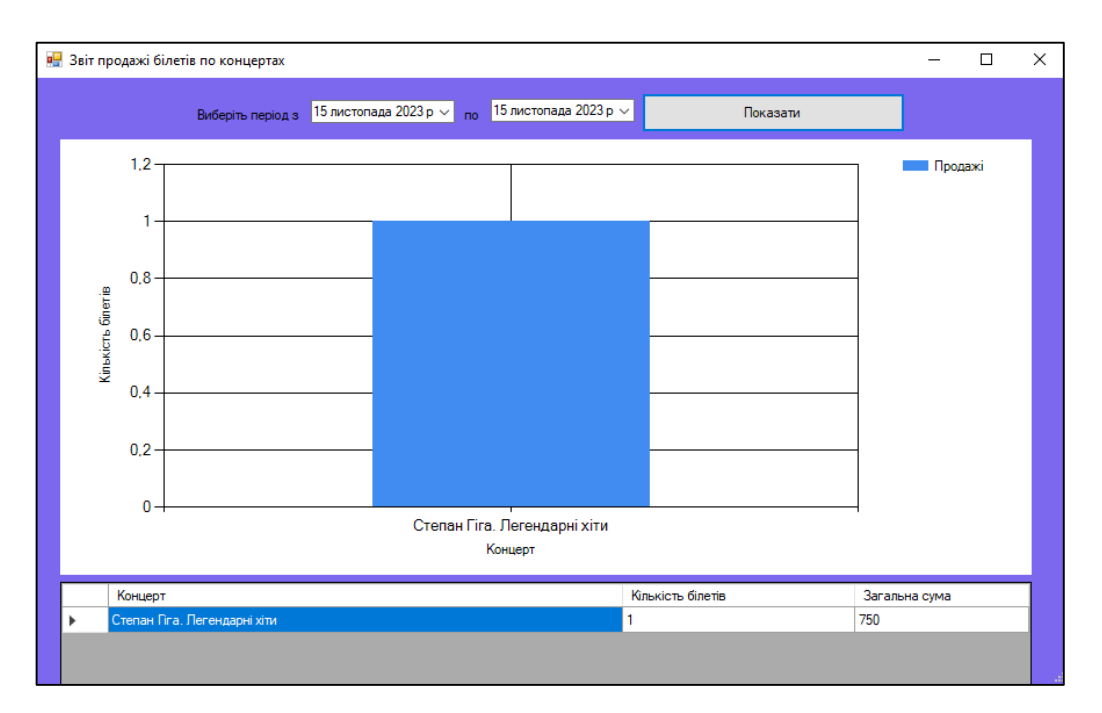

Рисунок 4.44 – Вигляд звітної інформації про продаж білетів на події за певний період часу

Якщо працівник системи захотів провести аналіз відвідуваності концертів, то йому необхідно ввести період часу та натиснути кнопку «Показати», після чого йому буде сформовано звіт, що представлено на рисунку 4.44.

На рисунку 4.45 можна бачити три функціональні блоки: першим є графік, який відображає загальну кількість білетів, які продані відповідно на певний концерт в проміжку певного часу, що проходив в певному залі, про що свідчать відповідні підписи та позначки; другий є графік, який відображає загальну виручку за певний концерт в проміжку певного часу, що проходив в певному залі, про що свідчать відповідні підписи та позначки; третій функціональний блок – це таблиця, де в текстовому форматі підведено результати підрахунків системи відповідно по кількості білетів до назви залу в якому проводилась подія та загальна сума виручки, яка була отримана за продаж білетів.

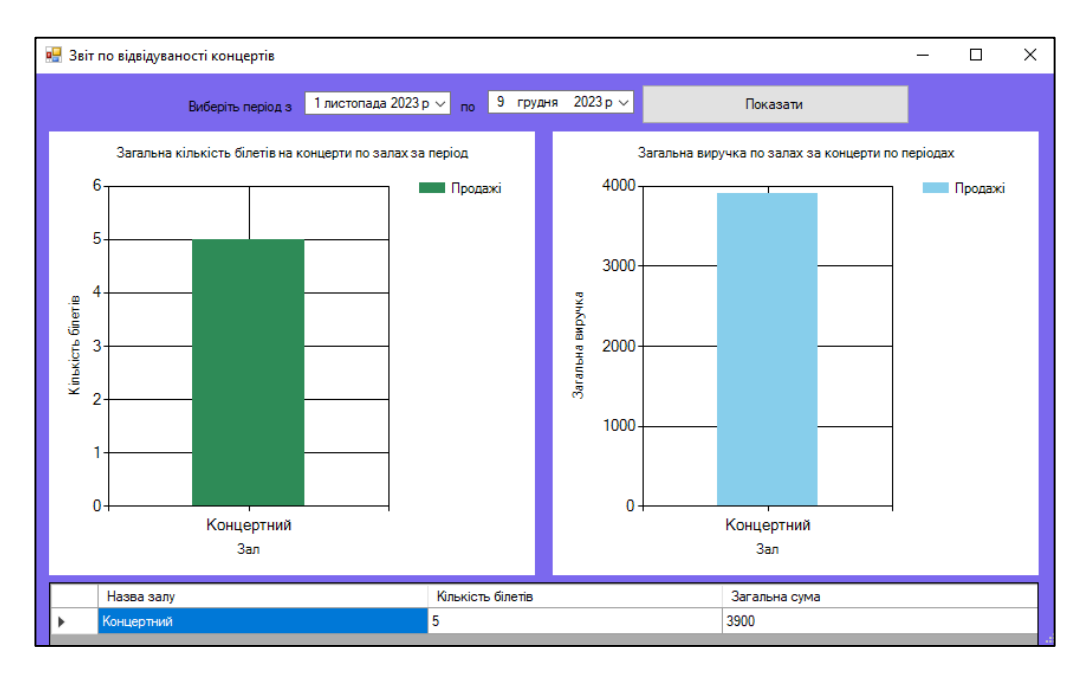

Рисунок 4.45 – Користувацький інтерфейс форми, яка представляє звітну інформацію про продаж білетів на події за певний період часу в розрізі окремого залу арт-центру

Рисунок 4.46 відображає ситуацію, коли користувач введе проміжок часу в якому не відбувались жодні події пов'язані з даним типом.

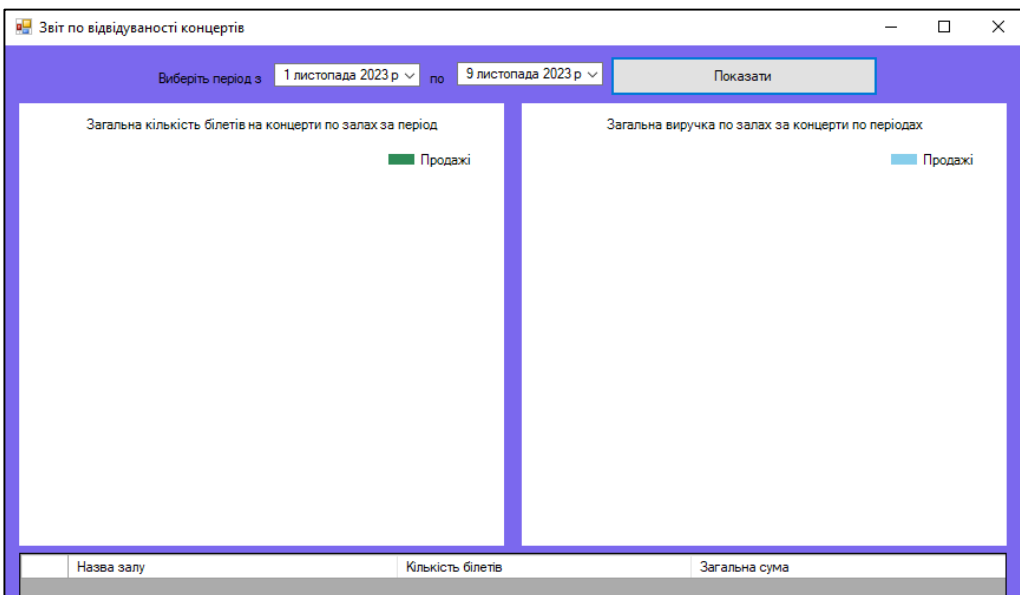

Рисунок 4.46 – Користувацький інтерфейс форми, яка представляє звітну інформацію у випадку, коли в обраному періоді не відбувалось жодних подій

На рисунку 4.47 представлено результат роботи системи, коли користувач захотів провести аналіз по загальному руху виручки за певний період в розрізі подій певного типу, на рисунку 4.47 проводиться аналіз отриманої виручки за певний період, за продаж квитків на події, які стосуються показу концертів.

Першу частину користувацького інтерфейсу займає графік, який відображає замальовану криву, яка спроектована відповідно до доходу, який був отриманий арт-центром в певний період часу.

Друга частина користувацького інтерфейсу –це таблиця, де в текстовому Користувацький інтерфейсі представлено інформації про виручку, яка була отримана за певний сеанс в певний період.

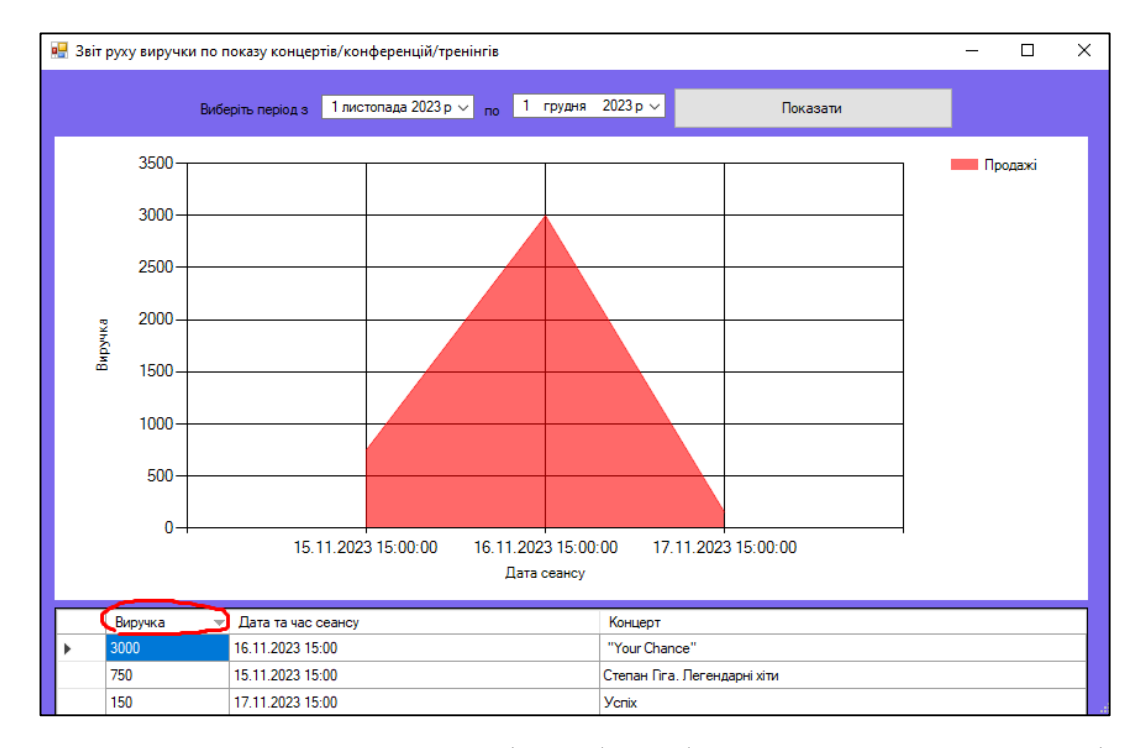

Рисунок 4.48 – Користувацький інтерфейс форми, яка представляє звітну інформацію про дохід арт-центру за певний період часу за проведення подій певного типу

Проте, коли в арт-центр прийшов клієнт, який бажає відвідати виставку, то у цій справі працівнику допоможе панель, яка відповідає за надання інформації про виставки, які на поточний момент часу представляє арт-центр, рисунок 4.49.

| <b>В.</b> Сеанси арт-виставок |                                        |                |         |               | П                  | X |
|-------------------------------|----------------------------------------|----------------|---------|---------------|--------------------|---|
| Дата та час                   | Зал                                    | Назва виставки |         | Ціна          |                    |   |
| 02.12.2023 11:00              | Загальний                              | ПОНАД УСЕ      |         | 150           |                    |   |
| 05.12.2023 11:00              | Україна. Війна в Європі<br>Виставковий |                |         | 350           |                    |   |
|                               |                                        |                |         |               |                    |   |
| Пошук по                      |                                        |                |         | Продати білет |                    |   |
| Дата і час початку            |                                        |                |         |               | Продати білет      |   |
| Зал<br>Виставка               |                                        |                |         |               | Додати новий сеанс |   |
|                               | Шукати                                 |                | Скинути |               | Редагувати сеанси  |   |

Рисунок 4.49 – Користувацький інтерфейс панелі, яка відповідає за надання інформації про виставки в арт-центрі

Рисунок 4.50 відображає, взаємодію працівника центру з системою через процедуру пошуку потрібної виставки. Для того, щоб знайти потрібну інформацію менеджер або адміністратор може скористатись спеціальними функціями, які йому в цьому допоможуть.

| в <mark>.</mark> Сеанси арт-виставок |                 |                                                     | $\times$<br>п      |
|--------------------------------------|-----------------|-----------------------------------------------------|--------------------|
| Дата та час                          | Зал             | Назва виставки                                      | Ціна               |
| 02.12.2023 11:00                     | Загальний       | ПОНАД УСЕ                                           | 150                |
|                                      |                 |                                                     |                    |
|                                      |                 |                                                     |                    |
|                                      |                 |                                                     |                    |
|                                      |                 |                                                     |                    |
|                                      |                 |                                                     |                    |
|                                      |                 |                                                     |                    |
|                                      |                 |                                                     |                    |
| Пошук по                             |                 |                                                     | Продати білет      |
| <b>○ Дата і час початку</b>          | c $ 01.11.2023$ | no 10.12.2023 画▼<br>$\vee$ $\overline{\phantom{a}}$ | Продати білет      |
| $\sqrt{ }$ 3an                       | Загальний       | $\checkmark$                                        |                    |
| √ Виставка                           | ПОНАД УСЕ       | $\checkmark$                                        | Додати новий сеанс |

Рисунок 4.50 – Результат пошуку потрібної виставки, яка відповідає введеним

Після того, як виставка була знайдена користувач виконує процедуру продажу білета на виставку. Оскільки процедура відвідування виставки не передбачає сидіння на конкретному місці, працівнику арт-центру не потрібно слідкувати чи зайняте це місце. Білет на неї він може продати натиснувши кнопку «Продати білет» на панелі, рисунок 4.51.

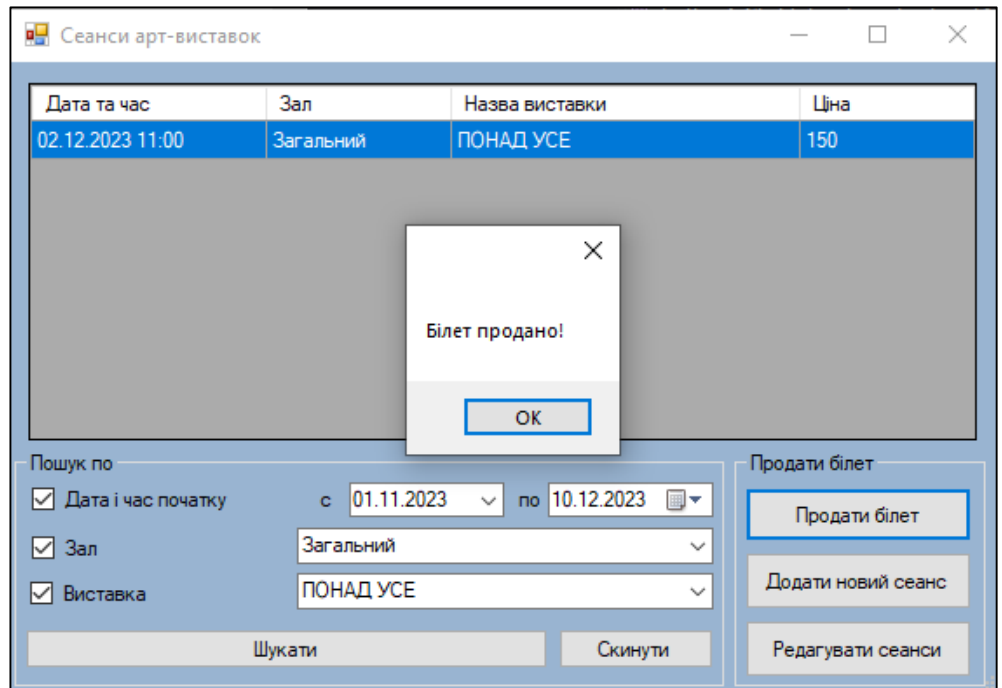

Рисунок 4.50 – Користувацький інтерфейс повідомлення, котре свідчить про продаж білета на виставку в арт-центрі

На рисунку 4.51 представлено інтерфейс білета на виставку в арт-центрі, який на рисунку 4.50 був успішно оформлений.

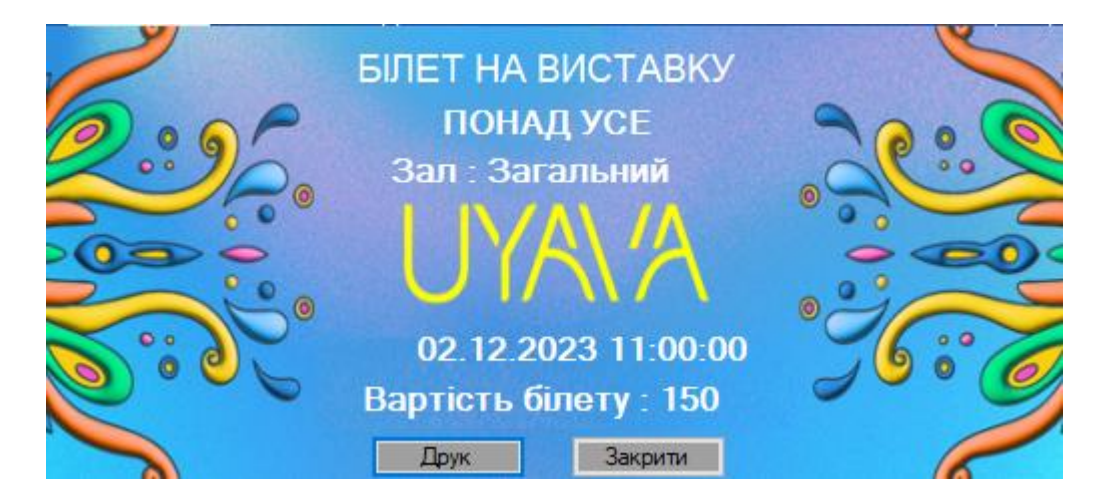

Рисунок 4.51 – Дизайн білета на виставку «ПОНАД УСЕ» в арт-центрі

Продані білети на виставки можна бачити на спеціальній панелі – «Білети(виставки)», яка розміщується на головній панелі системи, рисунок 4.52.

|     | ×<br><b>В.</b> Білети (виставки)<br>п |             |                         |                   |  |  |  |  |
|-----|---------------------------------------|-------------|-------------------------|-------------------|--|--|--|--|
| Код | Дата та час                           | 3an         | Назва виставки          | Шіна              |  |  |  |  |
| 12  | 02.12.2023 11:00                      | Загальний   | ПОНАД УСЕ               | 150               |  |  |  |  |
| 14  | 02.12.2023 11:00                      | Загальний   | ПОНАД УСЕ               | 150               |  |  |  |  |
| 15  | 02.12.2023 11:00                      | Загальний   | ПОНАД УСЕ               | 150               |  |  |  |  |
| 16  | 05.12.2023 11:00                      | Виставковий | Україна. Війна в Європі | 350               |  |  |  |  |
| 17  | 05.12.2023 11:00                      | Виставковий | Україна. Війна в Європі | 350               |  |  |  |  |
| 19  | 05.12.2023 11:00                      | Виставковий | Україна. Війна в Європі | 350               |  |  |  |  |
| 20  | 05.12.2023 11:00                      | Виставковий | Україна. Війна в Європі | 350               |  |  |  |  |
| 21  | 05.12.2023 11:00                      | Виставковий | Україна. Війна в Європі | 350               |  |  |  |  |
| 22  | 02.12.2023 11:00                      | Загальний   | ПОНАД УСЕ               | 150               |  |  |  |  |
|     |                                       |             |                         |                   |  |  |  |  |
|     |                                       |             |                         |                   |  |  |  |  |
|     |                                       |             |                         |                   |  |  |  |  |
|     |                                       |             |                         |                   |  |  |  |  |
|     | Редагування білетів                   |             |                         | Повернення білету |  |  |  |  |

Рисунок 4.52 – Користувацький інтерфейс розробленої панелі «Білети(виставки)»

За допомогою цієї панелі користувач системи має можливість оформити процедуру повернення проданого білету, рисунок 4.53 або редагувати інформації про будь-який проданий білет на події типу «виставка».

|    | Дата та час      | Зал         | Назва виставки          | Ціна |
|----|------------------|-------------|-------------------------|------|
| 12 | 02.12.2023 11:00 | Загальний   | ПОНАД УСЕ               | 150  |
| 14 | 02.12.2023 11:00 | Загальний   | X                       | 150  |
| 15 | 02.12.2023 11:00 | Загальний   |                         | 150  |
| 16 | 05.12.2023 11:00 | Виставковий | Білет повернено!        | 350  |
| 17 | 05.12.2023 11:00 | Виставковий |                         | 350  |
| 19 | 05.12.2023 11:00 | Виставковий |                         | 350  |
| 20 | 05.12.2023 11:00 | Виставковий | OK                      | 350  |
| 21 | 05.12.2023 11:00 | Виставковий | Україна. Війна в Європі | 350  |
| 22 | 02.12.2023 11:00 | Загальний   | ПОНАД УСЕ               | 150  |

Рисунок 4.53 – Користувацький інтерфейс повідомлення, яке вказує про

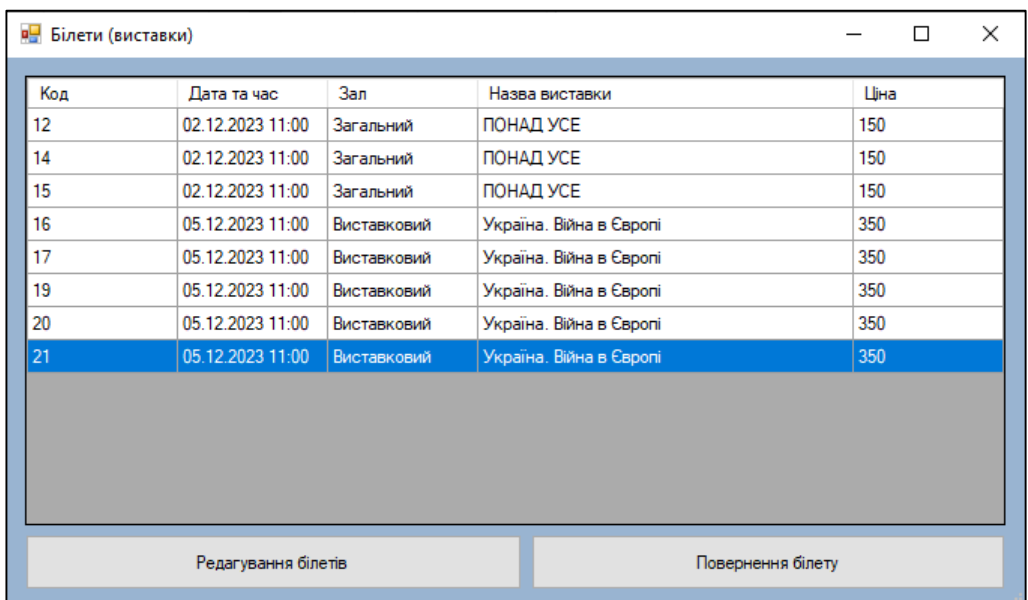

Після продажу білета інформація в системі відразу оновиться, рисунок 4.54.

Рисунок 4.54 – Користувацький інтерфейс панелі з інформацією про білети після успішного повернення

Якщо працівникові системи арт-центру потрібно переглянути інформацію про усі виставки, які на поточний момент проводяться, він може відкрити форму «Виставки», де ця інформація представлена, рисунок 4.54.

|                       |                         |                                |                    |               | Опис події                                                                                                    |  |
|-----------------------|-------------------------|--------------------------------|--------------------|---------------|----------------------------------------------------------------------------------------------------|--|
| Код                   | Назва                   |                                | Ведучий            |               | Назви українських міст - Буча, Маріуполь, Харків, Чернігів                                                                                                    |  |
|                       | ПОНАД УСЕ               |                                | Роман Медин        |               | стали символами новітнього варварства та                                                                                                    |  |
|                       | Україна. Війна в Європі |                                | Олександр Смольний |               | невмотивованої жорстокості рашистів, змусивши світ по-<br>новому подивитися на політику Кремля. Україна нині стала                                                                                                    |  |
|                       |                         |                                |                    |               | щитом, який захищає Європу від російської експансії. І<br>водночас без допомоги Європи Україні буде важко<br>здолати агресора.                                                                                                    |  |
|                       |                         |                                |                    |               | Проєкт створив Український інститут національної пам'яті<br>на замовлення Міністерства культури та інформаційної<br>політики України та за підтримки Міністерства<br>закордонних справ України.                                        |  |
|                       |                         |                                |                    |               | Наша мета - розповісти правду про злочини проти<br>людяності, які російські солдати чинять в Україні, відкрити<br>очі на поширені в Європі російські пропагандистські міфи,<br>один з яких - про единий народ, який складають росіяни, |  |
|                       |                         |                                |                    |               | українці та білоруси, тверезим поглядом подивитися і на                                                                                                    |  |
| Пошук по              |                         |                                |                    | Сортування    | багато інших речей. Європейці мають право побачити<br>справжнє обличчя Російської Федерації, усвідомити                                                                                                    |  |
| $\triangledown$ Hassi |                         | Шукати                         |                    | $\sim$        | загрози, які йдуть від неї всьому людству, аби допомогти                                                                                                    |  |
|                       |                         | Скинути                        | • По зростанню     | О По спаданно | Україні захистити і себе, і Європу.                                                                                                    |  |
|                       | Додати нову виставку    | Редагувати інформацію виставки | Сортувати          |               |                                                                                                    |  |

Рисунок 4.55 – Користувацький інтерфейс панелі з інформацією виставки

У випадку, коли адміністратору потрібно додати нову виставку в систему він може скористатись процедурою внесення інформації через форму «Внесення виставки», яка представлена на рисунку 4.56.

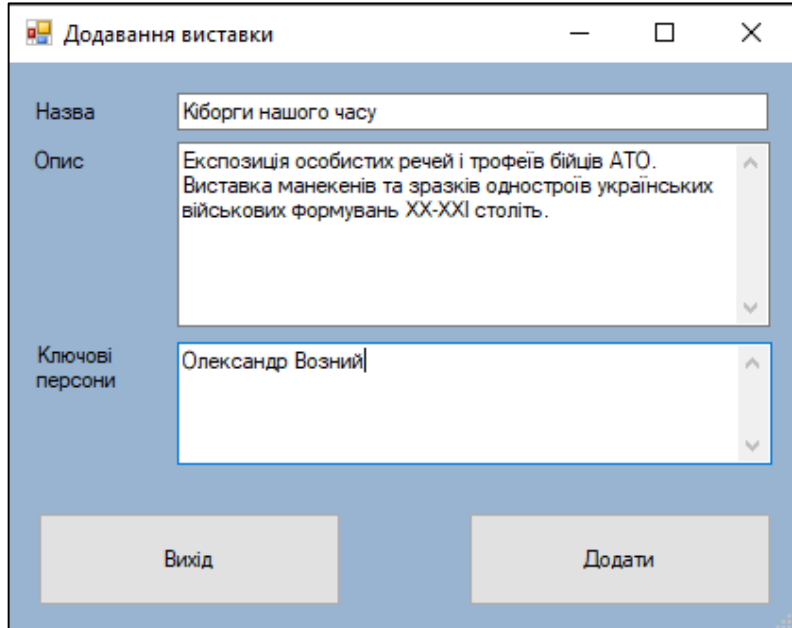

Рисунок 4.56 – Інтерфейс панелі ІС, яка виконує процедуру внесення інформації про нову виставку в арт-центрі

Якщо адміністратор отримує свою заробітну плату не дарма, то на екрані з'явиться відповідне повідомлення, яке сповістить його про внесення події, рисунок 4.57.

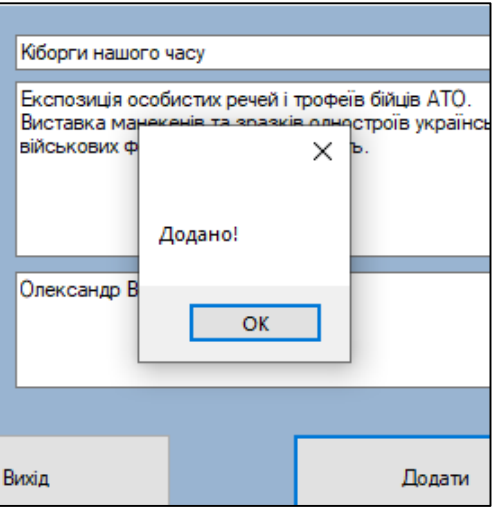

Рисунок 4.57 – Дизайн повідомлення, котре надає система після успішного

внесення інформації

На рисунку 4.58 представлено користувацький інтерфейс панелі «Виставки», де на функціональних елементах, які відповідають за внесення інформації відображається щойно додана виставка, яка підкреслена червоним маркером.

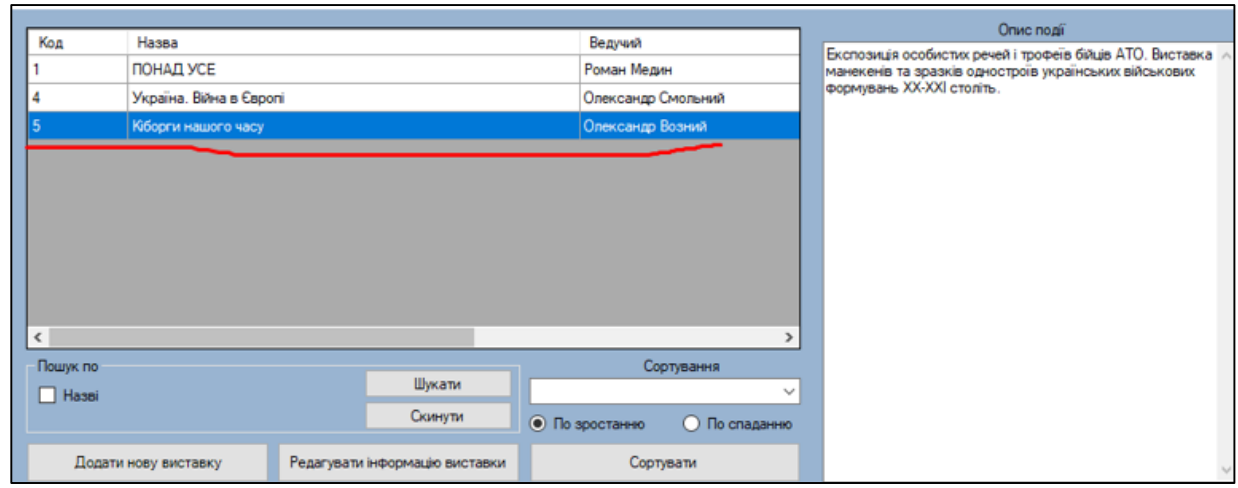

Рисунок 4.58 – Користувацький інтерфейс панелі «Виставки» із щойно доданою інформацією

Процедура внесення інформації про сеанс на щойно створену виставку представлена на рисунку 4.59.

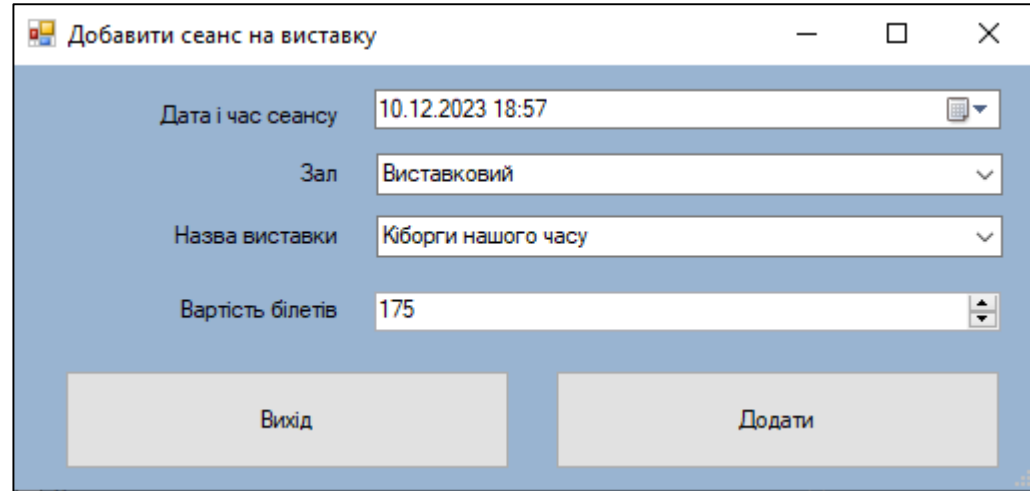

Рисунок 4.59 – Інтерфейс процедури внесення інформації про сеанси на

виставку
Процедура відбулась і інформація про сеанс успішно відобразилась на панелі сеансів, рисунок 4.60.

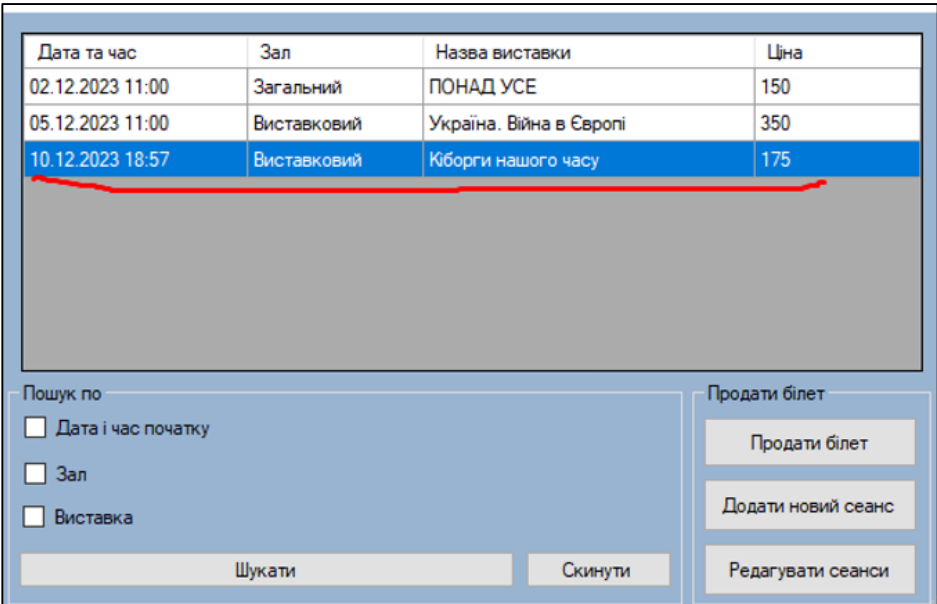

Рисунок 4.60 – Користувацький інтерфейс панелі «Сеанси(виставки)» після успішного внесення інформації в БД

Для більш детальної перевірки роботи системи було виконано процедуру продажу білета на щойно створений сеанс. Після чого на рисунку 4.61 представлено користувацький інтерфейс панелі «Білети(виставки)», де відображається інформація про цей білет, яка підкреслена червоним маркером.

| 모든<br>Білети (виставки) |                  |             |                         |                   | $\times$<br>П |  |
|-------------------------|------------------|-------------|-------------------------|-------------------|---------------|--|
| Код                     | Дата та час      | 3an         | Назва виставки          |                   | Шіна          |  |
| 12                      | 02.12.2023 11:00 | Загальний   | ПОНАД УСЕ               |                   | 150           |  |
| 14                      | 02.12.2023 11:00 | Загальний   | ПОНАД УСЕ               |                   | 150           |  |
| 15                      | 02.12.2023 11:00 | Загальний   | ПОНАД УСЕ               |                   | 150           |  |
| 16                      | 05.12.2023 11:00 | Виставковий | Україна. Війна в Європі |                   | 350           |  |
| 17                      | 05.12.2023 11:00 | Виставковий | Україна. Війна в Європі |                   | 350           |  |
| 19                      | 05.12.2023 11:00 | Виставковий | Україна. Війна в Європі |                   | 350           |  |
| 20                      | 05.12.2023 11:00 | Виставковий | Україна. Війна в Європі |                   | 350           |  |
| 23                      | 10.12.2023 18:57 | Виставковий | Кіборги нашого часу     |                   | 175           |  |
|                         |                  |             |                         |                   |               |  |
| Редагування білетів     |                  |             |                         | Повернення білету |               |  |

Рисунок 4.61- Користувацький інтерфейс розробленої панелі «Білети(виставки)

Дана інформаційна система арт-центру дозволяє аналізувати дані і робити звітність по чотирьом головним параметрам, які повністю охоплюють діяльність арт-центру і на основі яких, можна розуміти у яких розмірах арт-центр приносить прибуток, які зали є найприбутковішими і на які події клієнти найбільш люблять ходити. В залежності від мети та результатів, які користувач повинен отримати, функції аналізу даних можна доопрацювати або виконати побудову математичної моделі використовуючи результати, наведені у роботах [4][5].

На рисунку 4.62 представлено користувацький інтерфейс панелі «Звіти (виставки)», яка пропонує користувачу системи провести аналіз по наступним факторам: аналіз продажу білетів по виставках за певний період часу, аналіз роботи залів під час представлення ними виставок, аналіз продажів білетів по сеансах певних виставок відповідно також в розрізі певного періоду часу та аналіз руху виручки за певний період від показу виставок в арт-центрі.

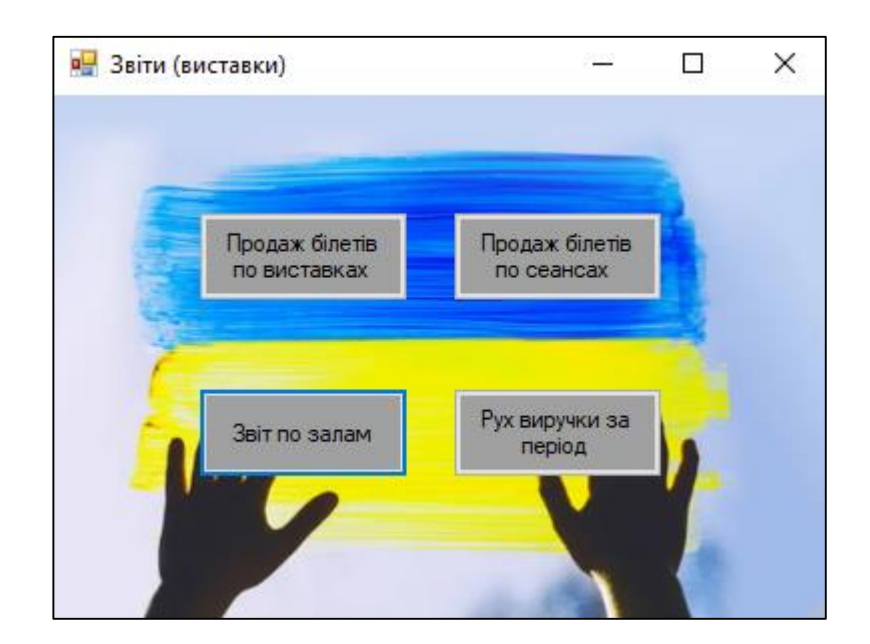

Рисунок 4.62 – Дизайн панелі «Звіти (виставки)» системи арт-центру

Якщо працівник інформаційної системи захотів провести аналіз продажі білетів на сеанси виставок, то йому необхідно ввести період часу та натиснути кнопку «Показати», після чого йому буде сформовано звіт, що представлено на рисунку 4.63.

На рисунку 4.63 можна бачити два функціональні блоки: першим є графік, який відображає кількість білетів, які продані відповідно на певний сеанс в

проміжку певного часу, про що свідчать відповідні підписи та позначки; другий функціональний блок – це таблиця, де в текстовому форматі підведено результати підрахунків системи відповідно по кількості білетів до дати сеансу на подію та загальна сума виручки, яка була отримана за їх продаж.

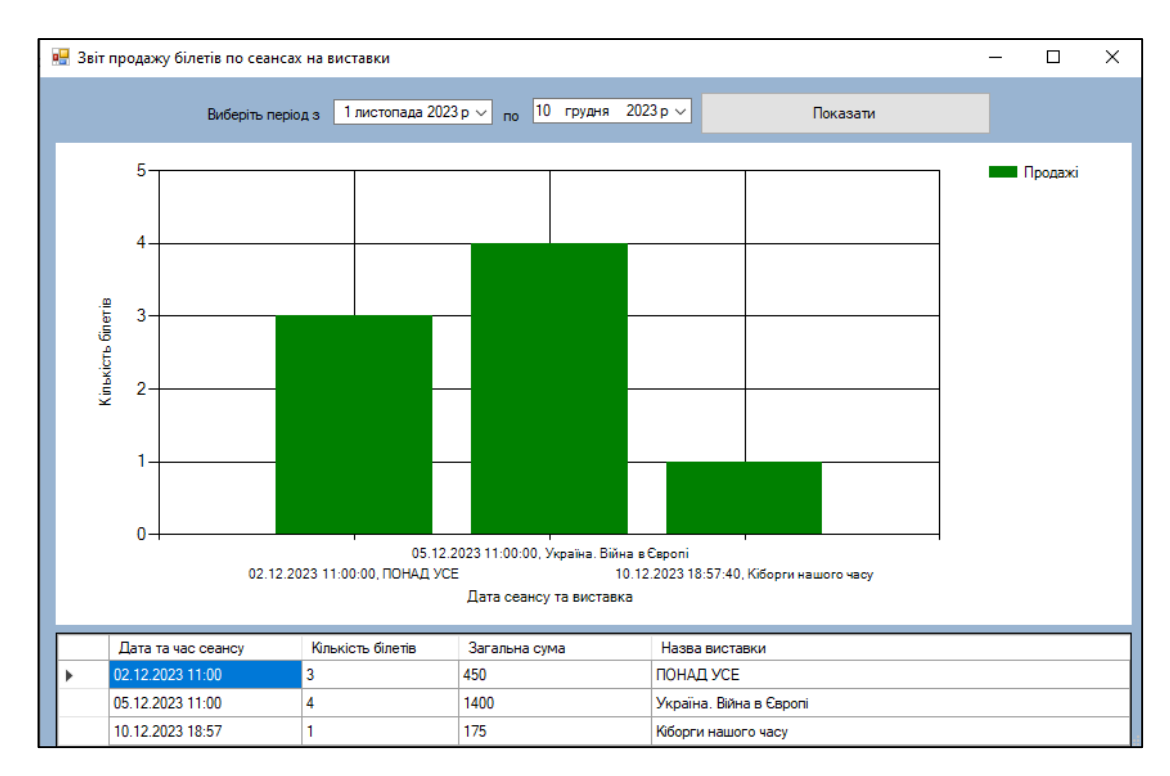

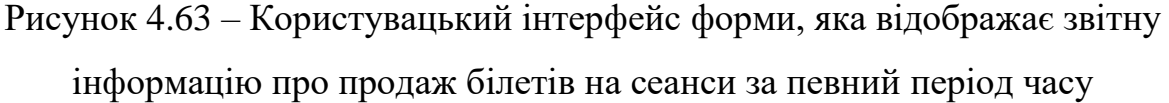

Якщо працівник системи захотів провести аналіз продажі білетів на виставки, то йому необхідно ввести період часу та натиснути кнопку «Показати», після чого йому буде сформовано звіт, що представлено на рисунку 4.43.

На рисунку 4.64 можна бачити два функціональні блоки: першим є графік, який відображає загальну кількість білетів, які продані відповідно на певний сеанс в проміжку певного часу, про що свідчать відповідні підписи та позначки; другий функціональний блок – це таблиця, де в текстовому форматі підведено результати підрахунків системи відповідно по кількості білетів до дати сеансу на подію та загальна сума виручки, яка була отримана за їх продаж.

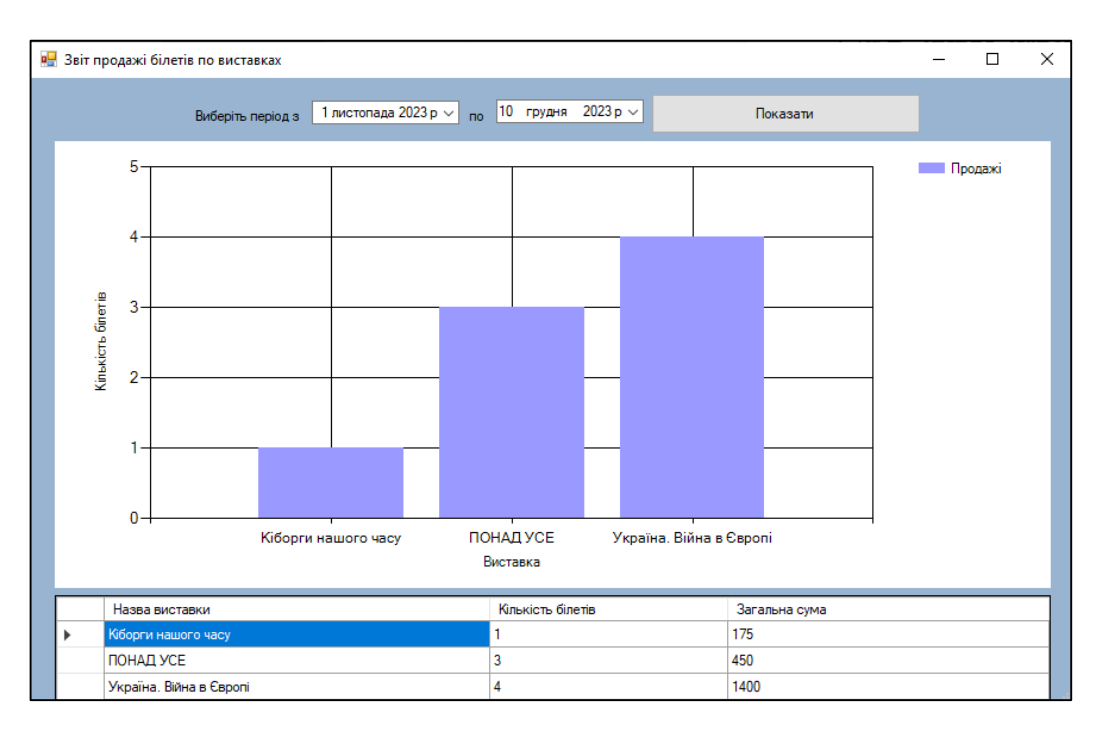

Рисунок 4.64 – Користувацький інтерфейс форми, яка відображає звітну інформацію про продаж білетів на виставки за певний період часу

Якщо працівник системи захотів провести аналіз відвідуваності виставок, то йому необхідно ввести період часу та натиснути кнопку «Показати», після чого йому буде сформовано звіт, що представлено на рисунку 4.64.

На рисунку 4.65 можна бачити три функціональні блоки: першим є графік, який відображає загальну кількість білетів, які продані відповідно на певну виставку в проміжку певного часу, що проходив в певному залі, про що свідчать відповідні підписи та позначки; другий є графік, який відображає загальну виручку за певну виставку в проміжку певного часу, що проходив в певному залі, про що свідчать відповідні підписи та позначки; третій функціональний блок – це таблиця, де в текстовому форматі підведено результати підрахунків системи відповідно по кількості білетів до назви залу в якому проводилась подія та загальна сума виручки, яка була отримана за продаж білетів.

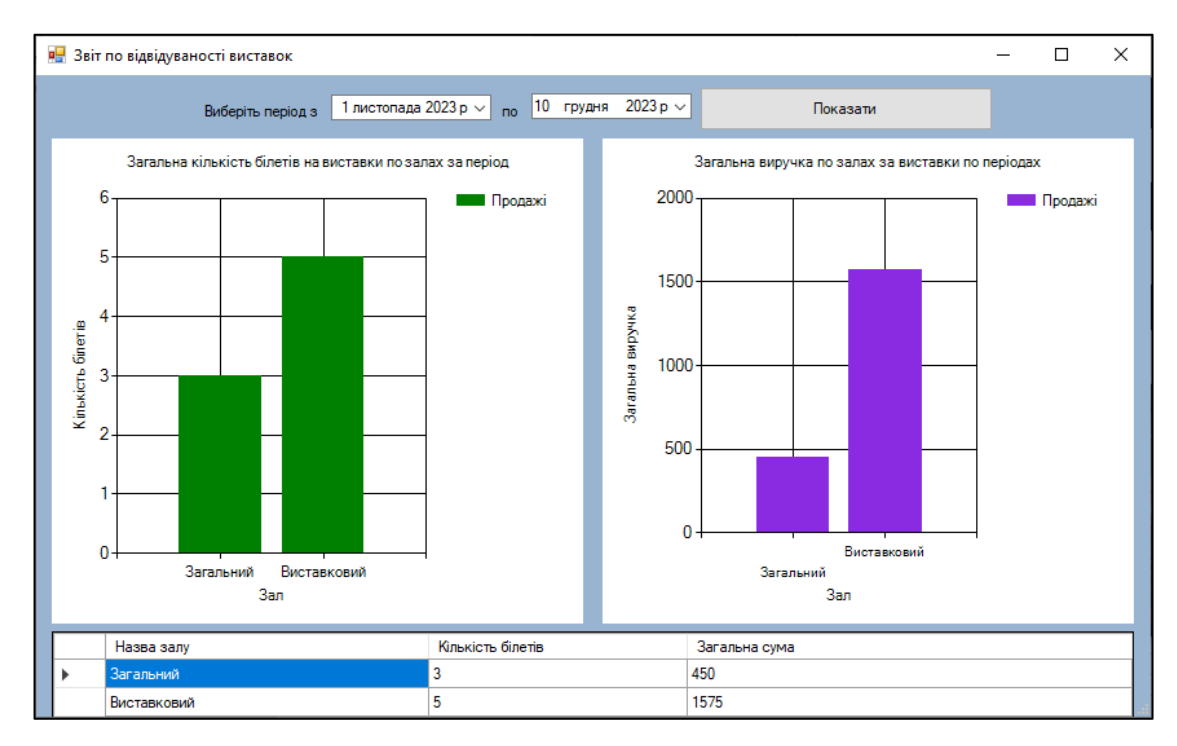

Рисунок 4.65 – Дизайн інтерфейсу панелі, яка відображає звітну інформацію про відвідуваність виставок в арт-центрі

На рисунку 4.66 представлено результат роботи системи, коли користувач захотів провести аналіз по загальному руху виручки за певний період в розрізі виставок, на рисунку 4.66 проводиться аналіз отриманої виручки за певний період за продаж квитків на події, яка стосується показу виставки.

Першу частину користувацького інтерфейсу займає графік, який відображає замальовану криву, яка спроектована відповідно до доходу, який був отриманий арт-центром в певний період часу.

Друга частина користувацького інтерфейсу –це таблиця, де в текстовому Користувацький інтерфейсі представлено інформації про виручку, яка була отримана за певний сеанс в певний період.

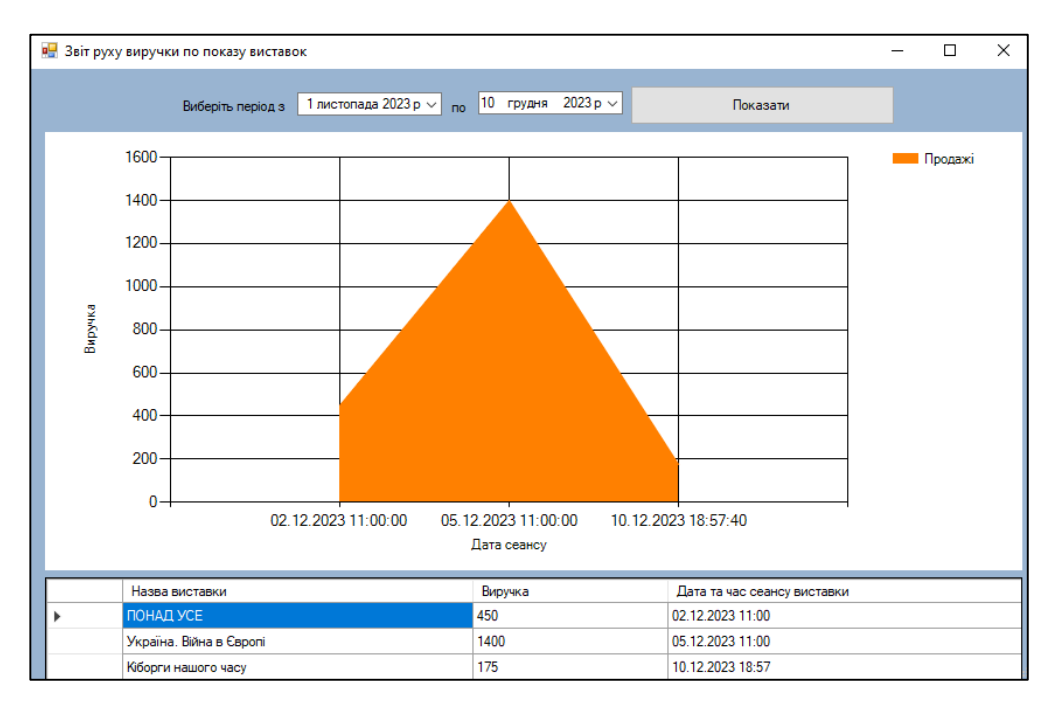

Рисунок 4.66 – Користувацький інтерфейс форми, де проводиться аналіз виручки, яка отримана в ході роботи виставок арт-центру

У випадку, коли працівникові арт-центру: менеджеру або адміністратору потрібно здійснити друк білету на сеанс перегляду кінофільму, то у нагоді йому стане панель «Сеанси(фільми)» , яка представлена на рисунку 4.67.

| <b>В.</b> Сеанси фільмів |             |         |                   |               |                             |               |                                      | $\Box$         | $\times$     |
|--------------------------|-------------|---------|-------------------|---------------|-----------------------------|---------------|--------------------------------------|----------------|--------------|
| Дата та час початку      | Зал         | Фільм   |                   |               | Всього місць                | Вільних місць | Ціна                                 |                | Заняті місця |
| 02.11.2023 21:37         | Загальний   | Кіборги |                   |               | 56                          | 53            | 200                                  | Ряд            | Місце        |
| 03.11.2023 15:08         | Загальний   | Кіборги |                   |               | 56                          | 55            | 200                                  | 12             | 4            |
| 01.11.2023 15:08         | Виставковий |         | Зелена миля       |               | 48                          | 48            | 180                                  | 2              | 5            |
| 15.11.2023 15:08         | Концертний  |         | Ігри розуму       |               | 63                          | 62            | 170                                  | $\overline{2}$ | 6            |
| - Пошук по-              |             |         | Продати білет     |               |                             | Сортування    |                                      |                |              |
| Дата і час початку<br>п  |             |         | Ряд<br>-11        | H<br>Micue 1  | $\left  \div \right $       |               | $\checkmark$<br><b>• По спаданню</b> |                |              |
| п<br>Зал                 |             |         |                   | Продати білет |                             | Сортувати     | <b>• По зростанню</b>                |                |              |
| П<br>Фільм               |             |         | ПІП для брони     |               |                             |               | Редагувати сеанси                    |                |              |
| Скинути<br>Шукати        |             |         | Забронювати білет |               | Додати новий сеанс на фільм |               |                                      |                |              |

Рисунок 4.67 – Розроблений користувацький інтерфейс панелі «Сеанси(фільми)» ІС арт-центру

Результат успішної купівлі білету представлено на рисунку 4.68, на цьому рисунку система висвітлює відповідне текстове повідомлення.

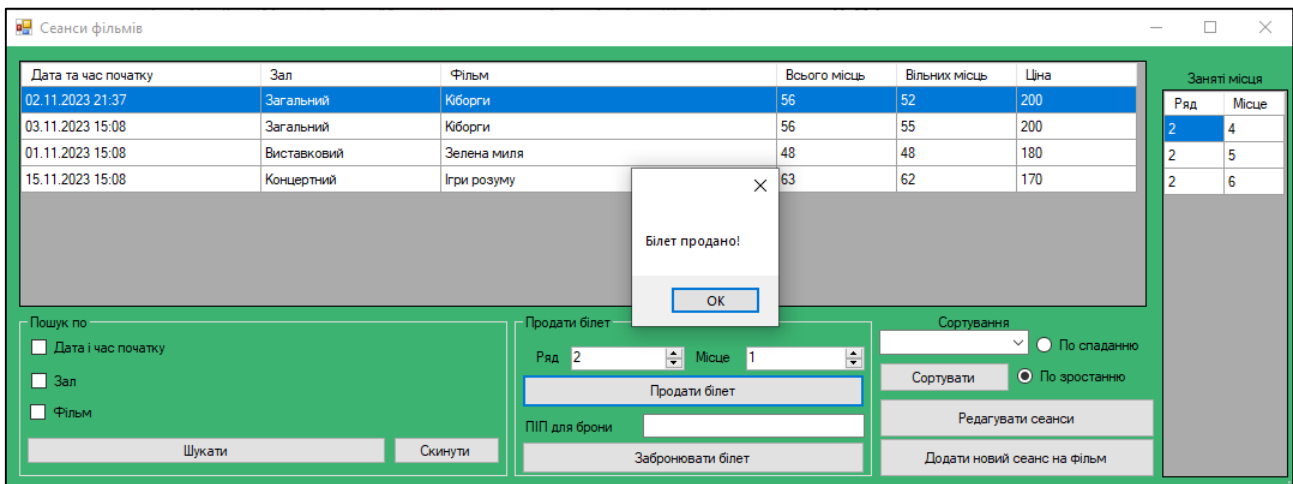

Рисунок 4.68 – Користувацький інтерфейс текстового повідомлення, котре сповіщає користувача системи про покупку білету

На рисунку 4.69 представлено білет, який був згенеровано системою на основі взаємодії системи із працівником арт-центру.

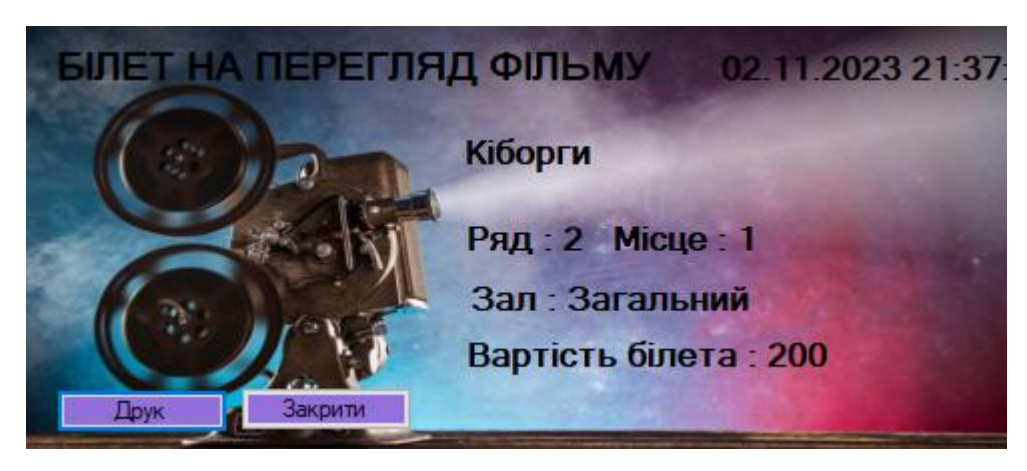

Рисунок 4.69 – Розроблений дизайн білету на перегляд кінофільму «Кіборги» в арт-центрі

Інформація після процедури друку білета автоматично заноситься в БД інформаційної системи та висвітлюється у відповідних функціональних блоках, зокрема на панелі «Сеанси(фільми)», рисунок 4.70, яка підкреслена червоним маркером.

|    |                   |                             |  |                | ×            |
|----|-------------------|-----------------------------|--|----------------|--------------|
| Щь | Вільних місць     | Ціна                        |  |                | Заняті місця |
|    | 52                | 200                         |  | Ряд            | Місце        |
|    | 55                | 200                         |  | $\overline{c}$ | 4            |
|    | 48                | 180                         |  | 2              | 5            |
|    | 62                | 170                         |  | 2              | 6            |
|    |                   |                             |  | 2              | 1            |
|    |                   |                             |  |                |              |
|    |                   |                             |  |                |              |
|    |                   |                             |  |                |              |
|    | Сортування        |                             |  |                |              |
|    | О По спаданню     |                             |  |                |              |
|    | Сортувати         | <b>• По зростанню</b>       |  |                |              |
|    | Редагувати сеанси |                             |  |                |              |
|    |                   | Додати новий сеанс на фільм |  |                |              |

Рисунок 4.70 – Користувацький інтерфейс блоків, які відповідають за висвітлення зайнятих місць на сеанс кінофільму

Також інформацію про білет можна подивитись в панелі «Білети(фільми)», рисунок 4.71.

| в <mark>.</mark> Білети (фільми) |                    |             |                   |       |              | $\times$<br>□ |  |  |
|----------------------------------|--------------------|-------------|-------------------|-------|--------------|---------------|--|--|
| Час сеансу                       | Фільм              | Зал         | Ряд               | Місце | Проданий     | Ціна          |  |  |
| 02.11.2023 21:37                 | Кіборги            | Загальний   | $\overline{2}$    | 4     | ▽            | 200           |  |  |
| 02.11.2023 21:37                 | Кіборги            | Загальний   | 2                 | 5     | $\checkmark$ | 200           |  |  |
| 02.11.2023 21:37                 | Кіборги            | Загальний   | $\overline{2}$    | 6     | $\checkmark$ | 200           |  |  |
| 03.11.2023 15:08                 | Кіборги            | Загальний   | 1                 | 1     | ▽            | 200           |  |  |
| 15.11.2023 15:08                 | <b>Ігри розуму</b> | Концертний  | 1                 | 1     | $\checkmark$ | 110           |  |  |
| 01.11.2023 15:08                 | Зелена миля        | Виставковий | 1                 |       | $\checkmark$ | 180           |  |  |
| 02.11.2023 21:37                 | Кіборги            | Загальний   | $\overline{2}$    |       | ☑            | 200           |  |  |
|                                  |                    |             |                   |       |              |               |  |  |
| Редагування білетів              |                    |             | Повернення білету |       |              |               |  |  |

Рисунок 4.67 – Розроблений користувацький інтерфейс панелі «Білети(фільми)»

ІС арт-центру

На основі проданих білетів будується звітність відповідно до подій типу – сеанс кінофільму, яку можна переглянути на панелі «Звіти(фільми)», яка відповідає за розміщення на собі чотирьох блоків, кожен з яких відповідає за генерацію певного типу звітності, рисунок 4.68.

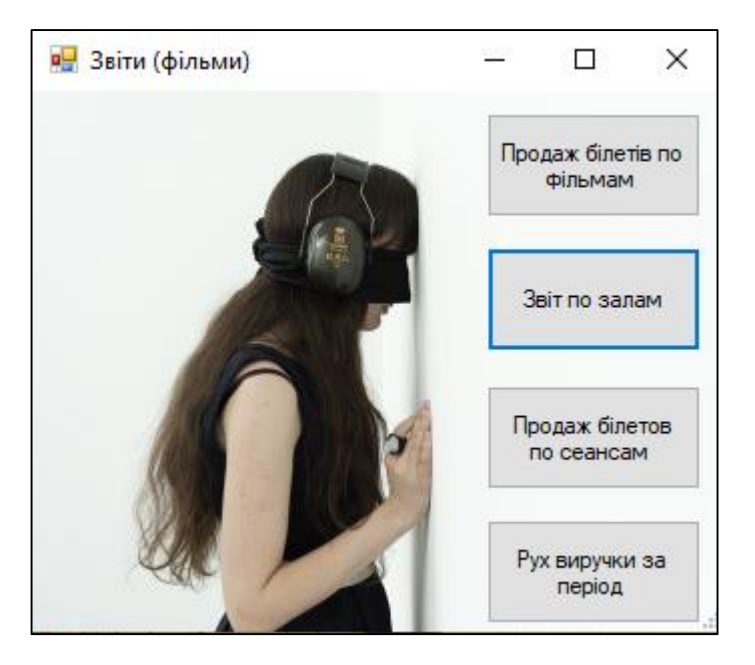

Рисунок 4.69 – Користувацький інтерфейс панелі «Звіти(фільми)» ІС артцентру

Якщо працівник інформаційної системи захотів провести аналіз продажі білетів на сеанси фільмів, то йому необхідно ввести період часу та натиснути кнопку «Показати», після чого йому буде сформовано звіт, що представлено на рисунку 4.70.

На рисунку 4.70 можна бачити два функціональні блоки: першим є графік, який відображає кількість білетів, які продані відповідно на певний сеанс в проміжку певного часу, про що свідчать відповідні підписи та позначки; другий функціональний блок – це таблиця, де в текстовому форматі підведено результати підрахунків системи відповідно по кількості білетів до дати сеансу на подію та загальна сума виручки, яка була отримана за їх продаж.

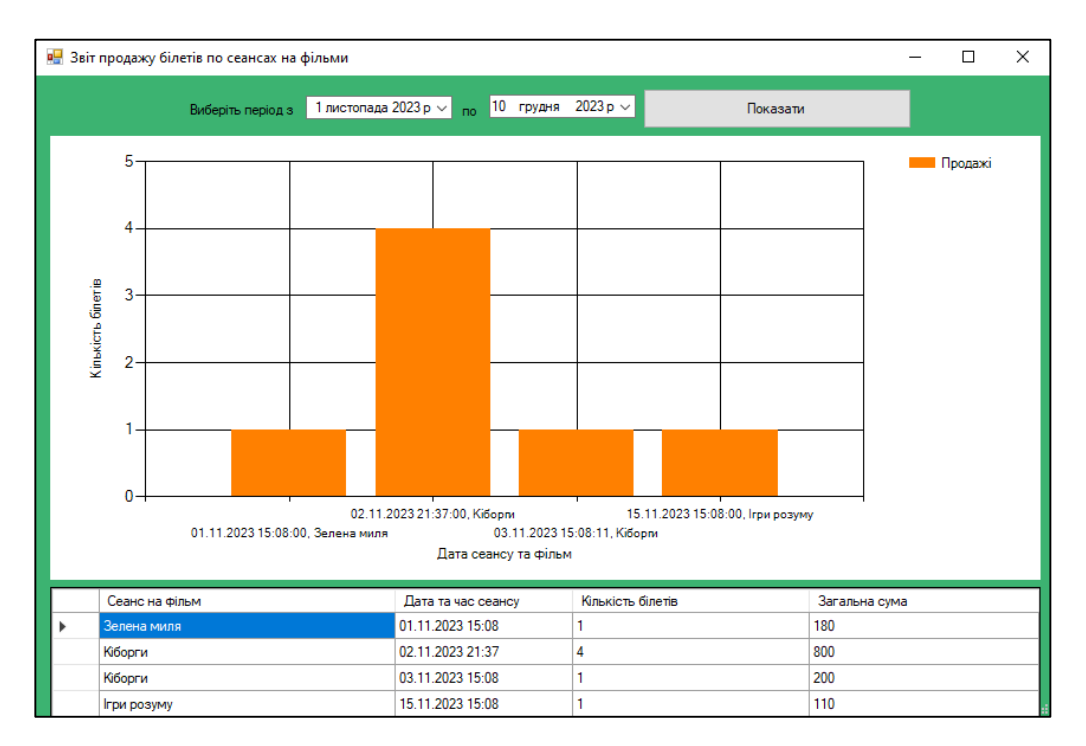

Рисунок 4.70 – Користувацький інтерфейс форми, яка відображає звітну інформацію по продажу білетів на сеанси кінофільмів

Якщо працівник системи захотів провести аналіз продажі білетів на фільми, то йому необхідно ввести період часу та натиснути кнопку «Показати», після чого йому буде сформовано звіт, що представлено на рисунку 4.71.

На рисунку 4.71 можна бачити два функціональні блоки: першим є графік, який відображає загальну кількість білетів, які продані відповідно на певний сеанс в проміжку певного часу, про що свідчать відповідні підписи та позначки; другий функціональний блок – це таблиця, де в текстовому форматі підведено результати підрахунків системи відповідно по кількості білетів до дати сеансу на фільм та загальна сума виручки, яка була отримана за їх продаж.

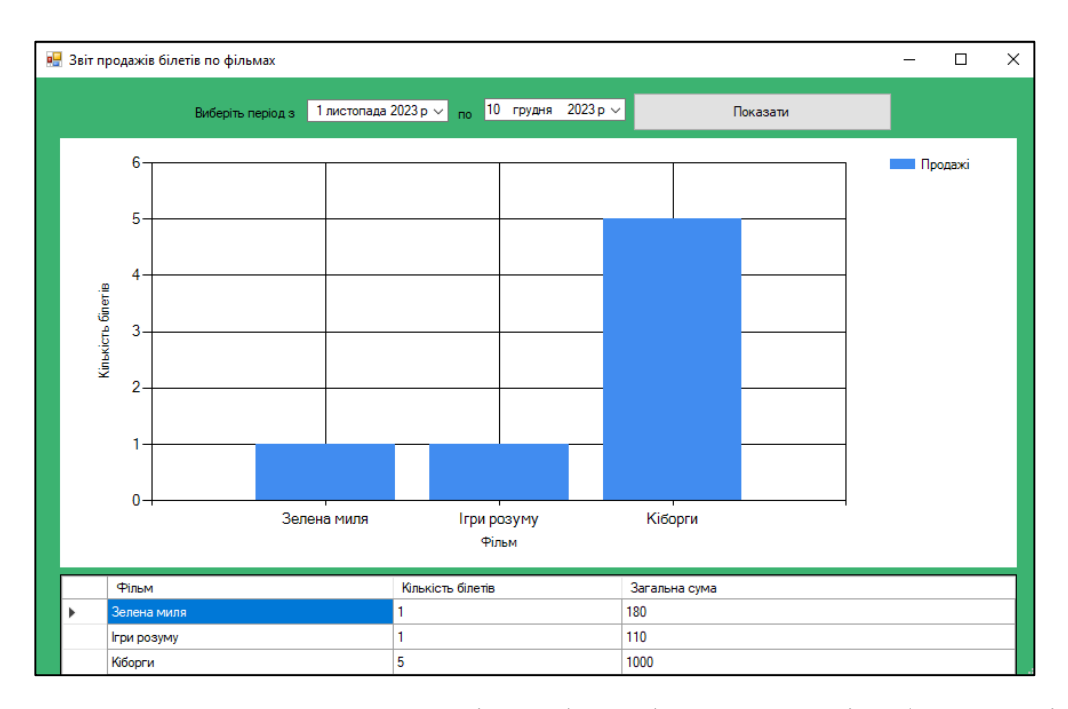

Рисунок 4.71 – Користувацький інтерфейс форми, яка відображає звітну інформацію по продажу білетів на фільми в арт-центрі

Якщо працівник системи захотів провести аналіз відвідуваності фільмів, то йому необхідно ввести період часу та натиснути кнопку «Показати», після чого йому буде сформовано звіт, що представлено на рисунку 4.72.

На рисунку 4.72 можна бачити три функціональні блоки: першим є графік, який відображає загальну кількість білетів, які продані відповідно на певний фільм в проміжку певного часу, що проходив в певному залі, про що свідчать відповідні підписи та позначки; другий є графік, який відображає загальну виручку за певний кінофільм в проміжку певного часу, що проходив в певному залі, про що свідчать відповідні підписи та позначки; третій функціональний блок – це таблиця, де в текстовому форматі підведено результати підрахунків системи відповідно по кількості білетів до назви залу в якому проводилась подія та загальна сума виручки, яка була отримана за продаж білетів.

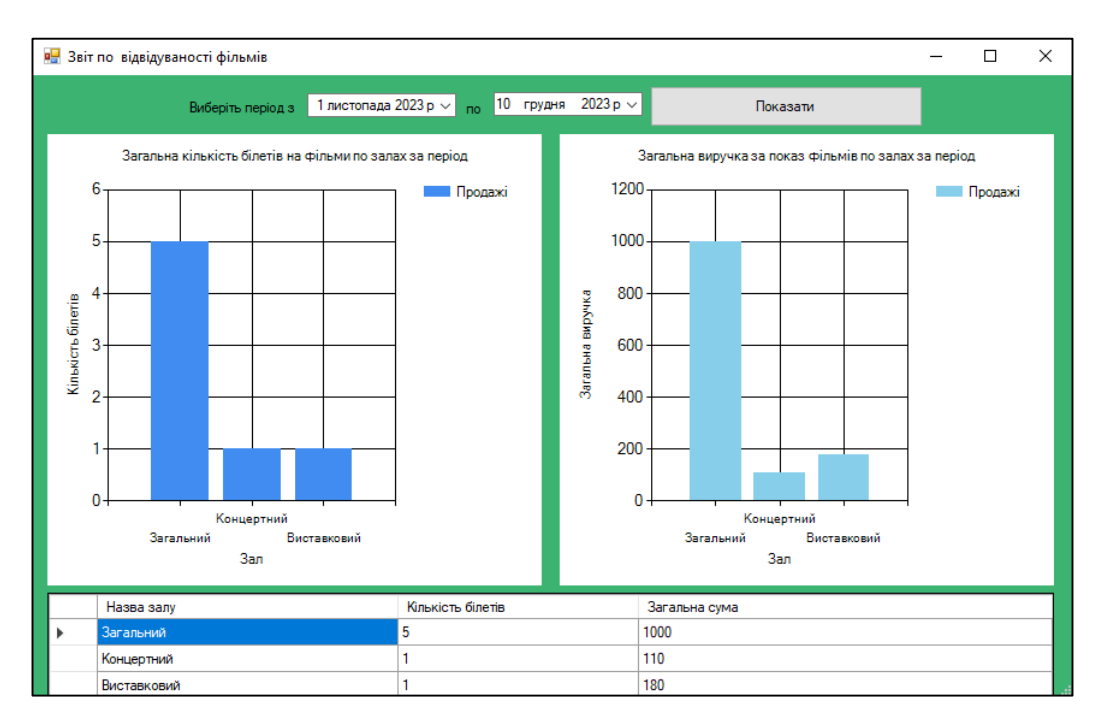

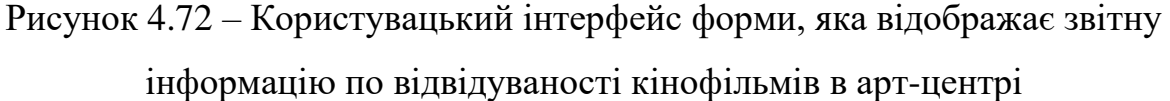

На рисунку 4.73 представлено результат роботи системи, коли користувач захотів провести аналіз по загальному руху виручки за певний період в розрізі показу кінофільмів, на рисунку 4.73 проводиться аналіз отриманої виручки за певний період за продаж квитків на події, яка стосується показу кінофільмів.

Першу частину користувацького інтерфейсу займає графік, який відображає замальовану криву, яка спроектована відповідно до доходу, який був отриманий арт-центром в певний період часу.

Друга частина користувацького інтерфейсу – це таблиця, де в текстовому вигляді представлено інформації про виручку, яка була отримана за певний сеанс в певний період.

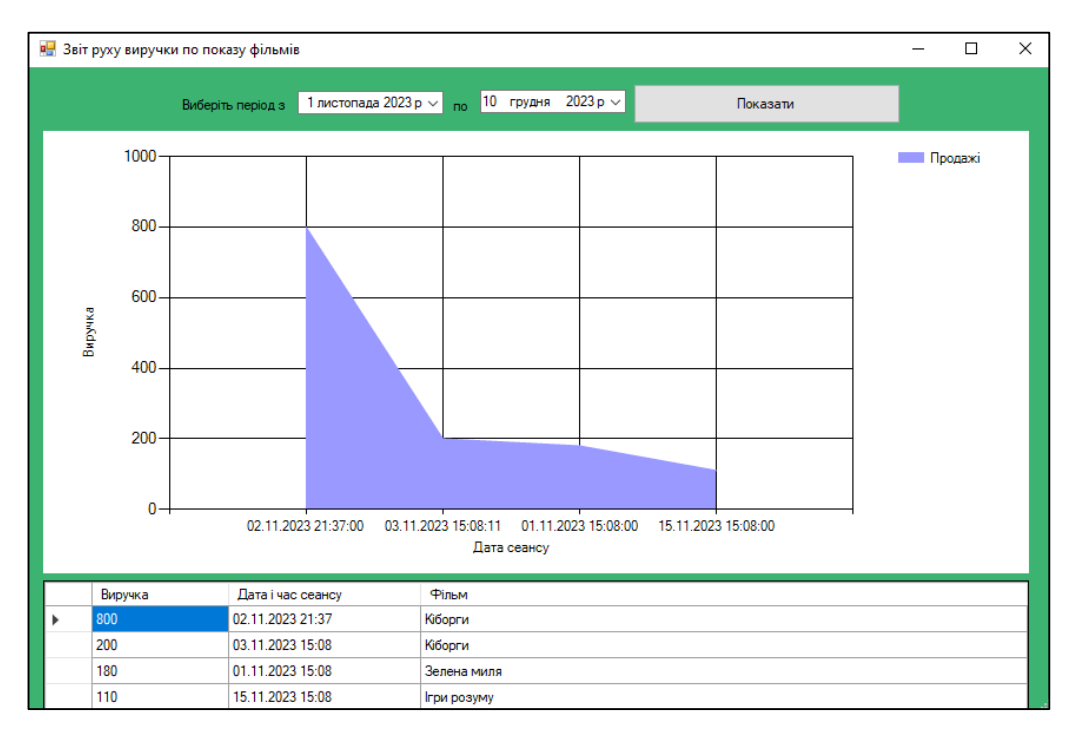

Рисунок 4.73 – Користувацький інтерфейс форми, яка відображає звітну інформацію, щодо руху виручки за показ кінофільмів в арт-центрі

Блок управління інформацією, яка потрібна при авторизації в систему представлена на рисунку 4.74. За допомогою цієї панелі адміністратор має змогу додавати нових користувачів в системі, видаляти або редагувати уже існуючу інформацію.

| <b>В.</b> Логіни та паролі зареєстрованих к<br>× |                   |                    |  |  |  |  |
|--------------------------------------------------|-------------------|--------------------|--|--|--|--|
|                                                  | Роль              | Пароль             |  |  |  |  |
| Þ                                                | Адміністратор     | 12345              |  |  |  |  |
|                                                  | Менеджер          | 11111              |  |  |  |  |
|                                                  |                   |                    |  |  |  |  |
|                                                  |                   |                    |  |  |  |  |
|                                                  |                   |                    |  |  |  |  |
|                                                  |                   |                    |  |  |  |  |
|                                                  |                   |                    |  |  |  |  |
|                                                  |                   |                    |  |  |  |  |
|                                                  |                   |                    |  |  |  |  |
|                                                  | Редагувати паролі | Додати користувача |  |  |  |  |

Рисунок 4.74 – Користувацький інтерфейс панелі, яка відповідає за управління інформацією про користувачів розробленої системи арт-центру

На рисунку 4.75 представлено процедуру пошуку інформації про працівників арт-центру, яка виконується за допомогою певного функціоналу та команд, результат пошуку підкреслено червоним маркером.

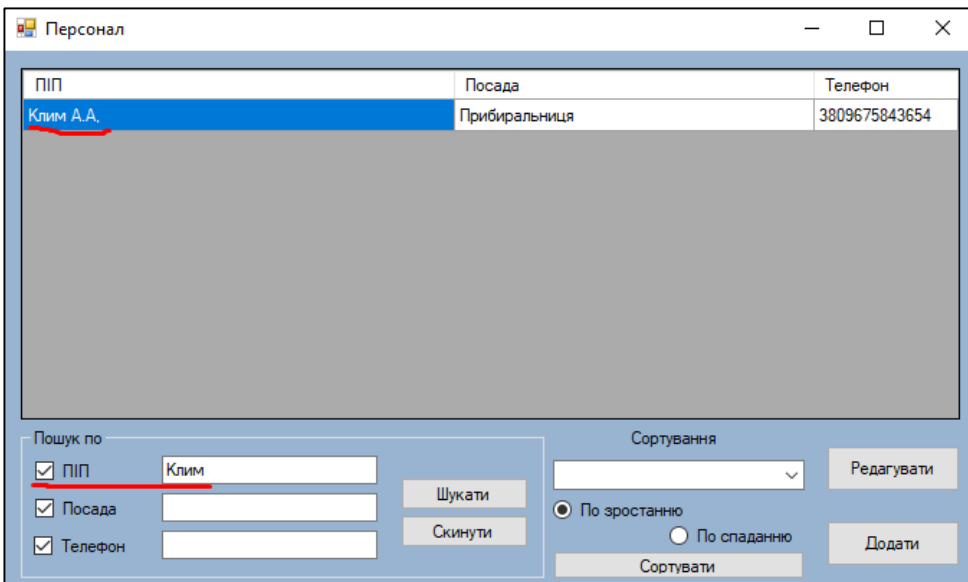

Рисунок 4.75 – Результат виконання процедури пошуку інформації про працівника арт-центру

Також для повноцінного функціонування арт-центру потрібна функція внесення нових залів та редагування інформації про уже існуючі.

Процедура додавання інформації про новий зал в інформаційній системі арт-центру представлена на рисунку 4.76.

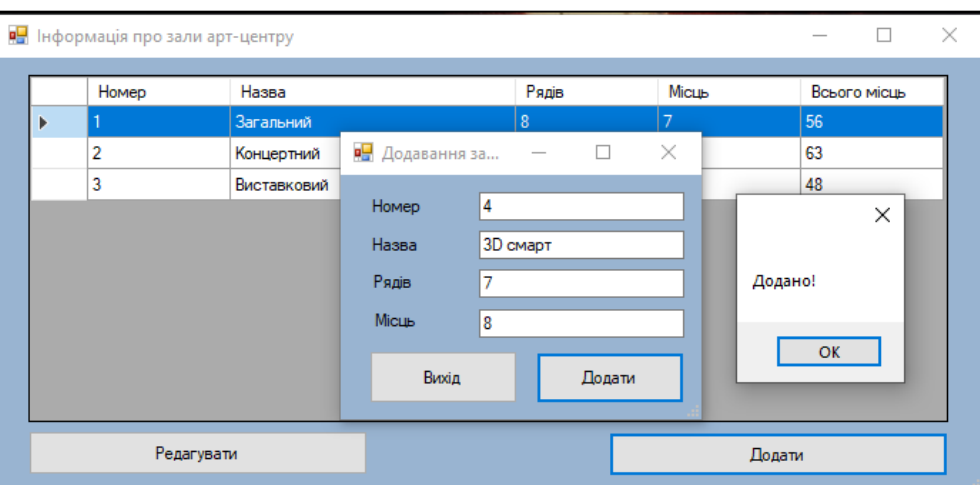

Рисунок 4.76 – Користувацький інтерфейс панелі «Додавання залу» під час успішного внесення інформації про новий зал, який з'явився в арт-центрі

На рисунку 4.77 представлено результат успішного внесення інформації про новий зал в системі арт-центру, щойно додана інформація підкреслена червоним маркером.

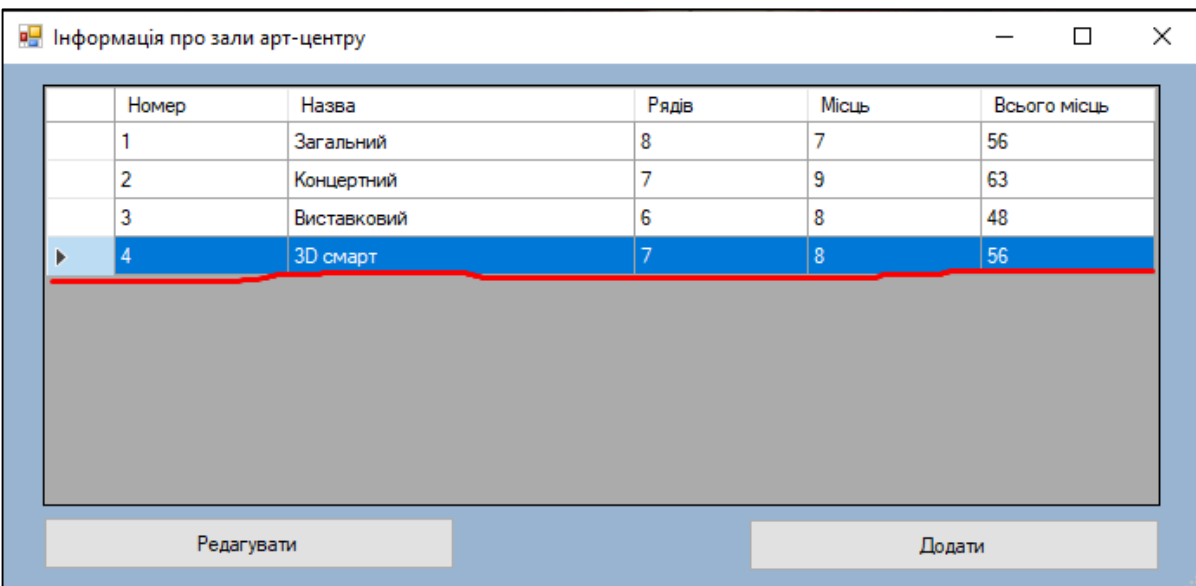

Рисунок 4.77 – Користувацький інтерфейс панелі «Інформація про зали артцентру» після успішного внесення даних про новий зал

Усі вижче протестовані функції вказують на те, що розроблена інформаційна система для автоматизації роботи арт-центру працює коректно та без збоїв.

# **4.2 Висновок до четвертого розділу**

Під час тестування розробленої інформаційної системи усі попередньо спроектовані та реалізовані функції надавали коректний та зрозумілий результат; збоїв, багів або виключних ситуацій, не було виявлено, що свідчить про те, що система цілком готова для повноцінного використання в автоматизації роботи арт-центрів. Виходячи з сучасного стану розвитку ІТ та арт-простору можна з упевненістю казати, що дане ПЗ зможе показати себе при автоматизації роботи арт-центрів.

# **5 ОХОРОНА ПРАЦІ ТА БЕЗПЕКА В НАДЗВИЧАЙНИХ СИТУАЦІЯХ**

# **5.1 Основні принципи охорони праці під час користування комп'ютером**

Охорона праці представляє собою комплекс заходів, що охоплює законодавчі, соціально-економічні, організаційні, технічні, гігієнічні та лікувально-профілактичні аспекти. Головна мета цієї системи полягає в гарантуванні безпеки та збереженні здоров'я та працездатності людини під час праці. Основні завдання охорони праці включають мінімізацію ризиків травматизму та захворювань, забезпечення комфорту для досягнення максимальної продуктивності праці [27].

При організації робочого місця важливо враховувати різні пози тіла працівника. Найбільш поширеними є стояча та сидяча робочі позиції. Для фізичних робіт рекомендується використовувати стоячу позу, тоді як для робіт із малими зусиллями – сидячу.

Важливо враховувати, що робоча поза "стоячи" може викликати втому, підвищення тиску крові, розширення вен, тромбофлебіт, пошкодження стоп та викривлення хребта. У той час як сидяча робота може вести до напруження м'язів шиї, спини, таза та стегон, а також може викликати проблеми з кровообігом та застій крові в ногах [28].

Робота на комп'ютері, яка є формою розумової праці, може призводити до довготривалої монотонної пози, обмеження м'язової активності, високого напруження зорових функцій, нервово-емоційного напруження та впливу різних фізичних чинників. Отже, важливо дотримуватися правил організації робочого простору та використовувати ефективні методи для підтримки фізичного та психологічного здоров'я під час роботи з ПК.

Робота з комп'ютером може негативно впливати на зорову, опорно-рухову, нервово-психічну системи та репродуктивну функцію у жінок. Головним джерелом небезпеки є дисплей, що випромінює різновиди випромінювання. Встановлені норми для кожного виду опромінення, але їх умовність та відмінності в кожній країні створюють неозброєний погляд на реальний вплив.

Важливо враховувати, що робота за комп'ютером порушує рівновагу іонів у повітрі, сприяючи втраті негативних іонів.

Стійка електростатичного поля дисплея може мати негативний вплив на здоров'я, зменшуючи кількість негативних іонів в повітрі. Організація робочого місця, включаючи розміри столу і стільця, є важливою для уникнення погіршення скелетно-м'язової системи. Також важливо забезпечити свіже повітря, оскільки робота в умовах недостатнього провітрювання може призвести до зникнення негативних іонів у приміщенні [19].

Електромагнітне випромінювання від електронних пристроїв, таких як процесор, принтер, клавіатура, також впливає на користувачів ЕОМ. Суттєві зміни в центральній нервовій та серцево-судинній системах можуть викликати головні болі, запаморочення та інші симптоми. Крім того, працюючі з комп'ютерами можуть стикатися з алергічними реакціями та збільшеним ризиком захворювань органів дихання [20].

Важливо регулярно вживати заходи безпеки та дотримуватися правил організації робочого простору для зменшення можливих негативних впливів на здоров'я під час роботи з комп'ютером.

На сьогодні важливо визнати, що комп'ютерні технології, як велике досягнення людства, супроводжуються негативними впливами на здоров'я людей. Щоб зменшити збитки від цих впливів, необхідно дотримуватися встановлених гігієнічних вимог до режимів праці та організації робочих місць. Професійні користувачі ЕОМ повинні регулярно проходити обов'язкові медичні огляди.

Вагітні жінки не повинні виконувати роботи, пов'язані з ЕОМ. Важливо використовувати існуючі розробки для профілактики порушень у стані здоров'я працюючих. Робочі місця повинні бути обладнані необхідними засобами праці, включаючи автоматизацію та механізацію, для забезпечення безпеки праці.

Компонування технологічного обладнання та інших засобів праці у приміщенні повинно враховувати ергономічні принципи та забезпечувати мінімальну кількість робочих рухів. Додаткові пристосування та пристрої повинні забезпечувати безпеку праці та захищати працюючих від шкідливих чинників.

Продумане оснащення та розташування технологічного обладнання дозволяє ефективно використовувати виробничі площі та створює умови для безпечного виконання робіт. Зміцнення системи медичного контролю та дотримання встановлених норм і правил допоможуть забезпечити здоров'я працівників у відповідності з вимогами сучасного інформаційного суспільства.

Синдром комп'ютерного стресу, проявляючись головним болем, запаленням слизової оболонки очей, підвищеною дратівливістю, млявістю і депресією, стає актуальною проблемою серед користувачів ПК. Для зменшення негативного впливу комп'ютерної роботи на здоров'я, важливо дотримуватися встановлених гігієнічних вимог та правил.

"Державні санітарні норми і правила роботи з візуальними дисплейними терміналами електронно-обчислювальних машин" є ключовими нормативними документами з охорони праці користувачів ПК. Дотримання цих правил може значно знизити наслідки шкідливих впливів на зорову та нервово-емоційну системи працівників [25].

Роботодавець повинен забезпечити гігієнічні та ергономічні вимоги для організації робочих приміщень та робочих місць з візуальними дисплейними терміналами. Оптимальне виробниче освітлення грає важливу роль у забезпеченні зручних умов для роботи, запобіганні втомі органів зору та професійним захворюванням [22].

Робоче місце користувача ВДТ повинно бути спроектоване з урахуванням ергономічних принципів, а режим праці і відпочинку має відповідати встановленим стандартам. Крім того, важливо надавати періодичні перерви для відпочинку під час роботи з візуальними дисплейними терміналами [23].

Робота з ПК вимагає не лише дотримання технічних норм, але й забезпечення сприятливих умов для фізичного та психічного здоров'я працівників. Ефективне управління робочими просторами, оснащенням та регулюванням параметрів обладнання може допомогти забезпечити безпечні та комфортні умови праці у сучасному інформаційному середовищі.

### **5.2 Забезпечення безпеки життєдіяльності при роботі з ПК**

Забезпечення безпеки життєдіяльності під час роботи з персональним комп'ютером включає в себе ряд важливих аспектів, спрямованих на фізичне, технічне, та психологічне благополуччя користувача. Забезпечення ергономіки робочого місця є однією з перших і найважливіших складових.

Фізичне здоров'я користувача може бути піддане впливу тривалого сидіння перед монітором. Для запобігання можливим проблемам із спиною та шиєю, регульована висота столу та стільця є критичною. Важливо, щоб робоче місце було зорієнтоване так, щоб екран знаходився на рівні очей користувача, щоб уникнути надмірного навантаження на шийний хребет.

Крім того, вибір та розташування обладнання грає важливу роль у забезпеченні безпеки фізичного стану користувача. Використання ергономічної клавіатури та миші сприяє природним рухам рук і запобігає тунельному синдрому та іншим проблемам опорно-рухової системи. Крім того, регулярні перерви для розтягнення та фізичних вправ можуть допомогти зменшити напругу та підтримати загальне фізичне благополуччя [1].

Технічна безпека грає важливу роль у забезпеченні інформаційної безпеки користувача. Загрози від вірусів, шкідливих програм та кібератак вимагають від користувача уважності та заходів забезпечення. Регулярне оновлення антивірусного програмного забезпечення та системних оновлень є обов'язковим для мінімізації ризиків. Додатково, обмеження використання неофіційного програмного забезпечення та вимоги до складних паролів для доступу можуть вирішити проблеми щодо захисту від несанкціонованого доступу.

Крім того, важливо приділяти увагу впливу роботи з ПК на психічне здоров'я. Довгі години на роботі перед екраном можуть спричинити втому та стрес. Правильне освітлення робочого простору, використання антіблікових екранів та регулярні перерви допомагають зменшити цей вплив. Режим роботи та відпочинку також має важливе значення для підтримки емоційного стану та уникнення перевтоми.

При проведенні робіт на комп'ютерах необхідно суворо дотримуватися вимог загальних принципів охорони праці та конкретних вказівок, визначених в інструкції з охорони праці. Особам, які мають намір працювати за комп'ютером самостійно, дозволяється це робити лише після проходження повного медичного огляду, отримання професійної підготовки, вступного інструктажу з охорони праці та першої інструкції з охорони праці на робочому місці. Після цього вони повинні регулярно проходити повторні інструктажі з охорони праці на робочому місці кожні півроку та піддаватися періодичним медичним оглядам один раз на два роки [5].

Під час виконання робіт на комп'ютерах можуть виникати різноманітні небезпечні та шкідливі фактори, зокрема фізичні та психофізіологічні. Основне обладнання робочого місця користувача комп'ютера включає монітор, системний блок та клавіатуру.

Важливо також дотримуватися правил розташування робочого місця. Воно повинно бути розташоване на відстані не менше 1,5 м від вікна, від інших стін – на відстані 1 м, і між собою – на відстані не менше 1,5 м. Розташування робочого місця відносно вікна повинно сприяти природному освітленню, а джерела освітлення повинні бути розміщені з обох боків екрану паралельно напрямку погляду користувача. Також слід уникати попадання прямого світла в очі та використовувати антиполискові сітки, спеціальні фільтри для екранів та захисні козирки для уникнення світлових відблисків.

Одним із аспектів технічної безпеки є використання відповідних фільтрів. Зокрема, рекомендується використовувати скляні поляризаційні фільтри, які забезпечують найкращу якість зображення, усуваючи практично всі відблиски та роблячи зображення чітким і контрастним. Важливо уникати використання фільтрів з металевою або нейлоновою сіткою, оскільки це може спотворити зображення через інтерференцію світла.

Під час взаємодії з текстовою інформацією, що включає введення та редагування даних, а також читання з екрану, найбільш фізіологічно правильним є представлення чорних знаків на світлому (чорному) фоні. Монітор повинен бути встановлений на робочому місці так, щоб поверхня екрана знаходилася в

центрі поля зору на відстані 400-700 мм від очей користувача. Рекомендується також розміщувати елементи робочого місця так, щоб відстань від очей до екрана, клавіатури та тексту була однаковою [15].

Зручна робоча поза під час користування комп'ютером може бути досягнута за допомогою регулювання висоти робочого столу, крісла та підставки для ніг. Оптимальна поза передбачає розташування ступнів горизонтально на підлозі або підставці для ніг, стегна у горизонтальній площині, верхні частини рук вертикально. Кут ліктєвого суглоба повинен коливатися в межах 70-90°, а зап'ястя повинні бути зігнуті під кутом не більше 20°, з нахилом голови в межах 15-20°.

Для нейтралізації статичної електрики в приміщенні, де виконується робота на комп'ютерах, рекомендується збільшувати вологість повітря за допомогою кімнатних зволожувачів. Також слід уникати носіння одягу з синтетичних матеріалів.

Згідно зі статтею 18 Закону України "Про охорону праці", працівник зобов'язаний виконувати вимоги нормативних актів з охорони праці, користуватися засобами захисту, співпрацювати з власником у створенні безпечних умов праці та повідомляти про будь-які ситуації, що можуть загрожувати його життю чи здоров'ю.

Перед початком роботи рекомендується увімкнути кондиціювання приміщення, перевірити апаратуру на робочому столі, налаштувати яскравість монітора та інші параметри. Після закінчення роботи важливо зберегти файли, вимкнути пристрої та виконати ряд інших заходів для збереження обладнання та забезпечення безпеки [14].

Загалом, безпечна робота з комп'ютером передбачає не лише виконання конкретних вимог, але й ретельне дотримання рекомендацій з позначених аспектів охорони праці.

У сучасному світі, де ПК використовуються в усіх аспектах життя, забезпечення безпеки при їх використанні стає завданням великої важливості. Організації та користувачі мають відповідальність вживати заходів для запобігання можливим загрозам і забезпечення надійності інформаційних систем.

Висновок полягає в тому, що забезпечення безпеки життєдіяльності при роботі з ПК - це завдання, яке вимагає комплексного підходу. Фізичне, технічне, кібернетичне та соціальне благополуччя пов'язані між собою і вимагають постійного уваги та зусиль для забезпечення оптимальних умов праці та життя. Лише за допомогою цілеспрямованих заходів та свідомості користувачів можна досягти високого рівня безпеки при роботі з ПК.

#### **5.2 Висновок до п'ятого розділу**

У результаті аналізу основних принципів охорони праці та безпеки в надзвичайних ситуаціях під час користування комп'ютером виявлено, що негативний вплив комп'ютерних технологій на здоров'я працівників може бути пом'якшений шляхом впровадження комплексу заходів.

Зокрема, важливо враховувати параметри освітлення, забезпечуючи оптимальну освітленість та уникнення відблисків на екрані монітора. Розташування обладнання, також, має відповідати ергономічним вимогам, забезпечуючи комфортну робочу позицію. Регулярні перерви в роботі сприяють попередженню синдрому комп'ютерного стресу та інших здоров'ям пов'язаних проблем.

Забезпечення безпеки життєдіяльності при роботі з комп'ютером включає в себе не лише дотримання конкретних інструкцій та вимог охорони праці, але й врахування фізіологічних та ергономічних аспектів.

Важливо встановлювати оптимальні параметри робочого місця, уникати небезпечних та шкідливих факторів, а також регулярно проходити медичні огляди.

Таким чином, впровадження комплексу даних заходів може значно покращити умови праці користувачів комп'ютерів та сприяти збереженню їхнього здоров'я.

#### **ВИСНОВКИ**

Власники підприємств мистецького характеру, зокрема арт-центрів, у сьогоднішній час повинні збалансувати рівень впровадження ІТ-систем та кількість їх впливу на процес прийняття управлінських рішень, щоб залишатись конкурентоспроможними.

Технології, методології, управлінське бачення та бізнес-середовище продовжують швидко змінюватися, компанії-розробники витрачають значну кількість ресурсів на дослідження, розробки та інновації, щоб забезпечити гнучкість кінцевого продукту, який можна легко інтегрувати в будь-який тип бізнес-моделі, зокрема автоматизацію діяльності підприємства мистецького напрямку та, що найважливіше, надає своїм клієнтам необхідне розуміння успіху.

Разом із інформаційними технологіями відбувається активний розвиток арт-простору, який вже вийшов із рамок, оскільки емоції з часом стає все важче передати, а люди із часом стають все більше вибагливими.

Оцінивши фактор розвитку інформаційних технологій та арт-простору було реалізовано інформаційну систему для автоматизації роботи розважальноінформаційних арт-центрів.

В процесі виконання магістерської роботи було виконано наступні задачі:

 досліджено проблему розробки інформаційної системи для автоматизації роботи арт-центрів засобами сучасних інформаційних технологій;

 проаналізовано структуру компонентів існуючих інформаційних систем для організації роботи підприємств мистецького спрямування;

 виділено етапи проектування інформаційної системи для даної задачі та визначено ключові функції, які забезпечать коректну роботу системи;

 експериментально перевірено продуктивність розробленої системи шляхом поетапного її тестування методом білої скриньки;

 розроблено практичні рекомендації для подальшого використання та модернізації розробленої системи.

Результатом виконаної роботи є – автоматизована інформаційна система з простим користувацьким інтерфейсом, яка готова для апробування арт-центром, кінозалом чи будь-яким іншим підприємством схожого спрямування.

Розроблена система дозволяє збільшити швидкість обробки клієнтських запитів та автоматизує роботу працівників за рахунок збереження даних в системі та автоматизації усіх необхідних для коректної роботи установи функцій: обробка та збереження інформації, друк білетів на події арт-центру; реалізовано функції, що дозволяють аналізувати дохідність від виконаної роботи працівниками арт-центрів.

Апробація результатів, отриманих в наслідок виконання магістерської роботи проведена на наукових конференціях з необхідною для цього публікацією тез доповідей.

#### **ПЕРЕЛІК ДЖЕРЕЛ**

1. Boyle T. Health and Safety: Risk Management / Tony Boyle // Routledge. - 2019.

2. M. Fryz and B. Mlynko, "Property Analysis of Conditional Linear Random Process as a Mathematical Model of Cyclostationary Signal," in Proceedings of the 2nd International Workshop on Information Technologies: Theoretical and Applied Problems (ITTAP 2022), 2022, vol. 3309, pp. 77–82. Accessed: Jan. 27, 2023.

3. M. Fryz and B. Mlynko, "Properties of Stationarity and Cyclostationarity of ConditionalLinear Random Processes," 2020 IEEE 15th International Conference on Advanced Trends inRadioelectronics and Computer Engineering(TCSET). 2020.

4. M. Fryz, L. Scherbak, B. Mlynko, and T. Mykhailovych, "Linear Random Process Model-Based EEG Classification Using Machine Learning Techniques," in Proceedings of the 1st International Workshop on Computer Information Technologies in Industry 4.0 (CITI 2023), vol. 3468, pp. 126–132, 2023.

5. M. Fryz, L. Scherbak, M. Karpinski, and B. Mlynko, "Characteristic Function of Conditional Linear Random Process," in The 1st International Workshop on Information Technologies: Theoretical and Applied Problems, pp. 129–135, 2021.

6. GitHub. Ресурс для спільної роботи над проектами [Електронний ресурс]: Режим доступу: https://github.com/ (дата звернення: 19.10.2023).

7. Goetsch L. D. Occupational Safety and Health for Technologists, Engineers, and Managers / David L. Goetsch, Gene Ozon // Pearson. - 2018.

8. Microsoft Docs. Документація від Microsoft з інформацією щодо мови C# та SQL [Електронний ресурс]: Режим доступу: https://docs.microsoft.com/ (дата звернення: 29.09.2023).

9. MSDN. Інформаційний ресурс для розробників ПЗ [Електронний ресурс]: Режим доступу: http://msdn.microsoft.com (дата звернення: 19.10.2023).

10. Spellman F. R. Occupational Safety and Health Simplified for the Industrial Workplace / Frank R. Spellman // CRC Press. - 2018.

11. Stack Overflow. Форум для програмістів [Електронний ресурс]: Режим доступу: https://stackoverflow.com/ (дата звернення: 03.12.2023).

12. TutorialsPoint. Онлайн-портал з навчання для різних технологій, включаючи C# та SQL [Електронний ресурс]: Режим доступу: https://www.tutorialspoint.com/ (дата звернення: 18.11.2023).

13. W3Schools. Документація по C# та SQL [Електронний ресурс]: Режим доступу: https://www.w3schools.com/ (дата звернення: 14.10.2023).

14. Watson S. Safety, Health, and Environmental Auditing: A Practical Guide / Simon Watson // CRC Press. - 2019.

15. Hughes P. Introduction to Health and Safety at Work / Phil Hughes, Ed Ferrett // Routledge. - 2019.

16. Автоматизація кінотеатрів, театрів, концерт-холів, музеїв, фестивалей [Електронний ресурс]: Режим доступу: [https://expertsolution.com.ua](https://expertsolution.com.ua/uk/avtomatizacija-kinoteatrov) (дата звернення: 11.09.2023).

17. Бергер Дж. Способи бачення / Бергер Джон // Видавництво Penguin Books. - 2022.

18. Бітті Дж. Розробка вимог до програмного забезпечення / Бітті Джой  $/$ // БХВ. – 2019.

19. Гордієнко І.М. Охорона праці в галузі ІТ / Гордієнко Ірина Миколаївна // Кондор. - 2019.

20. Грицай Л.М. Охорона праці в електротехніці / Грицай Людмила Миколаївна // Інтерсервіс. - 2018.

21. Джонс Д. Вивчайте адміністрування SQL Server за місяць / Джонс Дон // Manning. - 2018.

22. Довгаль Л.П. Охорона праці на підприємстві / Довгаль Лариса Петрівна // Освіта. - 2019.

23. Інформаційні технології та їх роль у сучасних організаціях [Електронний ресурс]: Режим доступу: https://www.linkedin.com/informationtechnology (дата звернення: 07.10.2023).

24. Інформаційні технології управління даними [Електронний ресурс]: Режим доступу: http://urss.knuba.edu.ua/files/zb (дата звернення: 09.10.2023).

25. Інформаційно-пошукова правова система «Нормативні акти України (НАУ)» [Електронний ресурс]: Режим доступу: [http://www.nau.ua](http://www.nau.ua/) (дата звернення: 09.10.2023).

26. Клеппманн М. Проектування даних / Клеппманн Мартін // Видавництво O'Reilly Media. - 2019.

27. Коваленко М.І. Охорона праці / Коваль Микола Іванович // Нова зоря. - 2019.

28. Ковальчук І.І. Сфера охорони праці / Ковальчук Ігор Іванович // Літера ЛТД. - 2019.

29. Ковальчук І. О. Важливість бізнес-моделювання під час розробки інформаційних систем / Ігор Олексійович Ковальчук // Тернопільський національний технічний університет імені Івана Пулюя. – 2023. – Збірник тез VIї Міжнародної студентської науково - технічної конференції "Природничі та гуманітарні науки. Актуальні питання" - С. 151.

30. Ковальчук І. О. Інформаційні суспільства та цифровий розрив/ Ігор Олексійович Ковальчук // Тернопільський національний технічний університет імені Івана Пулюя. – 2022. – Збірник тез ///-ї Міжнародної наукової конференції молодих учених та студентів «Філософські виміри техніки» - С. 90.

31. Ковальчук І. О. Оптимізація управлінських рішень на основі функцій аналізу даних / І. О. Ковальчук, Б.Б. Млинко // Тернопільський національний технічний університет імені Івана Пулюя. – 2023. – Збірник тез XІ-ї науковотехнічної конференції «Інформаційні моделі, системи та технології» - С. 77.

32. Ковальчук І. О. Принципи проектування захищених інформаційних систем / Ігор Олексійович Ковальчук // Тернопільський національний технічний університет імені Івана Пулюя. – 2023. – Збірник тез VI-ї Міжнародної студентської науково - технічної конференції "Природничі та гуманітарні науки. Актуальні питання" - С. 152.

33. Ковальчук І. О. Роль гнучкості в інформаційних технологіях / Ігор Олексійович Ковальчук // Тернопільський національний технічний університет імені Івана Пулюя. – 2022. – Збірник тез ///-ї Міжнародної наукової конференції молодих учених та студентів «Філософські виміри техніки» - С. 104.

34. Кормен Т. Вступ до алгоритмів / Кормен Томас // Сфера. – 2020.

35. Кнут Е. Мистецтво програмування / Кнут Ервін // Фабула. – 2023.

36. Петкович Д. Microsoft SQL Server 2019: Посібник для Початківців / Петкович Душан // McGraw-Hill Education. - 2019.

37. Повний посібник із системи управління реляційними базами даних [Електронний ресурс]: Режим доступу: https://history-computer.com/relationaldatabase-management-system-guide (дата звернення: 09.09.2023).

38. Про еволюцію інформаційних систем [Електронний ресурс] : Режим доступу: <https://www.researchgate.net/> (дата звернення: 01.10.2023).

39. Мартін Р. Чиста архітектура. Мистецтво розробки програмного забезпечення / Мартін Роберт // Вільямс. – 2021.

40. Мартін Р. Чистий кодер / Мартін Роберт // Вільямс. – 2020.

41. Молінаро Е. SQL: збірник рецептів. Рішення та методики побудови запитів для розробників баз даних / Молінаро Ентоні // Сфера. – 2023.

42. Мюллер П. Характеристики С# для програмістів / Мюллер Пол // Науковий світ – 2019.

43. Прайс М. C# і .NET 5 – Сучасний розвиток крос-платформ / Прайс Марк. // Видавництво Apress. - 2020.

44. Скіт Дж. C# у глибину / Скіт Джон // Видавництво Manning. - 2019.

45. Ріхтер Дж. CLR через C# / Ріхтер Джеремі // Видавництво Microsoft Press. - 2012.

46. Фремен Е. Патерни проєктування / Фремен Ерік, Робсон Елізабет // Oreilly – 2020.

47. Фріц Б. Велике полотно: Боротьба за майбутнє кіно / Фріц Бен // Видавництво Mariner Books. - 2019.

48. Хаттен Р. Концерт: Посібник з дослідження та інформації / Хаттен Роберт // Routledge. - 2019.

49. Х'юз Р. Шок нового / Х'юз Роберт // Thames & Hudson. - 2021.

50. Шілдс У. SQL: швидке занурення / Шілдс Уолтер // Бібліотека програміста. – 2023.

# **ДОДАТКИ**

#### Лістинг А.1 – Код форми авторизації

```
using System;
     using System.Collections.Generic;
     using System.ComponentModel;
     using System.Data;
     using System.Drawing;
     using System.Linq;
     using System.Text;
     using System.Windows.Forms;
     namespace Kino
     {
          public partial class Registr : Form
     \left\{\begin{array}{ccc} \end{array}\right\} public Registr()
      {
                  InitializeComponent();
      }
private void button1_Click(object sender, EventArgs e)
     \{ Close();
              }
              private void Form1_Load(object sender, EventArgs e) 
this.користувачTableAdapter.Fill(this.kinoDataSet.Користувач);
private void button2 Click(object sender, EventArgs e)
{ if (textBox1.Text != "") { if (textBox1.Text == ((DataRowView) 
користувачBindingSource.Current).Row["Пароль"].ToString()) {
     if (comboBox1.Text == "Адміністратор") {
     Menu admin x = new Menu admin();
      x.ShowDialog(); }
     if (comboBox1.Text == "Менеджер"){
     Menu manager x = new Menu manager();
     x.ShowDialog(); else {
      MessageBox.Show("Дані неправильні"); \} else
      {
                      MessageBox.Show("Введіть пароль");
                  } } }}
```
Лістинг А.2 – Код форми «Сеанси (виставки)»

```
using System;
using System.Collections.Generic;
using System.ComponentModel;
using System.Data;
using System.Drawing;
using System.Linq;
using System.Text;
using System.Windows.Forms;
using System.Data.OleDb;
using System.Data.SqlClient;
namespace Kino
{
```

```
public partial class Seans art : Form {
        public Seans_art()
 {
            InitializeComponent();
 }
        private void сеансBindingNavigatorSaveItem_Click(object 
sender, EventArgs e)
 {
            this.Validate();
            this.артцентрBindingSource.EndEdit();
            this.tableAdapterManager.UpdateAll(this.kinoDataSet);
        }
        private void Form13_Load(object sender, EventArgs e)
\{this.арт_центрTableAdapter.Fill(this.kinoDataSet.Арт_центр); 
this.білет_артTableAdapter.Fill(this.kinoDataSet.Білет_арт); 
this.сеанси_артTableAdapter.Fill(this.kinoDataSet.Сеанси_арт);
            comboBox3.Visible = false;
            comboBox2.Visible = false;
            dateTimePicker1.Visible = false;
            dateTimePicker2.Visible = false;
            label6.Visible = false;
           label4.Visible = false;
        private void button6_Click(object sender, EventArgs e){
Seans add x = new Seans add(); x. ShowDialog();
this. сеанси aprTableAdapter. Fill (this. kinoDataSet. Сеанси арт); }
       private void checkBox1 CheckedChanged(object sender,
EventArgs e) {
            if (checkBox1.Checked) {
                dateTimePicker1.Visible = true;
                dateTimePicker2.Visible = true;
                label6.Visible = true;
               label4.Visible = true;
            else { 
                dateTimePicker1.Visible = false;
                dateTimePicker2.Visible = false;
                label6.Visible = false;
                label4.Visible = false;
 } }
       private void checkBox3 CheckedChanged(object sender,
EventArgs e) {
    if (checkBox3.Checked) { comboBox2.Visible = true; }
           else comboBox2.Visible = false; }
       private void checkBox2 CheckedChanged(object sender,
EventArgs e) {
            if (checkBox2.Checked)
            { comboBox3.Visible = true; }
           else comboBox3.Visible = false; }
        private void button5_Click(object sender, EventArgs e)
 {
            this.сеансиартBindingSource.Filter = "";
            checkBox1.Checked = false;
            checkBox2.Checked = false;
            checkBox3.Checked = false;
```

```
 }
        private void button4_Click(object sender, EventArgs e)
 {
            string filter = "Код = Код ";
            bool error = false;
             if (checkBox1.Checked || checkBox2.Checked || 
checkBox3.Checked) {
                if (checkBox1.Checked) {
                   filter += String. Format ("and Дата час >='{0:yyyy-MM-dd}' AND Дата час < '{1:yyyy-MM-dd}'",
dateTimePicker1.Value.ToShortDateString(),
dateTimePicker2.Value.AddDays(1).ToShortDateString());
                 } if (checkBox2.Checked){
filter += " and Homep sany = " + comboBox2.SelectedValue + " ";}
                if (checkBox3.Checked)
{
     filter += " and Apr = " + comboBox3.SelectedValue + " ";
                 if (error)
{
                    MessageBox.Show("Заповніть поле пошуку!");
                   return;
                 } else {
this. сеансиартBindingSource. Filter = filter; } }
     else MessageBox.Show("Виберіть хоча б один критерій 
пошуку!"); } 
        string Connection = 
System.Configuration.ConfigurationManager.ConnectionStrings["Kino.
Properties.Settings.kinoConnectionString1"].ConnectionString;
        private void printBilet(int bilet)
 {
            Tickets art x = new Tickets art(bilet);
            x.ShowDialog();
 } 
        private void button2_Click(object sender, EventArgs e)
\{білет_артTableAdapter.Insert(Convert.ToDateTime(сеансDataGridView.
CurrentRow.Cells["Дата_час"].Value.ToString()), 
Convert.ToInt32(сеансDataGridView.CurrentRow.Cells["Код"].Value.To
String()),
Convert.ToString((сеансDataGridView.CurrentRow.Cells["Подія"] as 
DataGridViewComboBoxCell).FormattedValue.ToString()), 
Convert.ToInt32(сеансDataGridView.CurrentRow.Cells["Номер_залу"].V
alue. To String()), 1, 1, 1Convert.ToInt32(сеансDataGridView.CurrentRow.Cells["Ціна"].Value.T
oString()));
            string new id = " ";
 string sql = "SELECT top 1 * from Biner apr order by Kog DESC";
            using (SqlConnection c = new 
SqlConnection(Connection)) {
                c.Open();
      using (SqlDataAdapter a = new SqlDataAdapter(sql, c)){
                   DataTable t = new DataFrame();
                   a.Fill(t);new id = t.Rows[0]["Ko, "J.ToString();\}
```

```
 MessageBox.Show("Білет продано!");
            printBilet(Convert.ToInt32(new_id)); 
this.білет aprTableAdapter.Fill(this.kinoDataSet.Білет арт);
 } 
  private void button6_Click_1(object sender, EventArgs e)
 {
           Seans art edit x = new Seans art edit();
            x.ShowDialog();
this.сеанси_артTableAdapter.Fill(this.kinoDataSet.Сеанси_арт);
 }
       private void button3 Click 1(object sender, EventArgs e)
 {
           Seans art add x = new Seans art add();
            x.ShowDialog(); 
this.сеанси_артTableAdapter.Fill(this.kinoDataSet.Сеанси_арт);
        } }}
```
#### Лістинг А.3 – Код форми «Виставки»

```
using System;
using System.Collections.Generic;
using System.ComponentModel;
using System.Data;
using System.Drawing;
using System.Linq;
using System.Text;
using System.Windows.Forms;
namespace Kino{
    public partial class Art : Form {
        public Art() {
           InitializeComponent(); }
        private void артBindingNavigatorSaveItem_Click(object 
sender, EventArgs e) {
            this.Validate();
            this.артBindingSource.EndEdit();
            this.tableAdapterManager.UpdateAll(this.kinoDataSet);}
        private void Form3_Load(object sender, EventArgs e)
\{this.арт_центрTableAdapter.Fill(this.kinoDataSet.Арт_центр 
            if (артDataGridView.Rows.Count > 0)
            { textBox1.Text = 
артDataGridView.CurrentRow.Cells["Опис"].Value.ToString();} 
           textBox3.Visible = false; }
       private void aprDataGridView CellClick(object sender,
DataGridViewCellEventArgs e) {
            textBox1.Text = 
артртDataGridView.CurrentRow.Cells["Опис"].Value.ToString(); }
       private void button1 Click(object sender, EventArgs e)
        { Art add x = new Art add();
            x.ShowDialog();
```
this.apr центрTableAdapter.Fill(this.kinoDataSet.Арт центр); } private void button3\_Click(object sender, EventArgs e)

 { if (comboBox1.SelectedIndex == 0) { if (radioButton1.Checked) артDataGridView.Sort(Назва, System.ComponentModel.ListSortDirection.Ascending); else if (radioButton2.Checked) артDataGridView.Sort(Назва, System.ComponentModel.ListSortDirection.Descending);} else MessageBox.Show("Виберіть критерій сортування!"); } private void button5\_Click(object sender, EventArgs e) { this.артBindingSource.Filter = ""; checkBox1.Checked = false; } private void checkBox1 CheckedChanged(object sender, EventArgs e) { if (checkBox1.Checked) { textBox3.Visible = true; textBox3.Text = String.Empty; else  $textBox3.Visible = false;$  private void button4\_Click(object sender, EventArgs e) { string filter = "Код = Код "; bool error = false; if (checkBox1.Checked) { if (checkBox1.Checked) { if  $(textBox3.Text != "")$ filter  $+=$  " and Hasba like '%" + textBox3. Text + "%' "; } else {  $error = true;$  }} if (error) { MessageBox.Show("Заповніть поле пошуку для вибраного критерія!"); return; } else { this.артBindingSource.Filter = filter; } } else MessageBox.Show("Виберіть хоча б один критерій пошуку!"); } private void button2\_Click(object sender, EventArgs e) { Art edit  $x = new Art$  edit(); x.ShowDialog(); this.арт центрTableAdapter.Fill(this.kinoDataSet.Арт центр); } private void button5 Click 1(object sender, EventArgs e) { this.артBindingSource.Filter = "";

```
Лістинг А.4 – Код форми «Внесення інформації про виставку»
```
checkBox1.Checked = false; } } }

```
using System;
using System.Collections.Generic;
using System.ComponentModel;
using System.Data;
using System.Drawing;
using System.Linq;
using System.Text;
using System.Windows.Forms;
namespace Kino{
     public partial class Art_add : Form
     {
         public Art_add()
```
 { InitializeComponent(); } private void артBindingNavigatorSaveItem\_Click(object sender, EventArgs e) { this.Validate(); this.артBindingSource.EndEdit(); this.tableAdapterManager.UpdateAll(this.kinoDataSet); } private void Form4\_Load(object sender, EventArgs e)  $\{$ this.арт\_центрTableAdapter.Fill(this.kinoDataSet.Арт\_центр); } private void button1 Click(object sender, EventArgs e) { Close(); } private void button2\_Click(object sender, EventArgs e) { if (textBox1.Text != String.Empty && textBox3.Text != String.Empty && textBox4.Text != String.Empty)  $\{$ арт\_центрTableAdapter.Insert(textBox1.Text, textBox3.Text, textBox4.Text); MessageBox.Show("Додано!"); Close(); } else MessageBox.Show("Не всі поля були заповнені!"); } }}

#### Лістинг А.5 – Код форми «Звіт продажу білетів на виставки»

```
using System;
using System.Collections.Generic;
using System.Data;
using System.Drawing;
using System.Linq;
using System.Text;
using System.Windows.Forms;
using System.Data.SqlClient;
namespace Kino
{
     public partial class Money_zal_art : Form
\left\{\begin{array}{ccc} \end{array}\right\} public Money_zal_art()
 {
              InitializeComponent();
 }
         string Connection = 
System.Configuration.ConfigurationManager.ConnectionStrings["Kino.
Properties.Settings.kinoConnectionString1"].ConnectionString;
```

```
 string sql = "select COUNT(Код) as count , SUM(Ціна) 
as Ціна, Номер залу, Зал. Назва from Білет apr inner join Зал on
Білет арт. Номер залу = Зал. Номер where Код in (select Код from
Білет арт where " + String.Format("Дата час >=
convert(date,'{0:dd-MMMM-yyyy}', 105) AND Дата_час < 
convert(date,'{1:dd-MMMM-yyyy}', 105)", 
dateTimePicker1.Value.ToShortDateString(),
dateTimePicker2.Value.AddDays(1).ToShortDateString())+") group by 
Номер_залу, Зал.Назва";
             this.chart1.Series["Продажі"].Points.Clear();
             this.chart2.Series["Продажі"].Points.Clear();
     using (SqlConnection c = new SqlConnection(Connection)) 
                 c.Open();
       using (SqlDataAdapter a = new SqlDataAdapter(sql, c)){
                    DataTable t = new DataFrame();
                    a.Fill(t);biletyDataGridView.DataSource = t;
                    if (biletyDataGridView.RowCount > 0)
  for (int i = 0; i < biletyDataGridView.RowCount; i++)
this.chart1.Series["Продажі"].Points.AddXY(biletyDataGridView.Rows
[i].Cells["Зал"].Value.ToString(), 
biletyDataGridView.Rows[i].Cells["Кількість"].Value.ToString()); 
this.chart2.Series["Продажі"].Points.AddXY(biletyDataGridView.Rows
[i].Cells["Зал"].Value.ToString(), 
biletyDataGridView.Rows[i].Cells["Ціна"].Value.ToString());} }
```